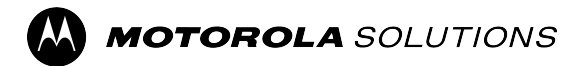

# **Guía del usuario de las funciones de ST7500**

**Versión móvil 2023.3**

**NOVIEMBRE DEL 2023**

© 2023 Motorola Solutions, Inc. All Rights Reserved.

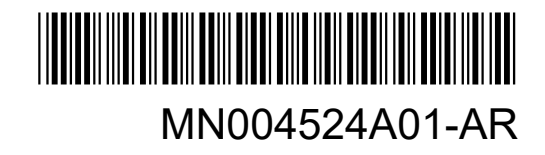

## **Contenido**

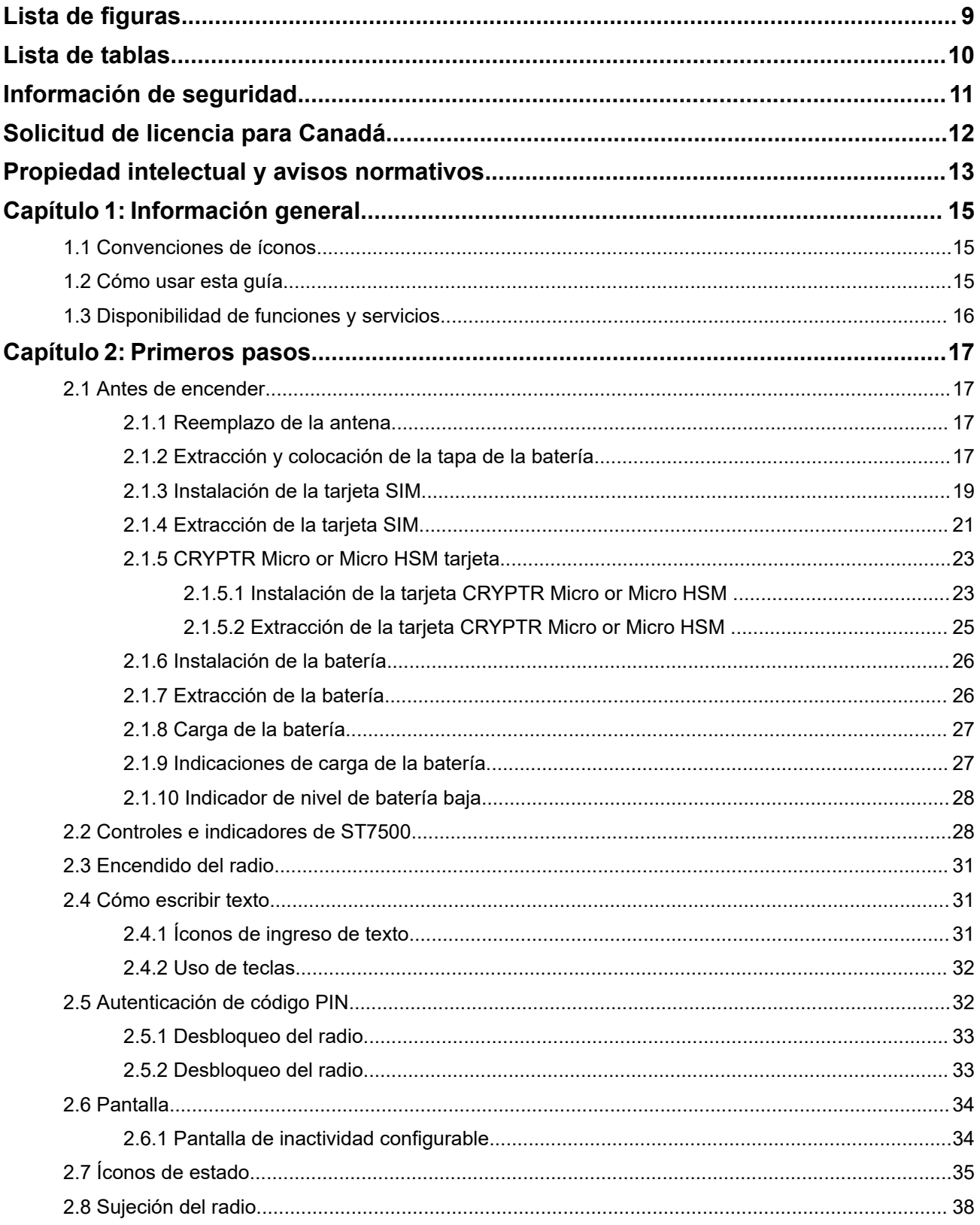

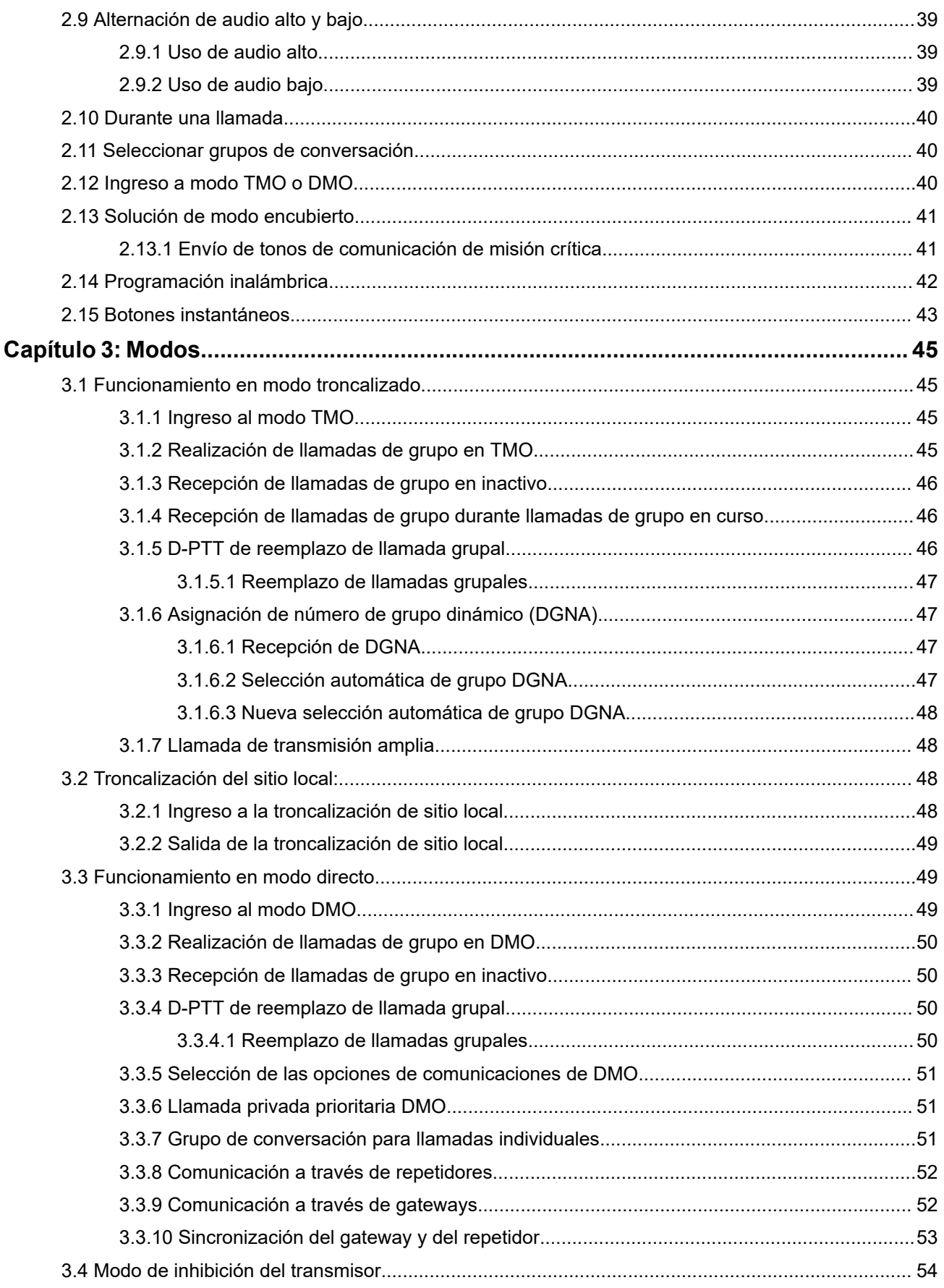

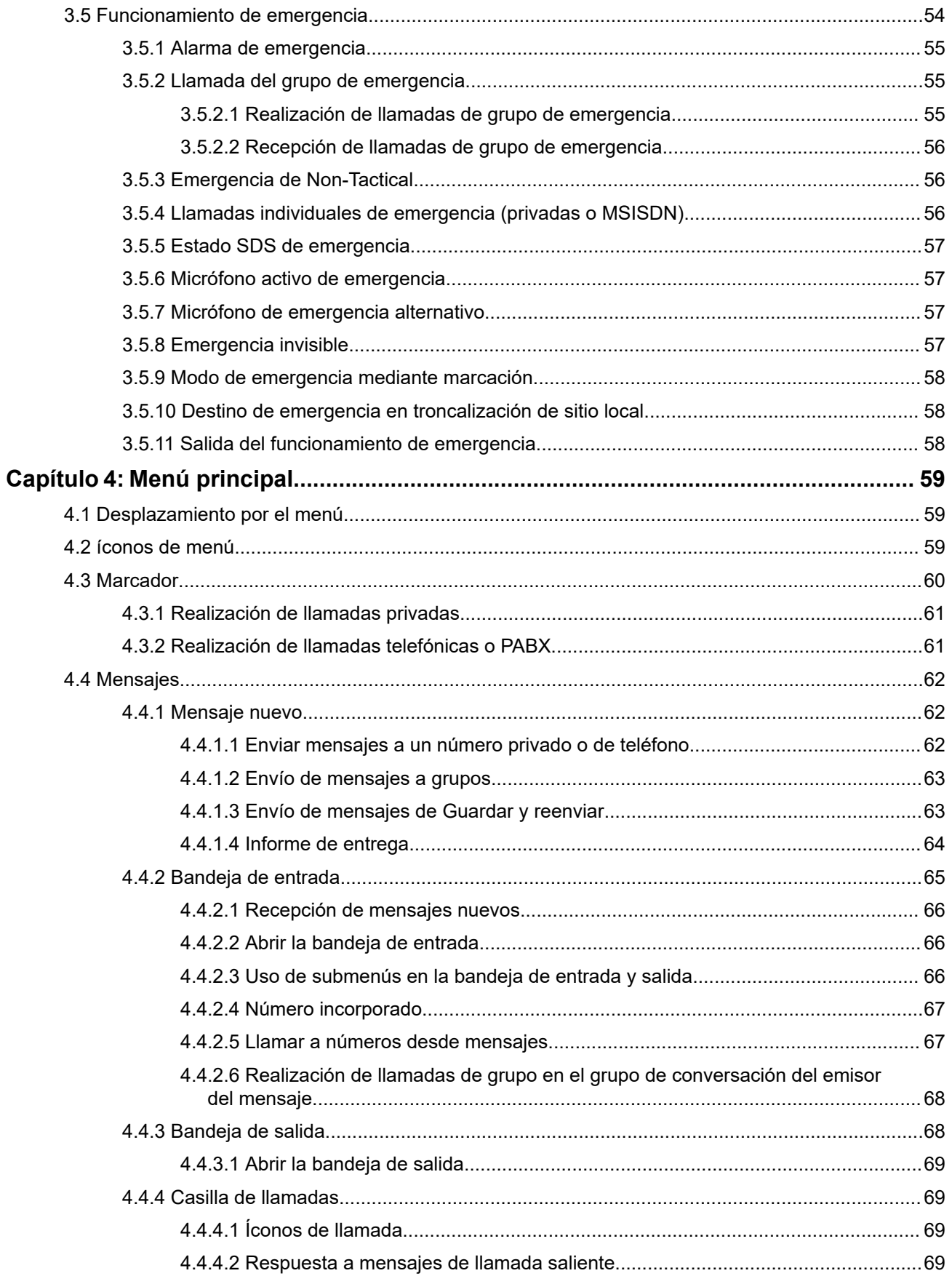

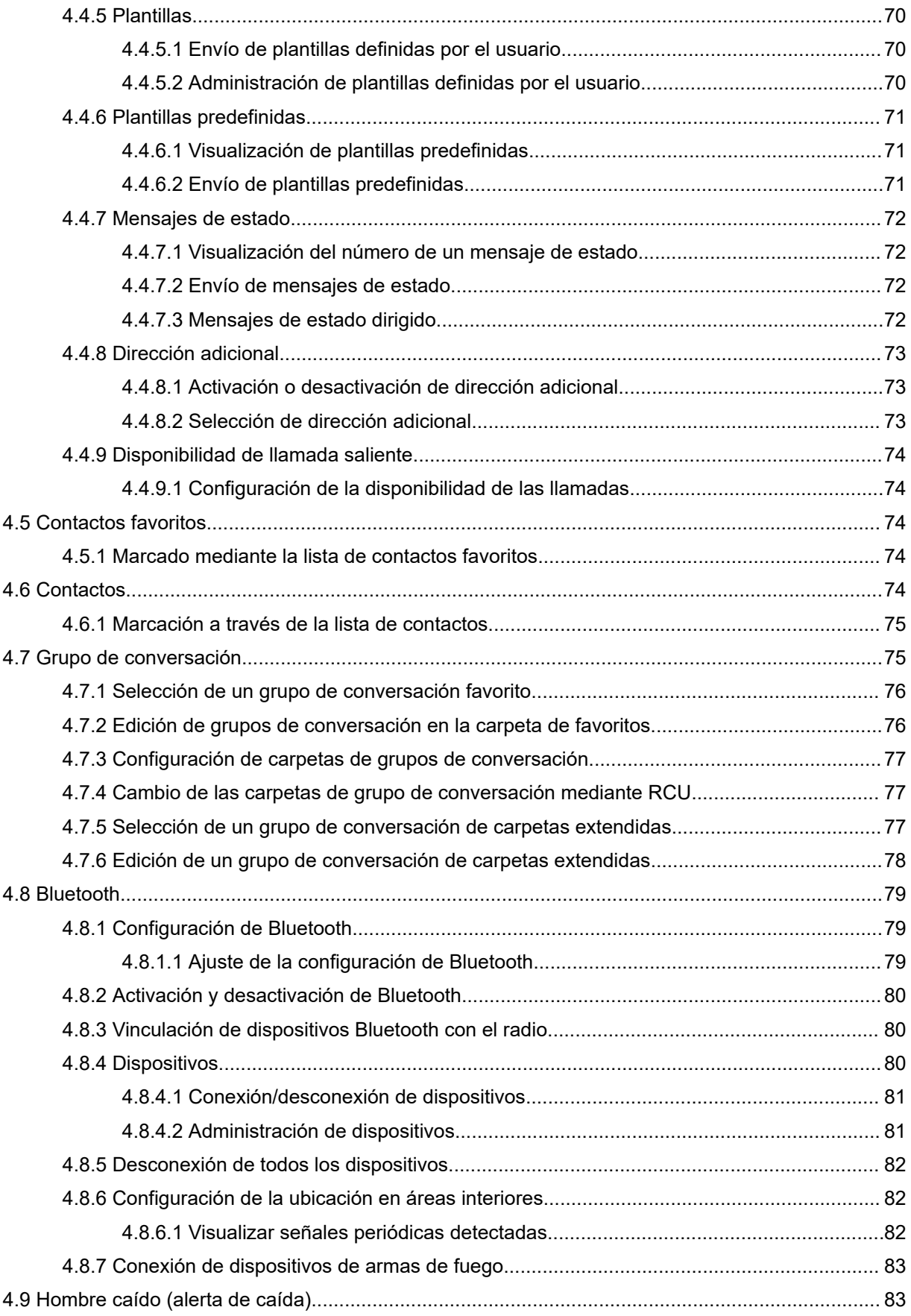

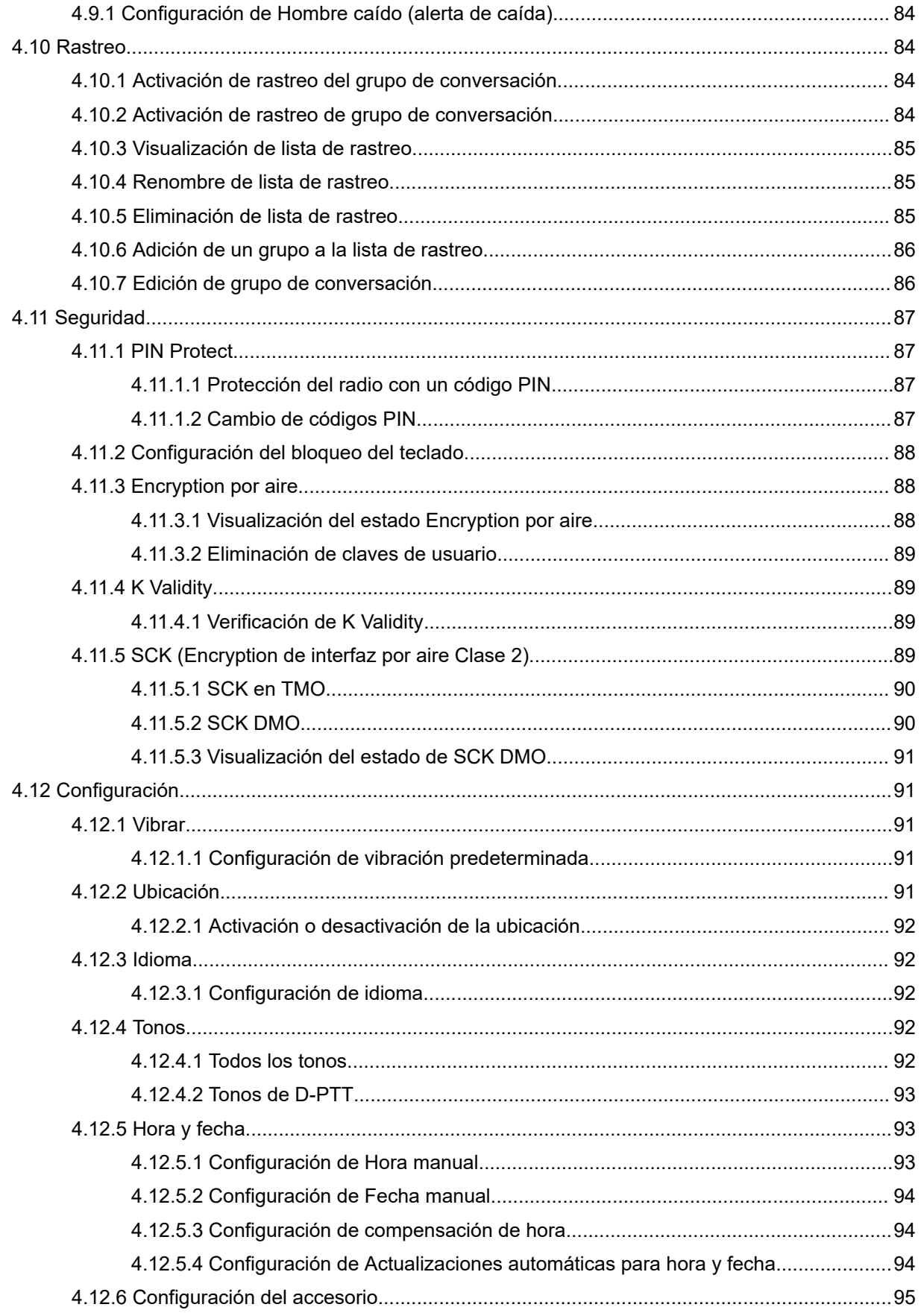

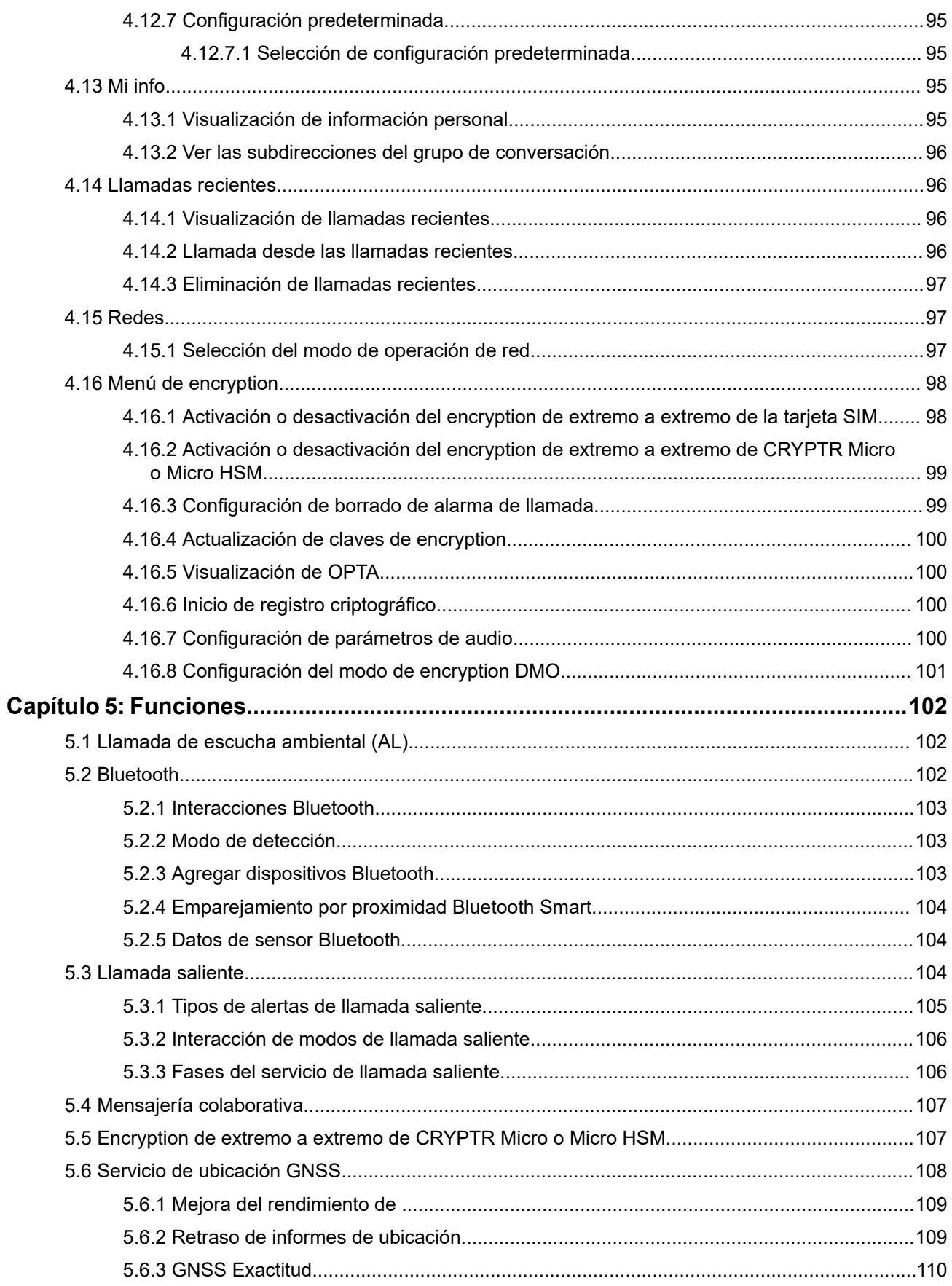

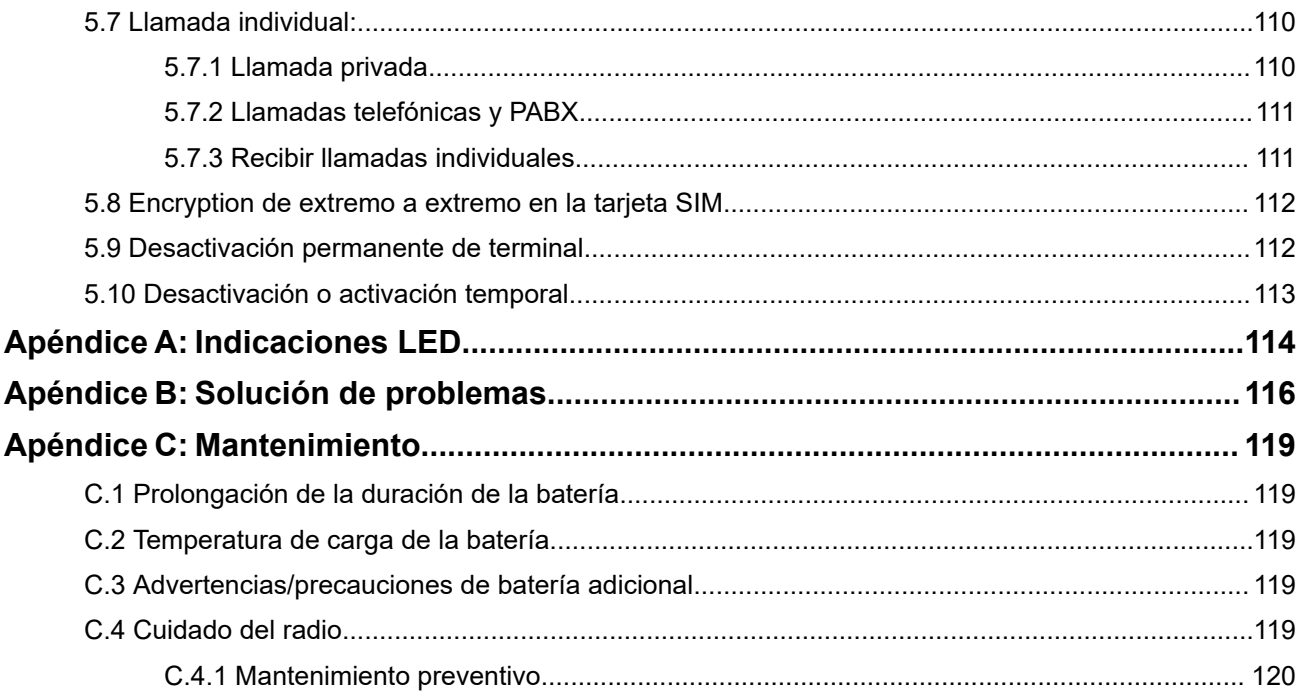

## <span id="page-8-0"></span>Lista de figuras

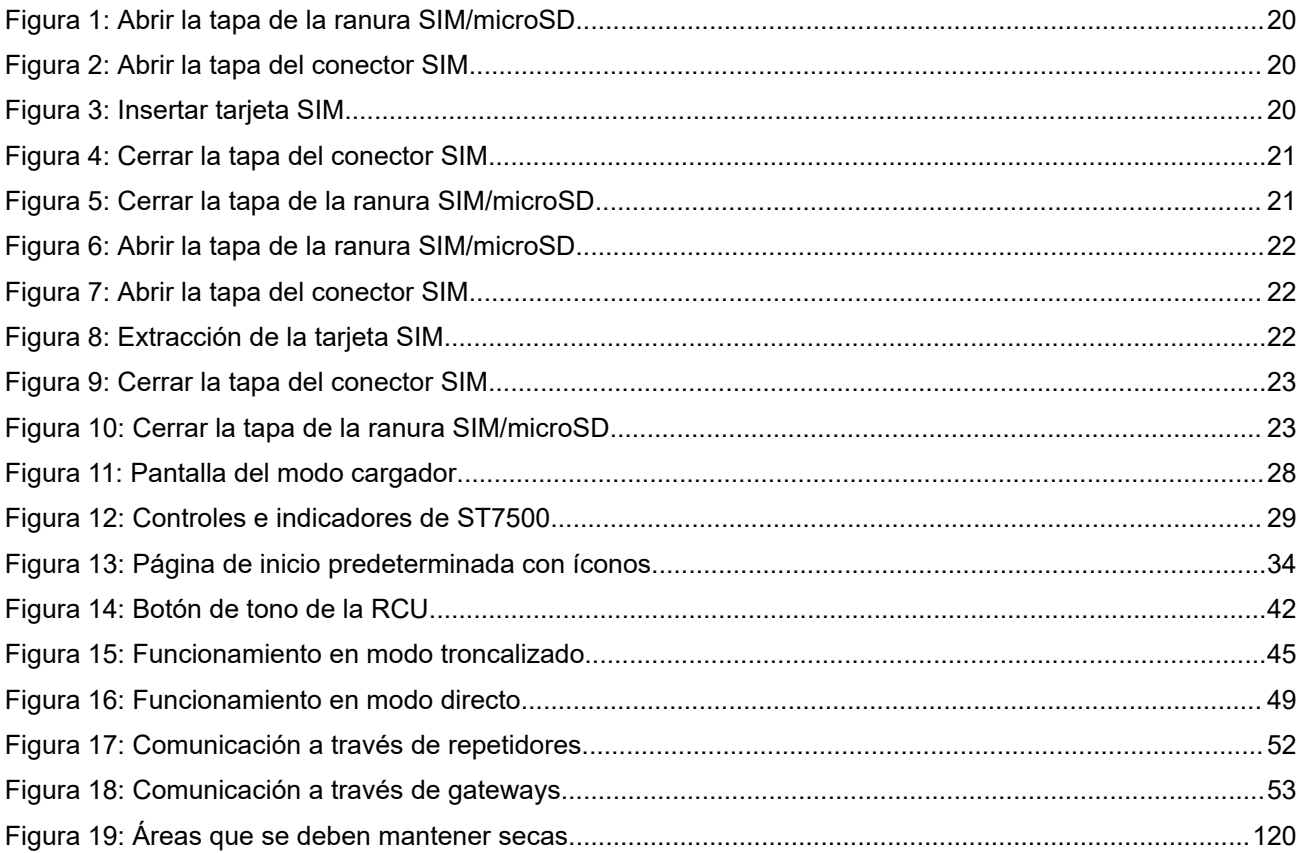

## <span id="page-9-0"></span>Lista de tablas

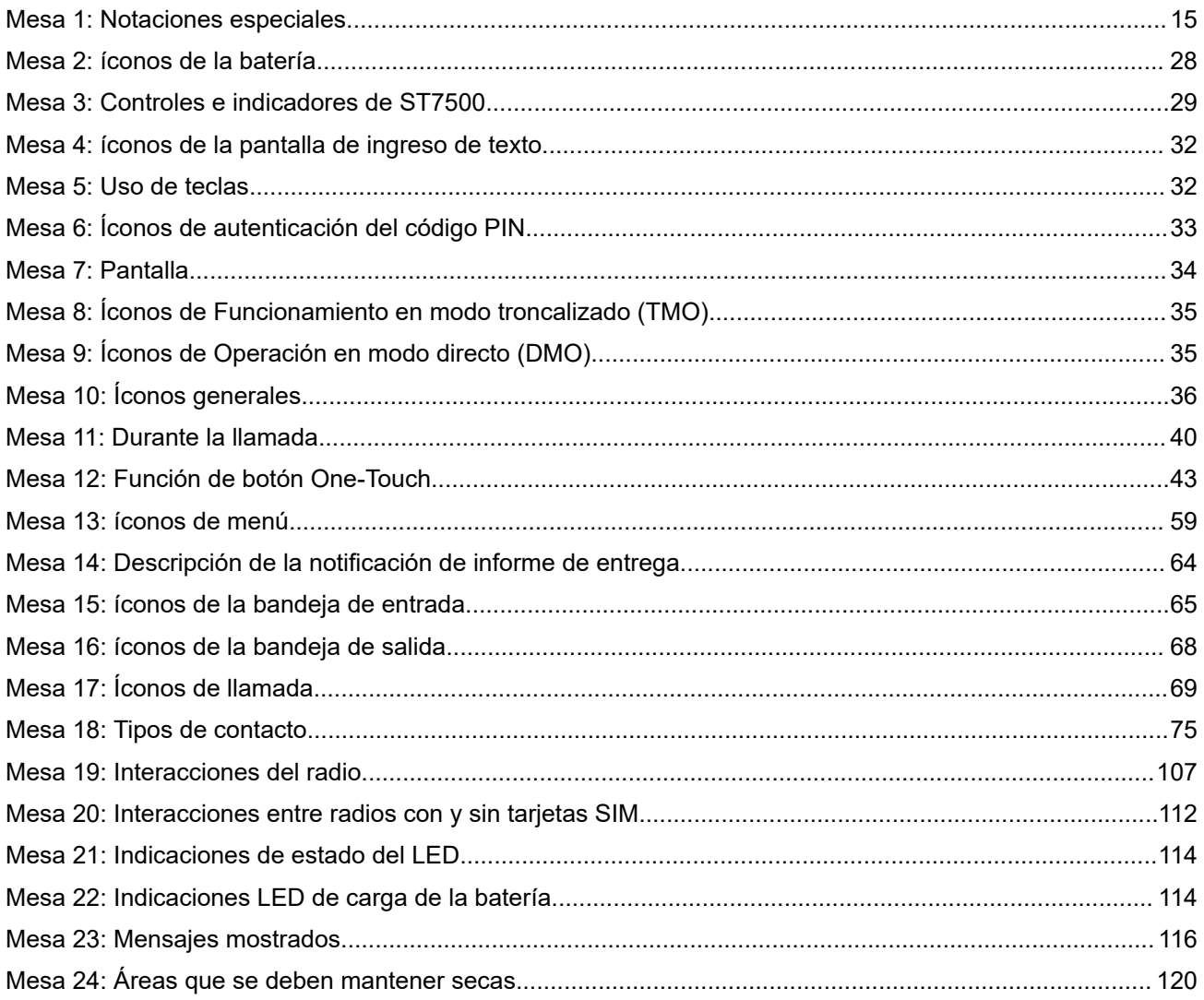

## <span id="page-10-0"></span>**Información de seguridad**

**Guía de seguridad del producto y la exposición a energía de radiofrecuencia de los radios portátiles de dos vías**

### **ATENCIÓN:**

**Este radio está destinado a utilizarse solamente de forma profesional.** Antes de utilizar el radio, lea la Guía de seguridad del producto y exposición a energía de radiofrecuencia de los radios portátiles de dos vías, que contiene importantes instrucciones de funcionamiento para el uso seguro y el conocimiento y control de la energía de radiofrecuencia, con el fin de cumplir con las normas y regulaciones correspondientes.

Para obtener una lista de antenas, baterías y otros accesorios aprobados por Motorola Solutions, visite el siguiente sitio web:

#### <http://www.motorolasolutions.com>

*Según las regulaciones del Ministerio de Industria de Canadá, este radiotransmisor puede funcionar solo con una antena de un tipo y una ganancia máxima (o menor) aprobadas para el transmisor por parte del Ministerio de Industria de Canadá. Para reducir la posibilidad de interferencias de radio en otros usuarios, el tipo de antena y su ganancia deben elegirse de modo que la potencia irradiada isotrópicamente equivalente (e.i.r.p.) no supere la necesaria para que las comunicaciones se lleven a cabo de forma correcta.*

*Este radiotransmisor fue aprobado por el Ministerio de Industria de Canadá para funcionar con los tipos de antena aprobados por Motorola Solutions con la ganancia máxima permitida y la impedancia de antena requerida para cada tipo de antena indicado. Está terminantemente prohibido usar este dispositivo con tipos de antenas no incluidos en esta lista, que tengan una ganancia superior a la ganancia máxima indicada para ese tipo.*

## <span id="page-11-0"></span>**Solicitud de licencia para Canadá**

El funcionamiento del radio Motorola Solutions está sujeto a la Ley de radiocomunicaciones y debe cumplir con las normas y regulaciones del departamento del Gobierno federal de Industry Canada. El Ministerio de Industria de Canadá exige que todos los operadores que utilicen frecuencias móviles terrestres privadas obtengan una licencia de radio antes de poner en funcionamiento el equipo.

#### **Requisitos:**

Obtenga el formulario de solicitud de licencia canadiense más reciente en [http://www.ic.gc.ca/ic\\_wp-pa.htm](http://www.ic.gc.ca/ic_wp-pa.htm).

#### **Procedimiento:**

**1.** Complete los campos según las instrucciones. Asegúrese de escribir de forma legible.

Si necesita espacio adicional para cualquier elemento, use el reverso de la solicitud.

- **2.** Haga una copia de sus archivos.
- **3.** Prepare un cheque o giro postal destinado al "Beneficiario general para Canadá" por un monto para cada radio adquirido.

La licencia se renueva el 1 de abril de cada año y se emite por un período de 12 meses.

**4.** Envíe por correo su solicitud completada, junto con su cheque o giro postal a la oficina de distrito de Industry Canada más cercana.

## <span id="page-12-0"></span>**Propiedad intelectual y avisos normativos**

#### **Derechos de autor**

Entre los productos Motorola Solutions que se describen en este documento, se pueden incluir programas informáticos de Motorola Solutions que están protegidos por derechos de autor. Las leyes de Estados Unidos y de otros países reservan para Motorola Solutions ciertos derechos exclusivos sobre los programas informáticos protegidos por derechos de autor. Del mismo modo, los programas informáticos protegidos por derechos de autor de Motorola Solutions incluidos en los productos de Motorola Solutions descritos en este documento no se podrán copiar ni reproducir de ninguna forma sin el expreso consentimiento por escrito de Motorola Solutions.

Ninguna parte de este documento se puede reproducir, transmitir, almacenar en un sistema recuperable ni traducir a ningún idioma ni lenguaje informático, de ninguna forma ni por ningún medio, sin la autorización expresa por escrito de Motorola Solutions, Inc.

#### **Marcas comerciales**

MOTOROLA, MOTO, MOTOROLA SOLUTIONS, and the Stylized M Logo are trademarks or registered trademarks of Motorola Trademark Holdings, LLC and are used under license. All other trademarks are the property of their respective owners.

#### **Derechos de licencia**

No se considerará que la compra de productos Motorola Solutions otorgue, de forma directa, implícita, por exclusión ni de ningún otro modo, una licencia sobre los derechos de autor, las patentes o las solicitudes de patentes de Motorola Solutions, excepto la licencia normal, no exclusiva y libre de regalías de uso que surge por efecto de la ley de la venta de un producto.

#### **Contenido de código abierto**

Este producto puede contener un software de código abierto utilizado bajo licencia. Consulte los medios de instalación del producto para obtener el contenido completo de atribución y avisos legales de código abierto.

#### **Directiva de Residuos de Aparatos Eléctricos y Electrónicos (RAEE) de la Unión Europea (UE) y el Reino Unido (RU)**

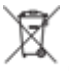

 En la directiva de RAEE de la Unión Europea y el Reino Unido, se exige que los productos que se venden en los países de la UE y en el Reino Unido tengan la etiqueta de un bote de basura tachado sobre el producto (o en el paquete en algunos casos). Como se define en la directiva de RAEE, esta etiqueta con un bote de basura tachado indica que los clientes y los usuarios finales en los países de la UE y el Reino Unido no deben desechar equipos ni accesorios eléctricos y electrónicos en la basura doméstica.

Los clientes o los usuarios finales en los países de la UE y el Reino Unido deben comunicarse con su representante distribuidor de equipos o centro de servicio locales para obtener información acerca del sistema de recolección de residuos de su país.

#### **Exención de responsabilidad**

Tenga presente que determinadas funciones, características y capacidades que se describen en este documento pueden no ser aplicables o no tener licencia para su uso en un sistema específico, o bien ser dependientes de las características de una unidad de suscriptor móvil específico o la configuración de ciertos parámetros. Comuníquese con un representante de Motorola Solutions para obtener más información.

#### **© 2023 Motorola Solutions, Inc. All Rights Reserved**

#### <span id="page-14-0"></span>**Capítulo 1**

## **Información general**

## **1.1 Convenciones de íconos**

El conjunto de documentación está diseñado para proporcionarle al lector indicaciones visuales adicionales. Los siguientes íconos gráficos se usan en todo el conjunto de documentación.

#### **PELIGRO:**

La palabra de señal PELIGRO con el ícono de protección asociado indica información que, si se ignora, provocará la muerte o heridas graves.

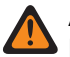

#### **ADVERTENCIA:**

 $\blacktriangleright$  La palabra de señal ADVERTENCIA con el ícono de protección asociado indica información que, si se ignora, puede provocar la muerte, heridas graves o un daño grave al producto.

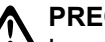

**PRECAUCIÓN:**

LA FINDONOCION.<br>La palabra de señal PRECAUCIÓN con el ícono de protección asociado indica información que, si se ignora, podría provocar heridas leves o moderadas, o un daño grave al producto.

#### **PRECAUCIÓN:**

La palabra de señal PRECAUCIÓN puede usarse sin el ícono de protección para indicar posibles daños o heridas no relacionados con el producto.

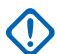

## **IMPORTANTE:**

Las declaraciones identificadas con la palabra IMPORTANTE contienen información que es fundamental para el tema tratado, pero que no se considera una PRECAUCIÓN ni una ADVERTENCIA. No hay ningún nivel de advertencia asociado con la declaración IMPORTANTE.

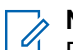

## **NOTA:**

El AVISO contiene información más importante que el texto circundante, como excepciones o condiciones previas. En los avisos, también se dirige al lector a información adicional, se le recuerda cómo completar una acción (por ejemplo, cuando no es parte del procedimiento actual) o se le indica dónde está algo en la pantalla. No hay ningún nivel de advertencia asociado con un aviso.

## **1.2 Cómo usar esta guía**

Las siguientes notaciones especiales se utilizan en el texto para destacar determinados elementos o información:

#### **Mesa 1: Notaciones especiales**

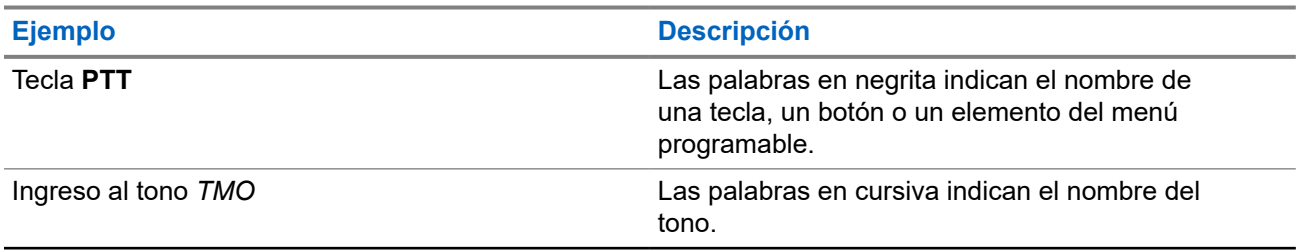

<span id="page-15-0"></span>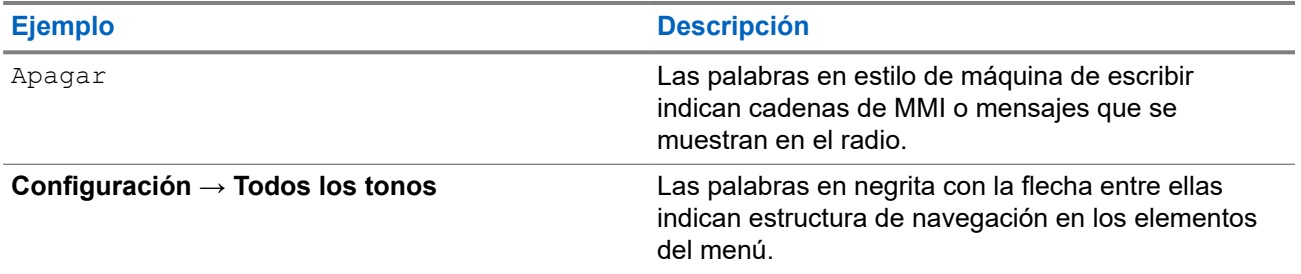

#### **1.3**

## **Disponibilidad de funciones y servicios**

Esta guía describe todas las funciones y servicios del radio. El proveedor de servicios puede haber personalizado el radio para optimizar su uso para sus necesidades individuales. Consulte con su proveedor de servicios para averiguar las diferencias con esta guía.

#### <span id="page-16-0"></span>**Capítulo 2**

## **Primeros pasos**

Familiarícese con esta información básica sobre cómo utilizar el radio.

#### **2.1**

## **Antes de encender**

Lea esta sección antes de encender el radio por primera vez.

### **2.1.1 Reemplazo de la antena**

#### **Procedimiento:**

- **1.** Retire la antena girándola a la izquierda.
- **2.** Sustituya la nueva antena mediante la inserción de la base atornillable de la antena en el terminal de antena en la parte superior del radio.
- **3.** Gire hacia la derecha hasta que quede ajustada.

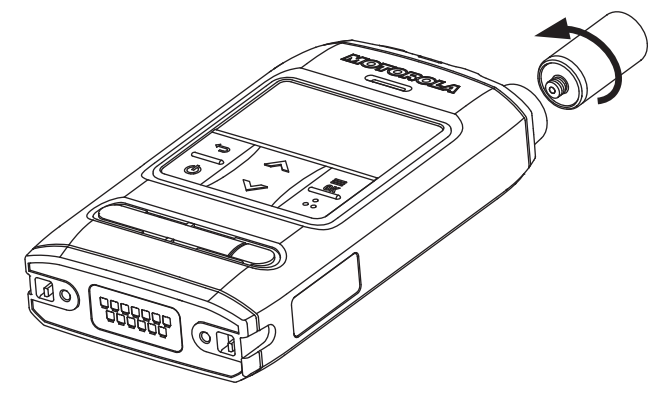

#### **IMPORTANTE:**

Utilice solo la antena diseñada para el radio. El uso de otras antenas puede provocar pérdidas de alcance y un rendimiento de RF deficiente. Puede identificar el rango de frecuencia de la antena en el anillo de base atornillable de la antena.

### **2.1.2 Extracción y colocación de la tapa de la batería**

#### **NOTA:**  $\mathscr{U}_1$

Para garantizar una protección de ingreso óptimo de IP65 e IP67, se le recomienda cambiar la cubierta de la batería después de dos años de uso.

#### **Procedimiento:**

*Para retirar la tapa de la batería:*

**1.** Deslice el **Seguro de la tapa de la batería** hacia la derecha para desbloquear la tapa de la batería.

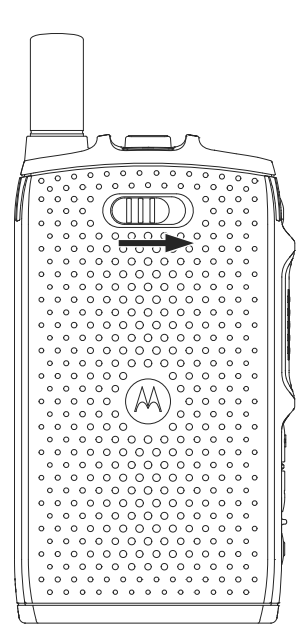

**2.** Levante la tapa de la batería mediante la muesca para el dedo de la tapa de la batería.

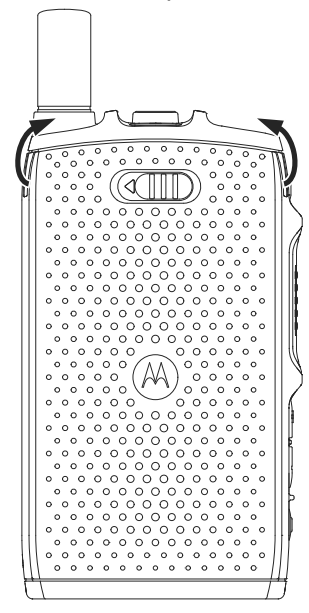

**3.** Quite completamente la tapa de la batería del radio.

*Para conectar la tapa de la batería:*

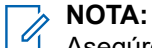

Asegúrese de que el **Seguro de la tapa de la batería** esté en la posición de desbloqueo antes de colocar la tapa de la batería.

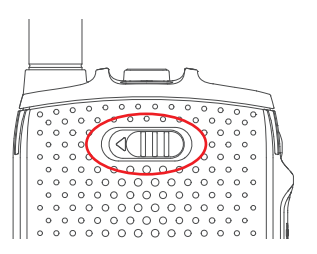

**4.** inserte las lengüetas inferiores de la tapa de la batería en la ranura.

<span id="page-18-0"></span>**5.** Presione la parte superior de la tapa de la batería y luego la parte central de la tapa de la batería.

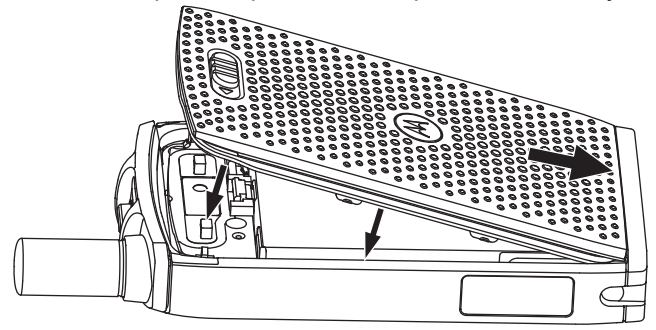

**6.** Bloquee la tapa de la batería deslizando el **Pestillo de la tapa de la batería** hacia la izquierda.

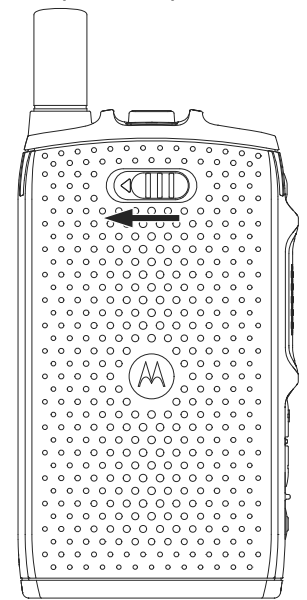

## **2.1.3 Instalación de la tarjeta SIM**

#### **Requisitos:**

Asegúrese de que el radio está adaptado para tarjetas microSD o SIM. Esta función de tarjeta SIM solo está disponible para los radios con tarjeta SIM.

#### **Procedimiento:**

- **1.** Retire la cubierta de la batería y la batería.
- **2.** Abra la tapa de la ranura SIM/microSD del radio.

#### <span id="page-19-0"></span>**Figura 1: Abrir la tapa de la ranura SIM/microSD**

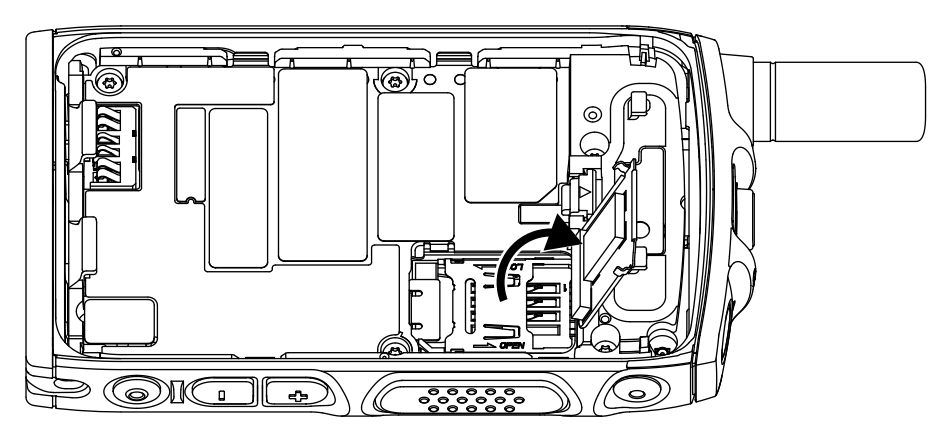

- **3.** Deslice hacia arriba y desbloquee la tapa del conector SIM (como lo indica la flecha grabada en la tapa del conector SIM).
- **4.** Abra la tapa del conector SIM.

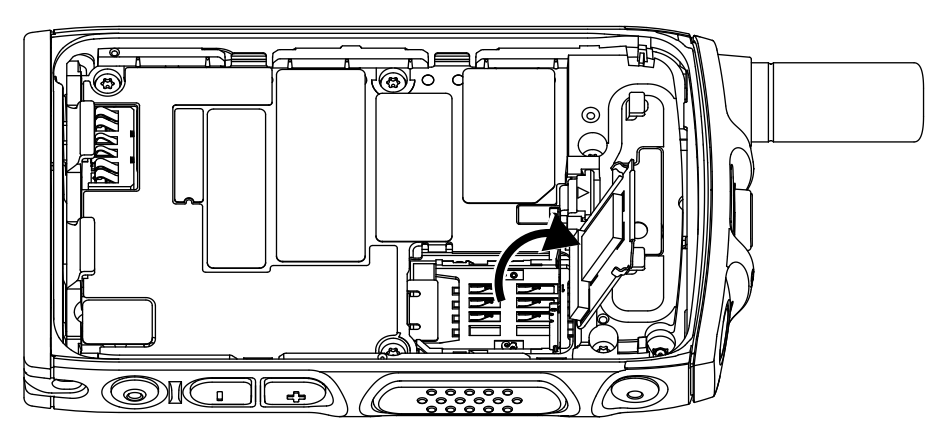

#### **Figura 2: Abrir la tapa del conector SIM**

**5.** Inserte la tarjeta SIM en la ranura del conector SIM con el área de contacto dorada hacia abajo. **Figura 3: Insertar tarjeta SIM**

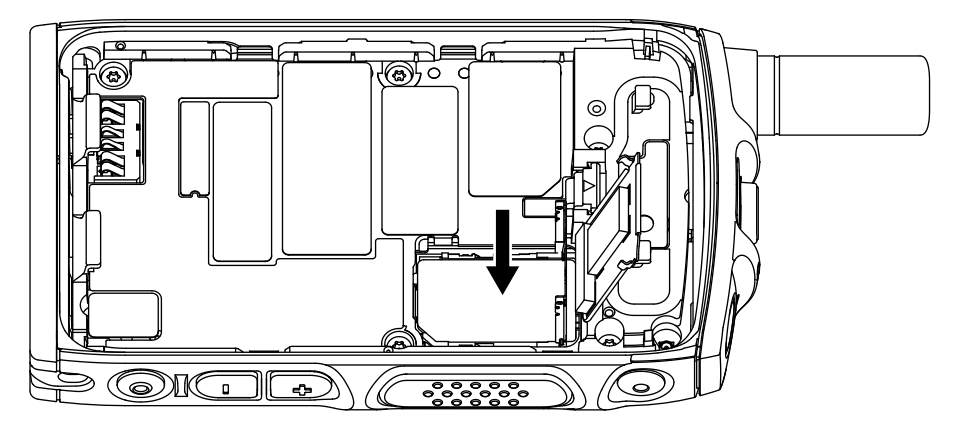

**6.** Cierre la tapa del conector SIM y deslícela para bloquear (como se indica por la flecha grabada en la tapa del conector SIM).

<span id="page-20-0"></span>**Figura 4: Cerrar la tapa del conector SIM**

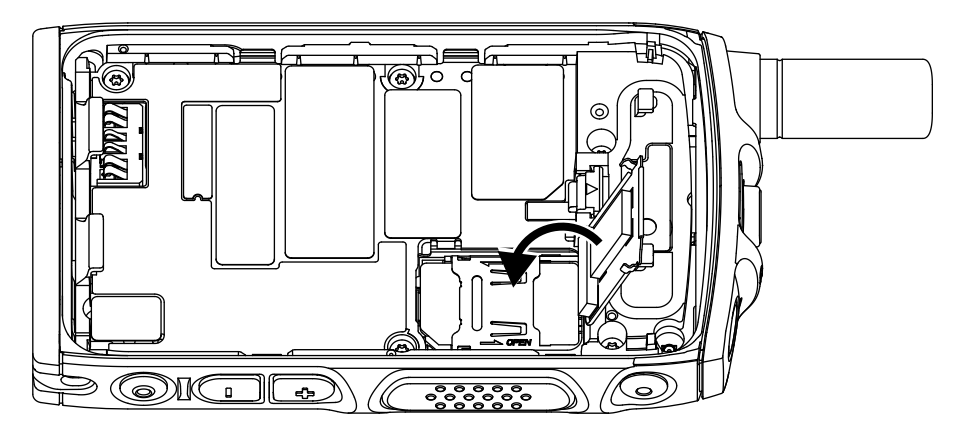

**7.** Cierre la tapa de la ranura SIM/microSD.

**Figura 5: Cerrar la tapa de la ranura SIM/microSD**

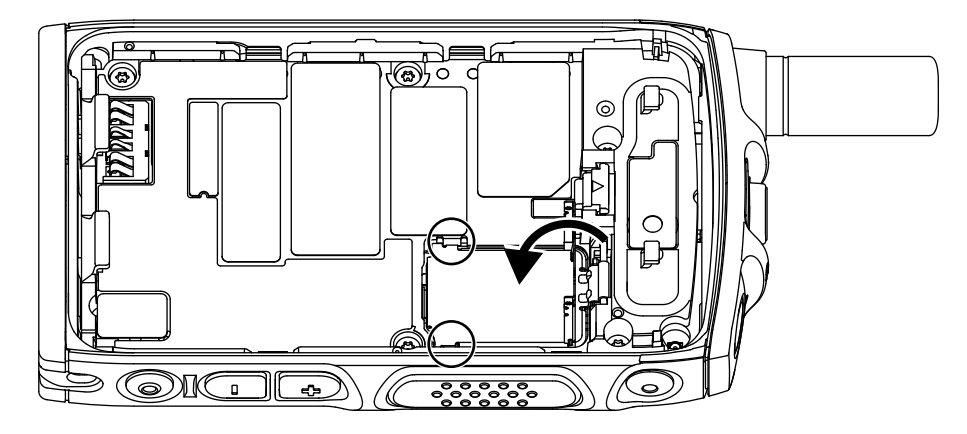

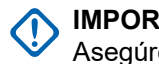

#### **IMPORTANTE:**

Asegúrese de que el seguro de la tapa de la ranura SIM/microSD esté bloqueado como corresponde antes de colocar la batería en el radio.

**8.** Instale la batería y coloque la cubierta de la batería.

## **2.1.4 Extracción de la tarjeta SIM**

#### **Procedimiento:**

- **1.** Retire la cubierta de la batería y la batería.
- **2.** Abra la tapa de la ranura SIM/microSD del radio.

#### <span id="page-21-0"></span>**Figura 6: Abrir la tapa de la ranura SIM/microSD**

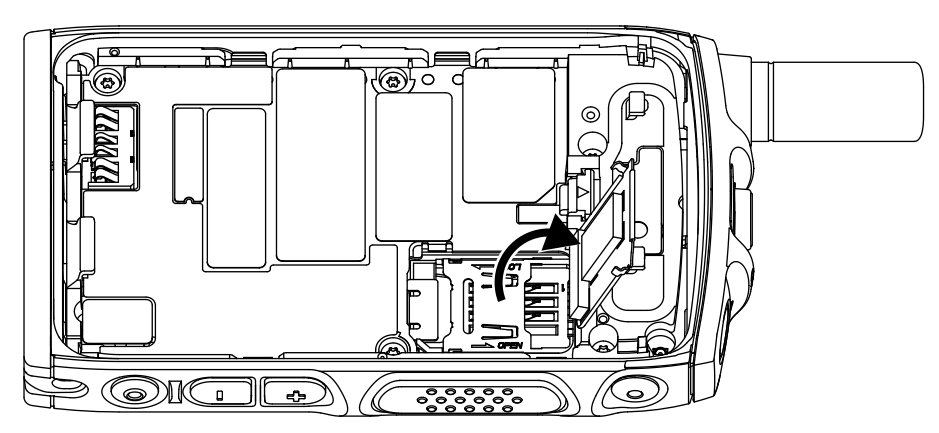

- **3.** Deslice hacia arriba y desbloquee la tapa del conector SIM (como lo indica la flecha grabada en la tapa del conector SIM).
- **4.** Abra la tapa del conector SIM.

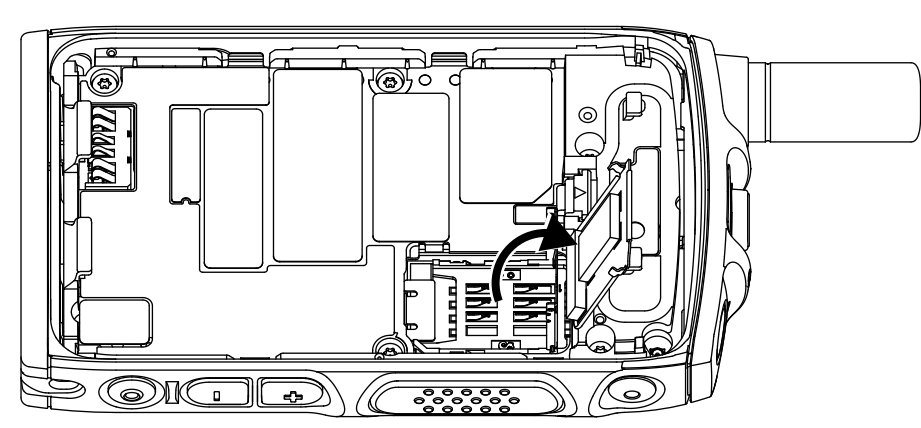

#### **Figura 7: Abrir la tapa del conector SIM**

**5.** Extraiga la tarjeta SIM de la ranura del conector SIM. **Figura 8: Extracción de la tarjeta SIM**

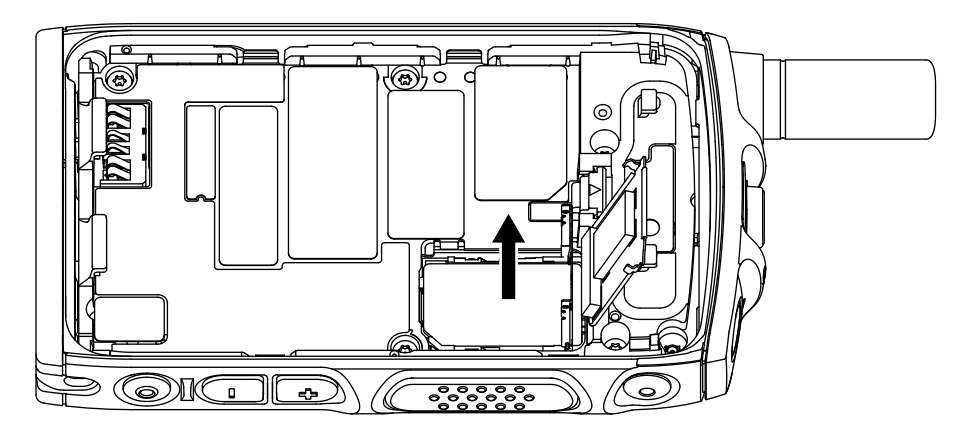

**6.** Cierre la tapa del conector SIM y deslícela para bloquear (como se indica por la flecha grabada en la tapa del conector SIM).

<span id="page-22-0"></span>**Figura 9: Cerrar la tapa del conector SIM**

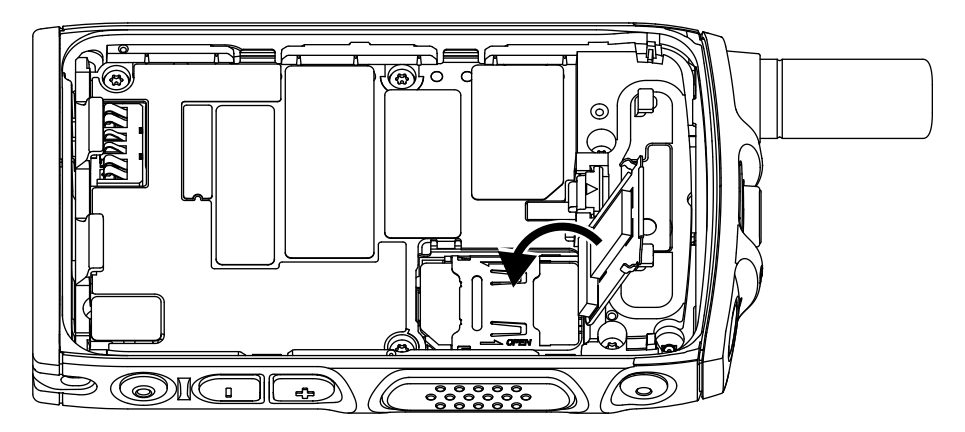

**7.** Cierre la tapa de la ranura SIM/microSD.

**Figura 10: Cerrar la tapa de la ranura SIM/microSD**

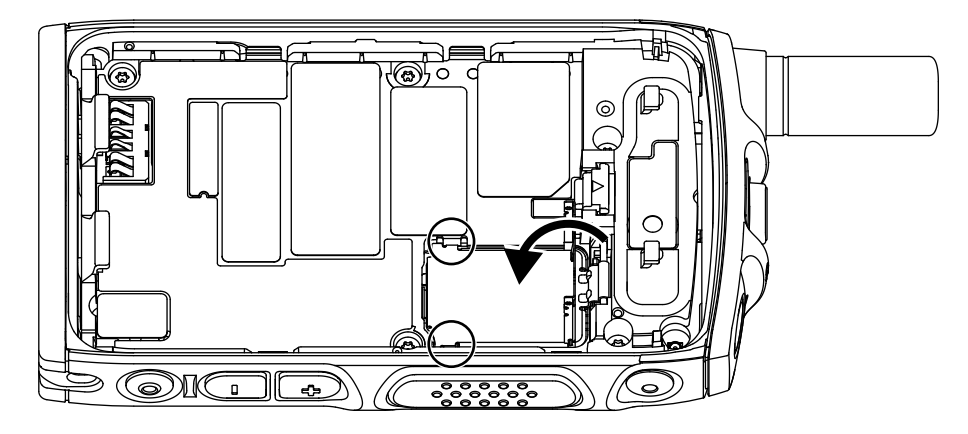

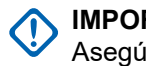

#### **IMPORTANTE:**

Asegúrese de que el seguro de la tapa de la ranura SIM/microSD esté bloqueado como corresponde antes de colocar la batería en el radio.

**8.** Instale la batería y coloque la cubierta de la batería.

## **2.1.5 CRYPTR Micro or Micro HSM tarjeta**

La tarjeta de CRYPTR Micro o Micro HSM solo es compatible con radios equipados con una ranura para tarjeta microSD. La ranura se encuentra debajo de la batería de la parte posterior del radio.

## **2.1.5.1 Instalación de la tarjeta CRYPTR Micro or Micro HSM**

#### **Procedimiento:**

- **1.** Retire la batería.
- **2.** Abra la tapa de la cubierta metálica del radio.

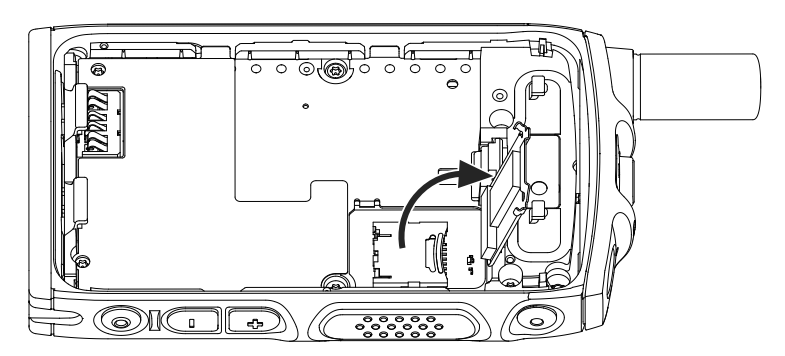

- **3.** Deslice para desbloquear el soporte de la tarjeta microSD, como lo indica la marca grabada en el soporte de la tarjeta microSD.
- **4.** Abra el soporte de la tarjeta microSD.

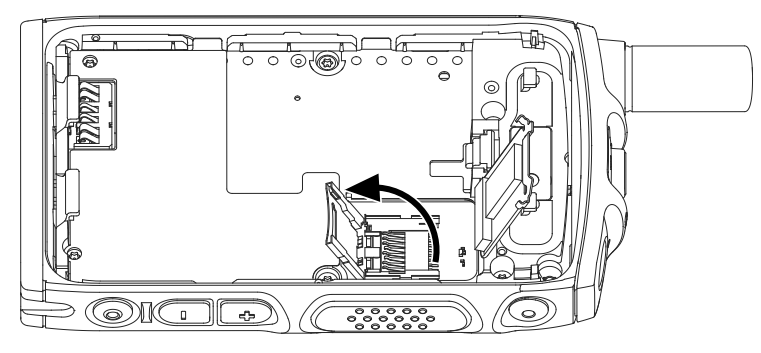

**5.** Inserte cuidadosamente la tarjeta CRYPTR Micro o Micro HSM en el soporte de la tarjeta microSD asegurándose de que el área de los contactos dorados esté orientada hacia abajo.

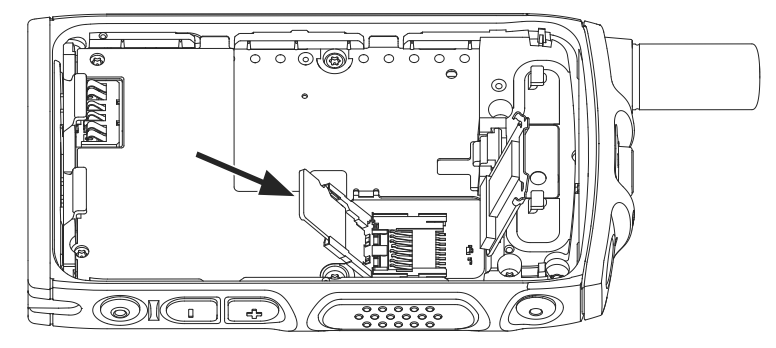

**6.** Cierre el soporte de la tarjeta microSD y deslícelo hacia la posición de bloqueo.

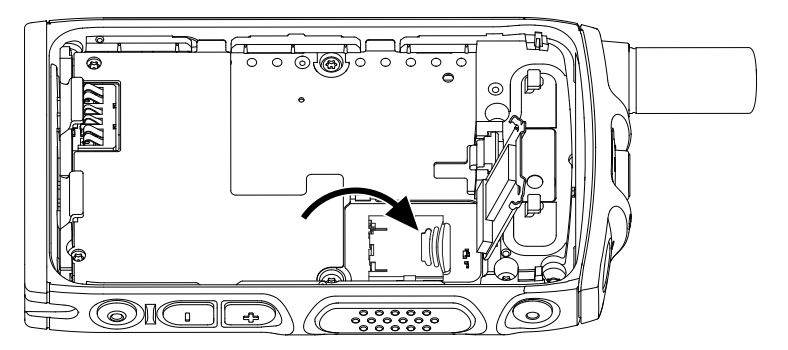

**7.** Cierre la tapa de la cubierta de metal.

<span id="page-24-0"></span>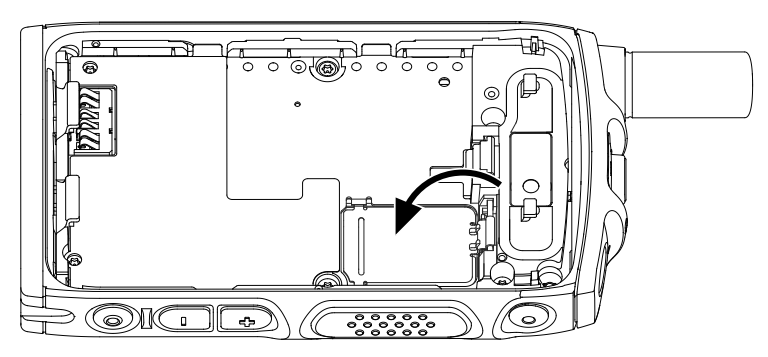

#### **IMPORTANTE:**

Asegúrese de que los seguros de la tapa metálica estén asegurados en su lugar antes de colocar la batería en el radio.

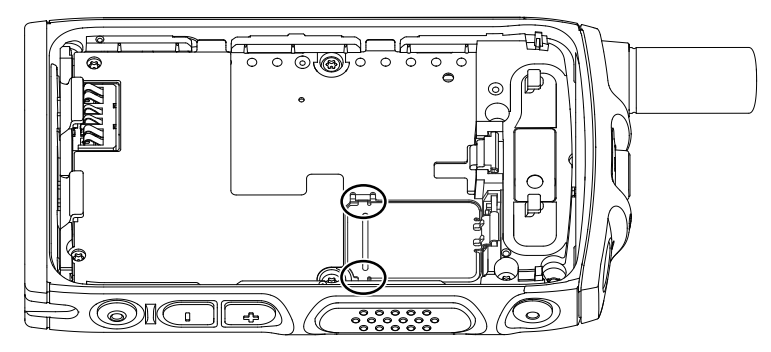

**8.** Instale la batería.

### **2.1.5.2 Extracción de la tarjeta CRYPTR Micro or Micro HSM**

#### **Procedimiento:**

- **1.** Retire la batería.
- **2.** Abra la tapa de la cubierta metálica del radio.
- **3.** Deslice para desbloquear el soporte de la tarjeta microSD, como lo indica la marca grabada en el soporte de la tarjeta microSD.
- **4.** Voltee y abra la tapa del soporte de la tarjeta microSD.
- **5.** Retire las tarjetas de CRYPTR Micro o Micro HSM del soporte de la tarjeta microSD.
- **6.** Cierre el soporte de la tarjeta microSD y deslícelo para bloquearlo.
- **7.** Cierre la tapa de la cubierta de metal.

#### **IMPORTANTE:**

Asegúrese de que los seguros de la tapa metálica estén asegurados en su lugar antes de colocar la batería en el radio.

**8.** Instale la batería.

## <span id="page-25-0"></span>**2.1.6 Instalación de la batería**

#### **Procedimiento:**

**1.** Inserte la batería en el compartimento, tal como se muestra en la ilustración hasta que los contactos estén alineados y la batería se enganche en su lugar.

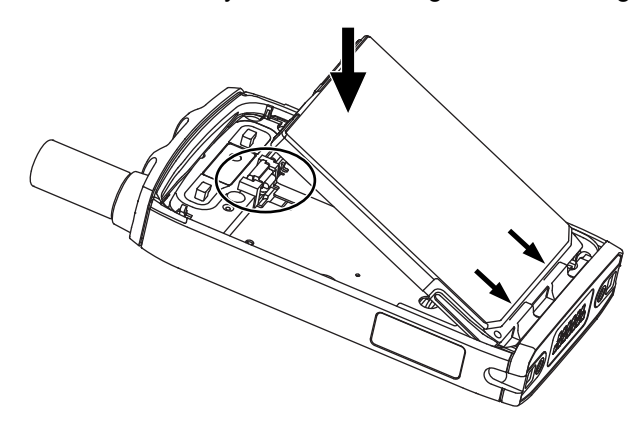

**2.** Presione la batería hacia abajo hasta que se oiga un clic.

## **2.1.7 Extracción de la batería**

#### **Requisitos:**

Apague el radio.

#### **Procedimiento:**

**1.** Tire del clip hacia arriba.

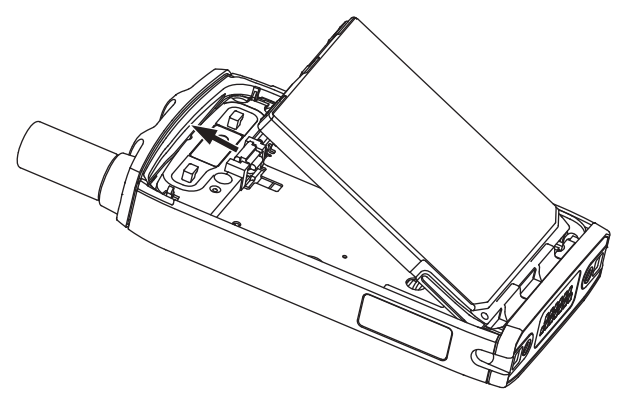

La batería sale.

**2.** Levante la batería.

### <span id="page-26-0"></span>**2.1.8 Carga de la batería**

#### **IMPORTANTE:**

Utilice solo cargadores aprobados de Motorola Solutions que brinden un rendimiento óptimo. Con el uso de otros cargadores, es posible que no se cargue por completo o que se reduzca la vida útil de la batería.

No cargue la batería en una zona peligrosa.

No conecte un radio en el cargador sin una batería.

Puede cargar una batería por separado o conectada a su radio.

#### **Procedimiento:**

**1.** Conecte el cargador a una fuente de alimentación adecuada, según la especificación del cargador.

#### **NOTA:**

El cargador debe estar conectado a una tomacorriente cercana y de fácil acceso.

- **2.** Realice una de las siguientes acciones:
	- Cargadores de escritorio: inserte la batería o el radio con la batería colocada en el conector adecuado del cargador. Asegúrese de que la batería/el radio tenga una buena conexión con el cargador. Si la batería está insertada, el LED del cargador se ilumina, lo que indica que la carga se está realizando. Si el radio con la batería conectada está insertado, se ilumina el indicador LED de carga del radio.

#### **NOTA:**

La vibración está desactivada durante la carga.

Si un LED de cargador para varias unidades indica un error (luz roja intermitente) cuando el radio está insertado y se está cargando, vuelva a insertar el radio. Si el indicador luminoso sigue en rojo después de varias reconexiones al MUC, puede que la batería esté dañada o que haya llegado al final de su vida útil.

#### **Requisitos posteriores:**

La batería puede calentarse durante la carga. Después de la carga, asegúrese de que la batería y el radio se encuentran dentro del rango de temperaturas de funcionamiento antes de utilizarlo.

#### **2.1.9**

## **Indicaciones de carga de la batería**

Cuando el radio está apagado durante la carga, se muestra la pantalla del modo cargador. La pantalla muestra el progreso de la carga expresado en porcentaje.

#### **NOTA:**  $\mathscr{U}$

La pantalla del modo cargador no permanece encendida. Si la batería está completamente vacía, se muestra el ícono de carga solo después de alrededor de 20 a 35 minutos. El indicador LED rojo funciona como el indicador principal durante el estado de carga lenta.

Para identificar el estado de la carga, compruebe el indicador LED de alimentación. Consulte [Indicaciones LED en la página 114.](#page-113-0)

#### <span id="page-27-0"></span>**Figura 11: Pantalla del modo cargador**

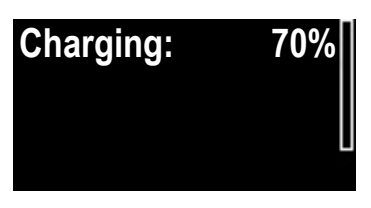

#### **Mesa 2: íconos de la batería**

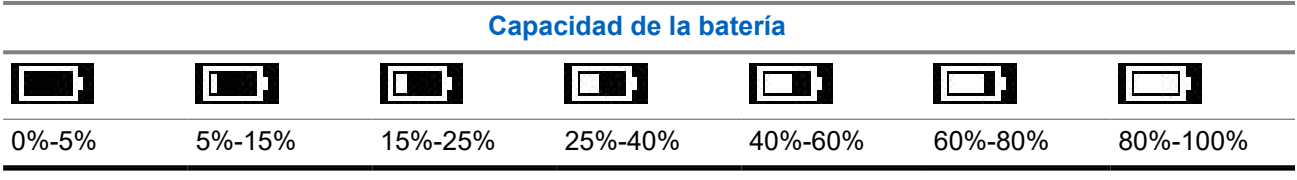

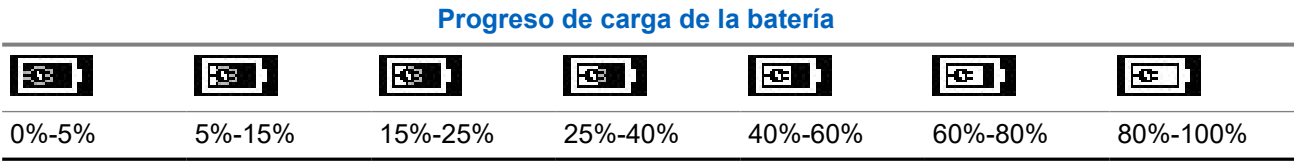

#### **2.1.10**

## **Indicador de nivel de batería baja**

El radio indica el nivel de batería baja mediante la reproducción de una alerta audible cuando la carga de la batería desciende hasta un nivel preestablecido. La configuración predeterminada es 5 %. El proveedor de servicios también establece la frecuencia con que se repite la alerta.

El proveedor de servicios también puede configurar el radio para que indique un bajo nivel de la batería en un 20 %. Cada vez que la batería se descarga hasta su nivel establecido, en la pantalla del radio se muestra Batería < 20 %. Este mensaje emergente solo se muestra una vez. El mensaje emergente también se muestra cuando el nivel de batería está en el 20 % o menos al encender el radio.

#### **2.2**

## **Controles e indicadores de ST7500**

Los controles e indicadores de fácil uso de ST7500 le permiten leer rápidamente las alertas que recibe en el radio y responder a estas.

Las especificaciones del radio ST7500 están disponibles en <https://www.motorolasolutions.com/st7500>.

#### <span id="page-28-0"></span>**Figura 12: Controles e indicadores de ST7500**

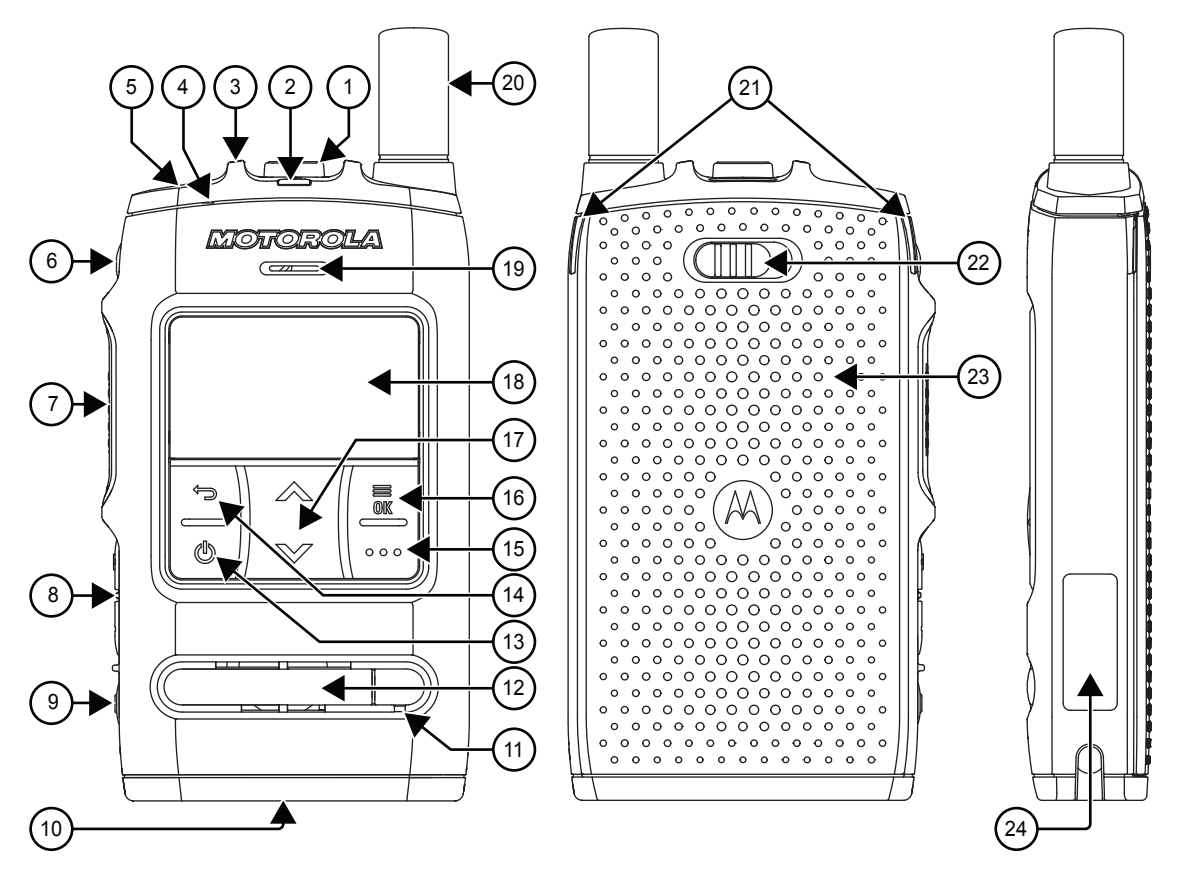

#### **Mesa 3: Controles e indicadores de ST7500**

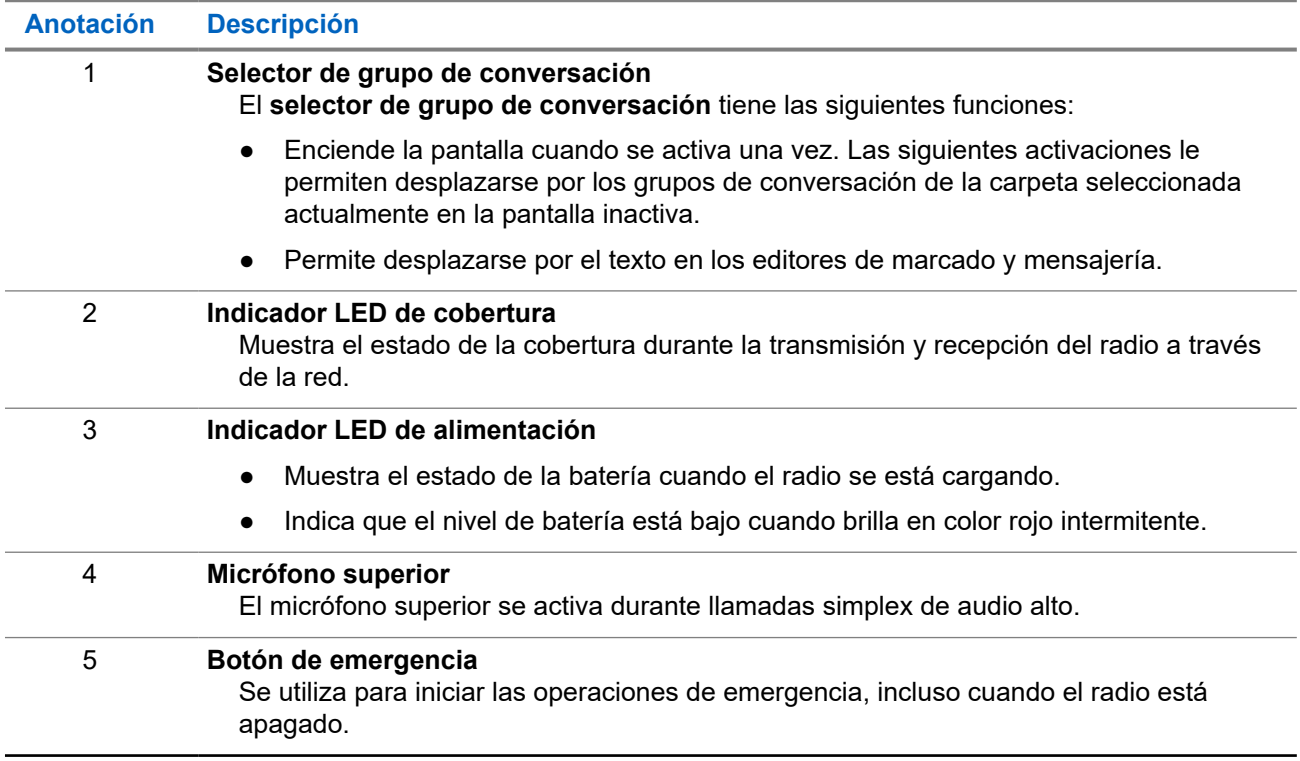

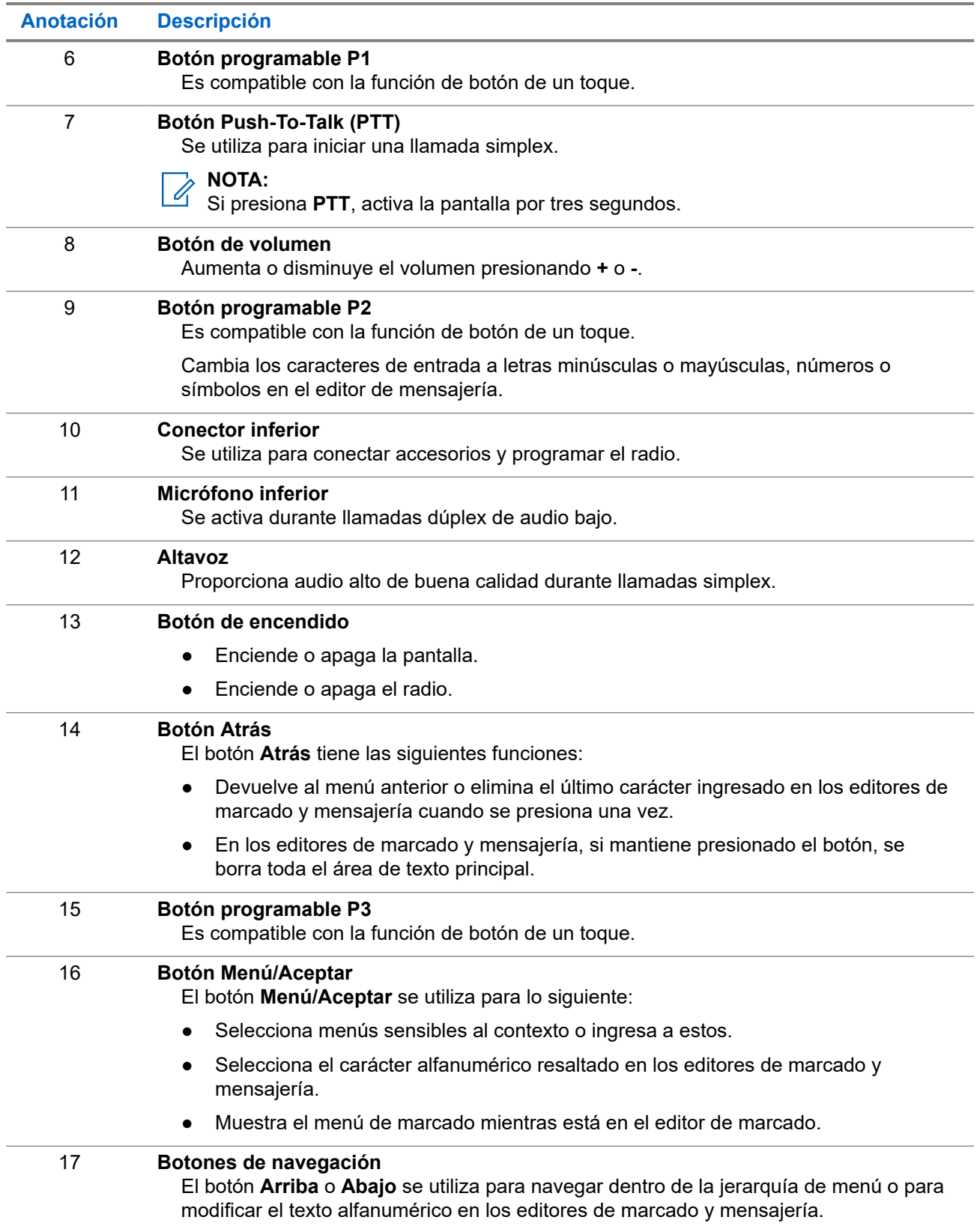

<span id="page-30-0"></span>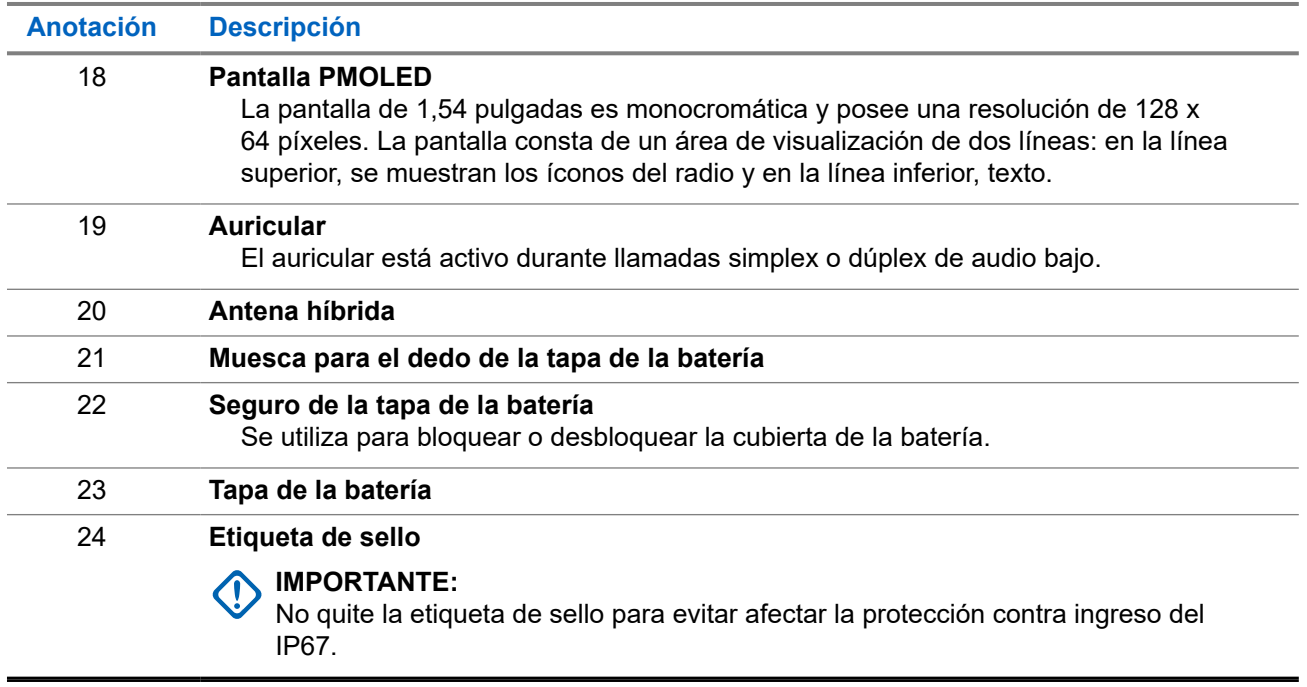

## **2.3 Encendido del radio**

#### **Procedimiento:**

Mantenga presionado el botón de **encendido** hasta que el LED de estado parpadee.

#### **Resultado:**

El radio realiza una comprobación automática y una rutina de registro. Después de un registro correcto, el radio se pone en funcionamiento.

#### **NOTA:**  $\mathscr{U}$

El radio se enciende sin notificaciones visibles ni audibles si la solución del modo encubierto está activada.

## **2.4 Cómo escribir texto**

En esta sección, se proporciona información acerca de cómo ingresar textos en el radio.

## **2.4.1 Íconos de ingreso de texto**

En la pantalla de entrada de texto, los íconos le indican el método y el modo de entrada de texto que está utilizando. Un contador de caracteres que aparece en el ícono de entrada de texto indica la cantidad de caracteres que se pueden ingresar.

#### <span id="page-31-0"></span>**Mesa 4: íconos de la pantalla de ingreso de texto**

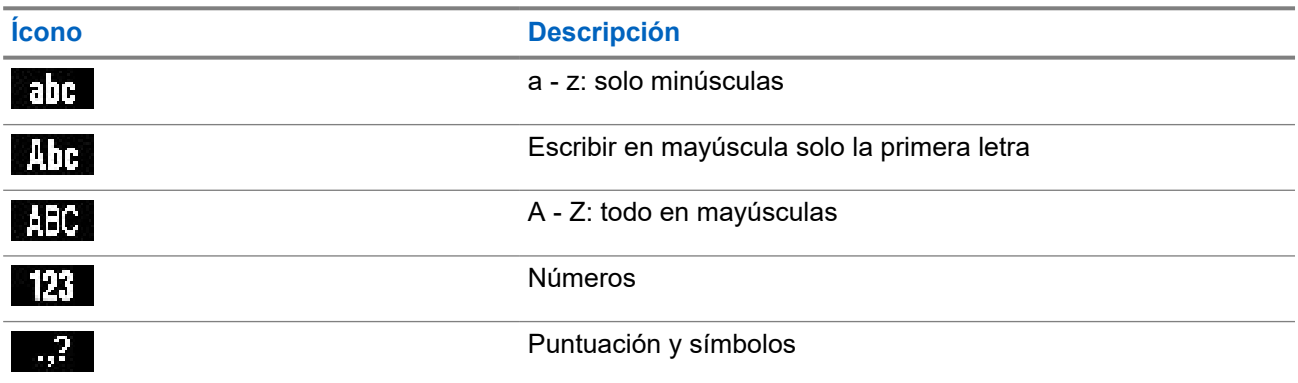

### **2.4.2 Uso de teclas**

#### **Mesa 5: Uso de teclas**

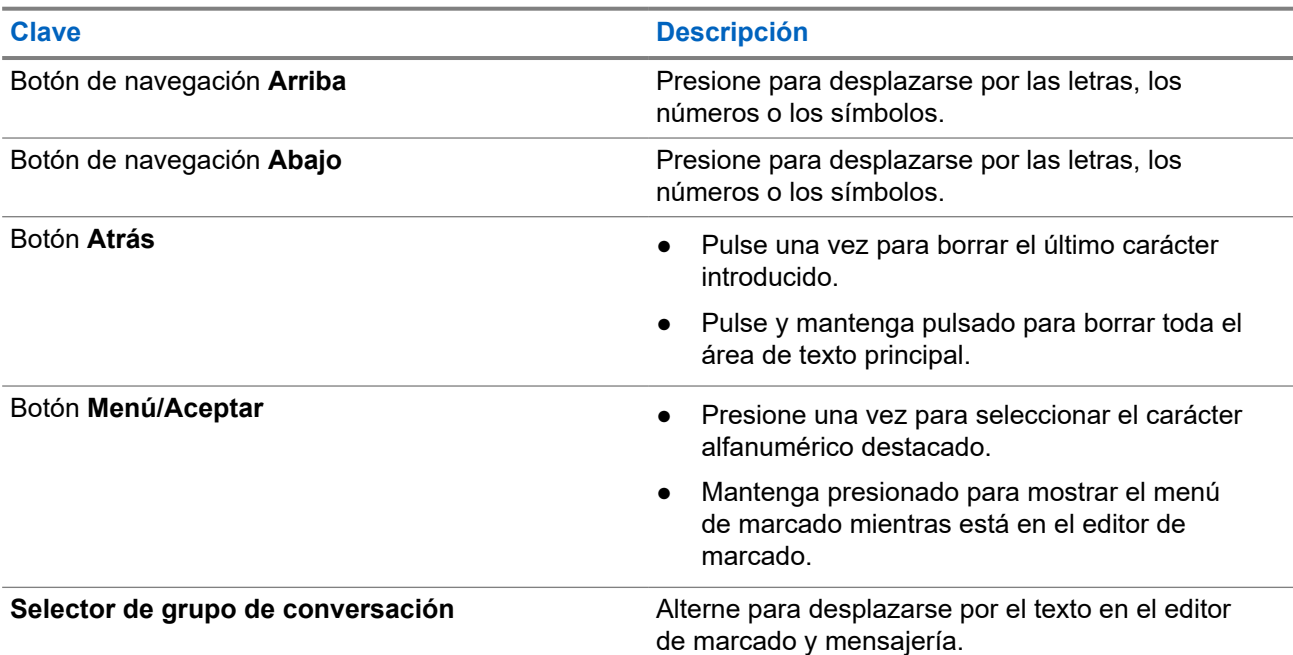

#### **2.5**

## **Autenticación de código PIN**

Si viene preconfigurado por el proveedor de servicios, el radio tiene una Autenticación de código PIN activa, lo que ayuda a aumentar la seguridad y proteger el radio contra uso no autorizado.

El código PIN de BSI se lee en la tarjeta SIM TETRA y no se puede cambiar ni desactivar. Sin embargo, el código PIN general que se lee desde la configuración del codeplug se puede cambiar y desactivar mediante el MMI o el codeplug del radio.

Se le pedirá que introduzca el código PIN cada vez que encienda el radio.

#### **NOTA:** ⊻

Si el radio utiliza autenticación de PIN BSI, se desactiva la autenticación de PIN general.

#### <span id="page-32-0"></span>**Mesa 6: Íconos de autenticación del código PIN**

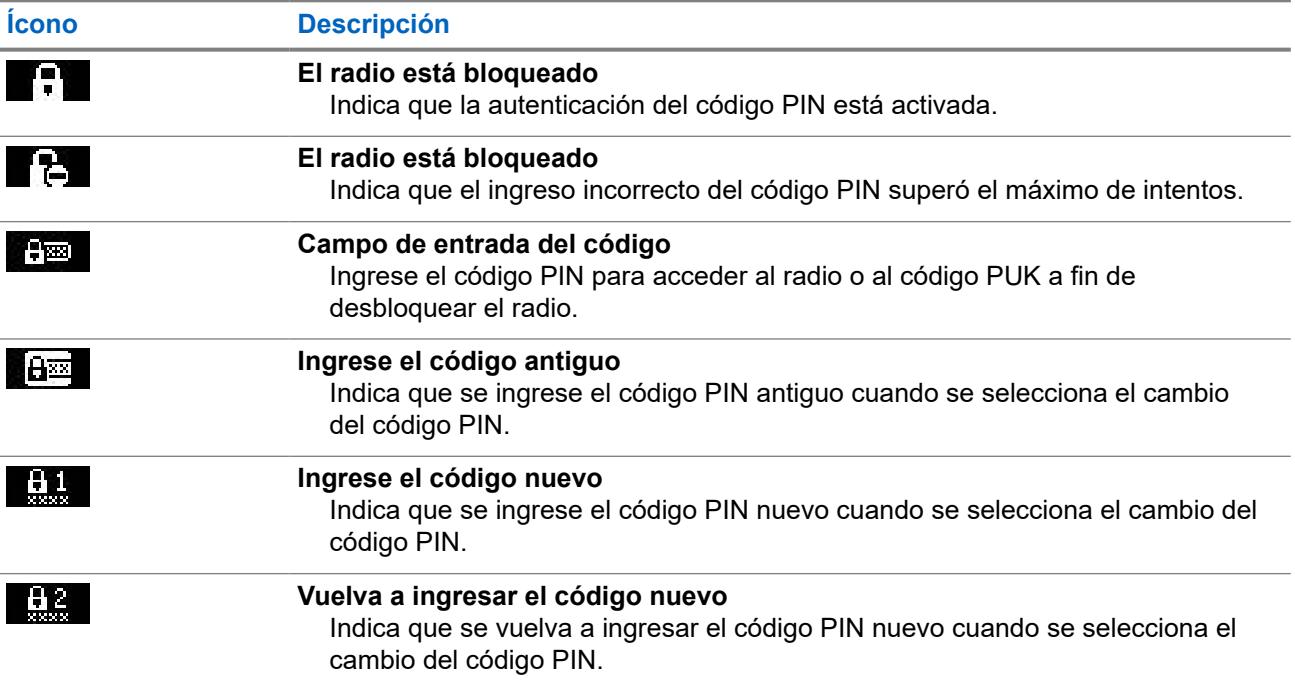

## **2.5.1 Desbloqueo del radio**

**Requisitos:**

El radio muestra Unit Locked Enter Code.

#### **Procedimiento:**

Ingrese el código PIN cuando se le solicite hacerlo.

#### **NOTA:**

Para radios con autenticación de PIN general, la longitud de PIN es un código fijo de 4 dígitos. Para radios con autenticación de PIN BSI, la longitud de PIN es configurable por su proveedor de servicios hasta un máximo de código de 8 dígitos.

El radio ingresa en la pantalla de inicio predeterminada.

## **2.5.2 Desbloqueo del radio**

Si ingresó el código PIN incorrecto más de tres veces (de forma predeterminada), utilice la clave de desbloqueo del PIN (PUK) para desbloquear el radio.

#### **Requisitos:**

El radio muestra Unidad bloqueada Introduzca PUK.

#### <span id="page-33-0"></span>**Procedimiento:**

- **1.** Ingrese el código PUK cuando se le solicite hacerlo.
	- **NOTA:**  $\mathscr{U}_1$

El PUK es un código maestro que suministra el proveedor de servicios. Para radios con autenticación de PUK general, la longitud de PUK es un código fijo de 8 dígitos. Para radios con autenticación de PUK BSI, la longitud de PUK es configurable por su proveedor de servicios hasta un máximo de código de 8 dígitos.

Cuando se ingresa correctamente el código PUK, el radio muestra el mensaje del código PIN.

**2.** Ingrese el código PIN cuando se le solicite hacerlo.

#### **NOTA:**  $\mathscr{U}$

Si la opción para cambiar el PIN está activada por el proveedor de servicios, puede cambiar el código PIN. Ingrese su nuevo código PIN dos veces para cambiar el código PIN.

### **2.6 Pantalla**

Esta sección presenta los elementos de la pantalla de inicio predeterminada del radio.

#### **Figura 13: Página de inicio predeterminada con íconos**

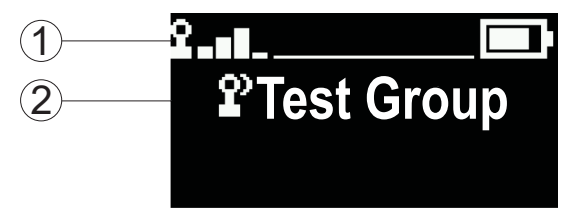

#### **Mesa 7: Pantalla**

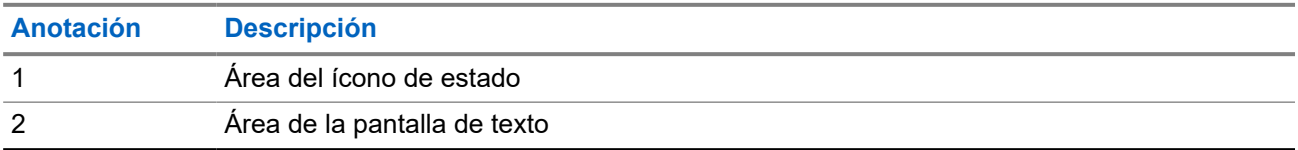

### **2.6.1 Pantalla de inactividad configurable**

El proveedor de servicios puede configurar la información que se muestra en la pantalla inactiva debajo del área del ícono de estado. La información mostrada depende de la configuración del radio y los servicios compatibles.

- Alias de la lista de rastreo
- Alias del grupo de conversación

**NOTA:**

- Si se ha seleccionado el grupo de conversación favorito, un ícono que lo precede lo indica como TMO o DMO.
- Si el alias del grupo de conversación excede la pantalla, presione la tecla de navegación para leer el texto restante.
- Hora y fecha

<span id="page-34-0"></span>El orden y la visibilidad de estos elementos también están sujetos a la configuración de la pantalla inactiva configurable.

## **2.7 Íconos de estado**

Los íconos de estado aparecen cuando el radio está realizando determinadas actividades o se han activado ciertas funciones.

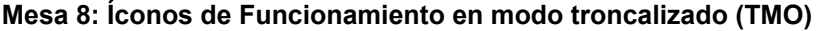

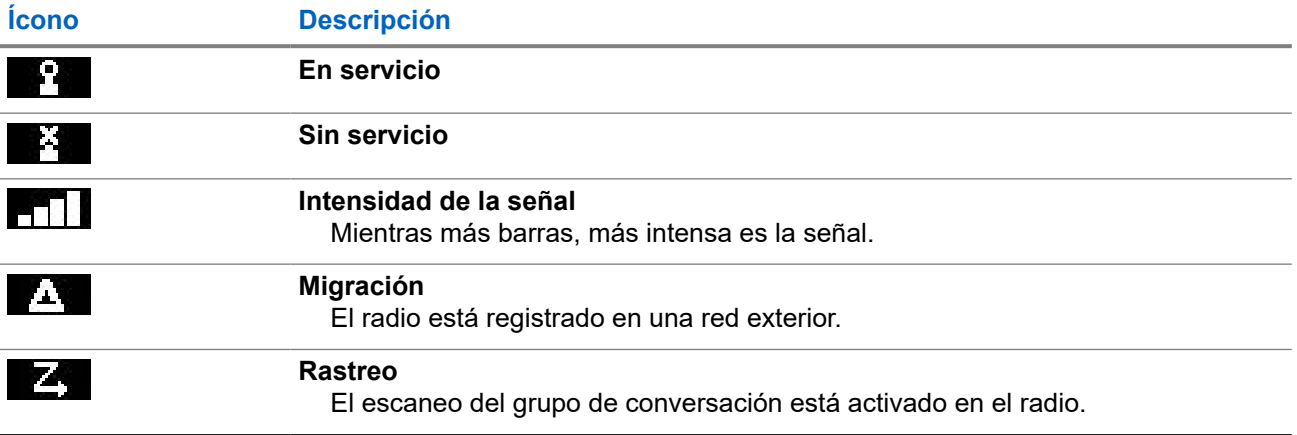

#### **Mesa 9: Íconos de Operación en modo directo (DMO)**

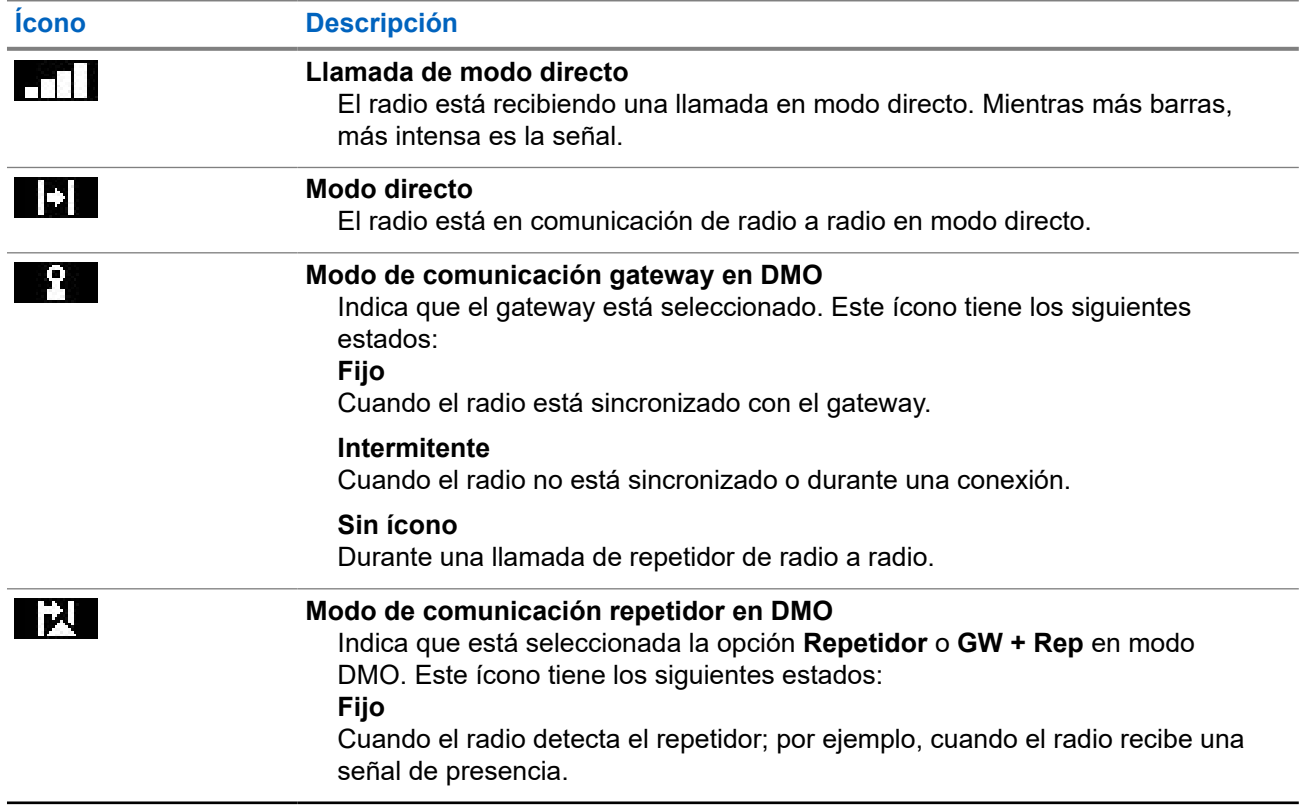

<span id="page-35-0"></span>**Ícono Descripción**

#### **Intermitente**

Cuando el radio no detectó el repetidor o durante una conexión.

**Sin ícono**

Durante una llamada de radio a radio y de gateway.

#### **Mesa 10: Íconos generales**

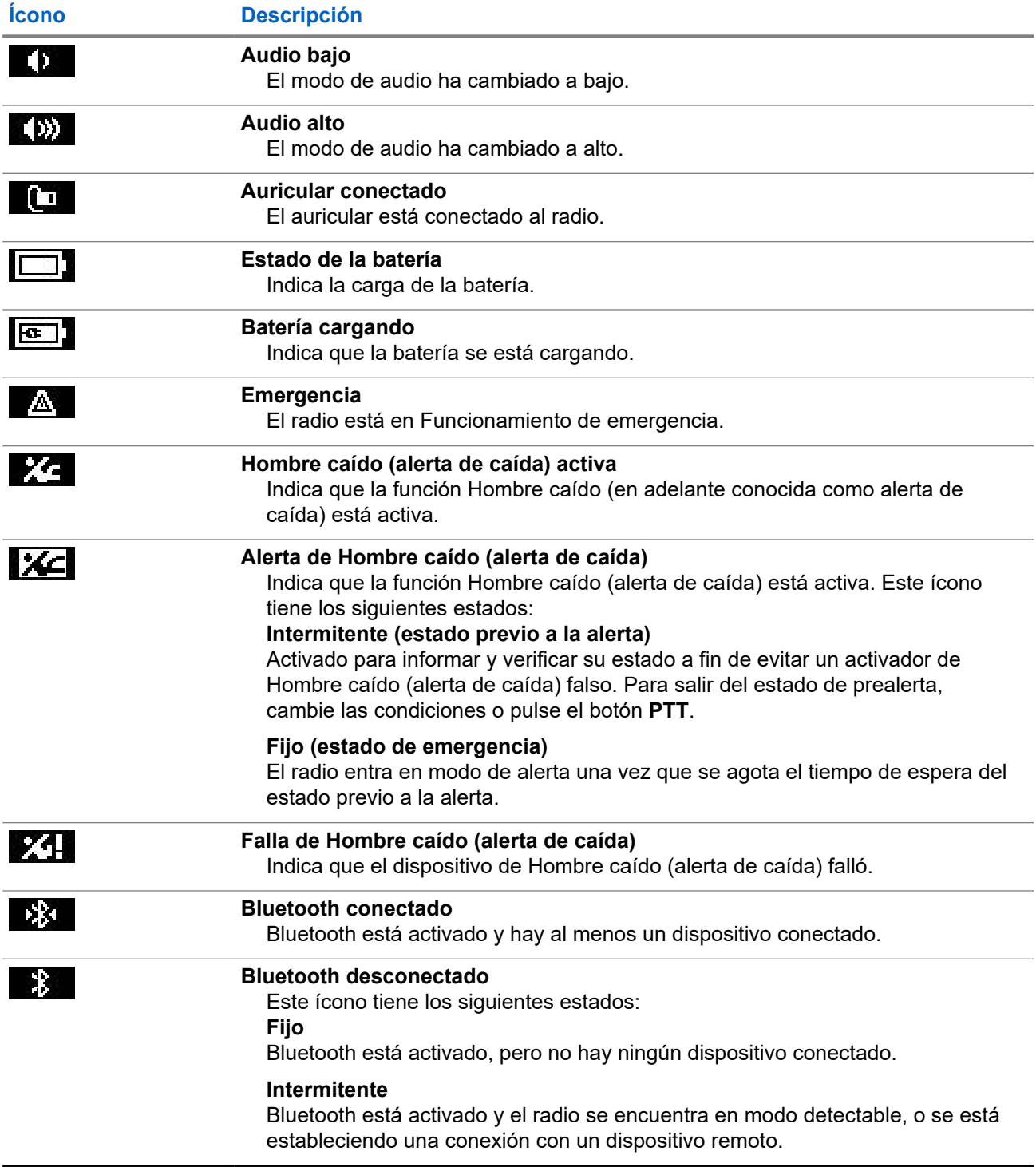
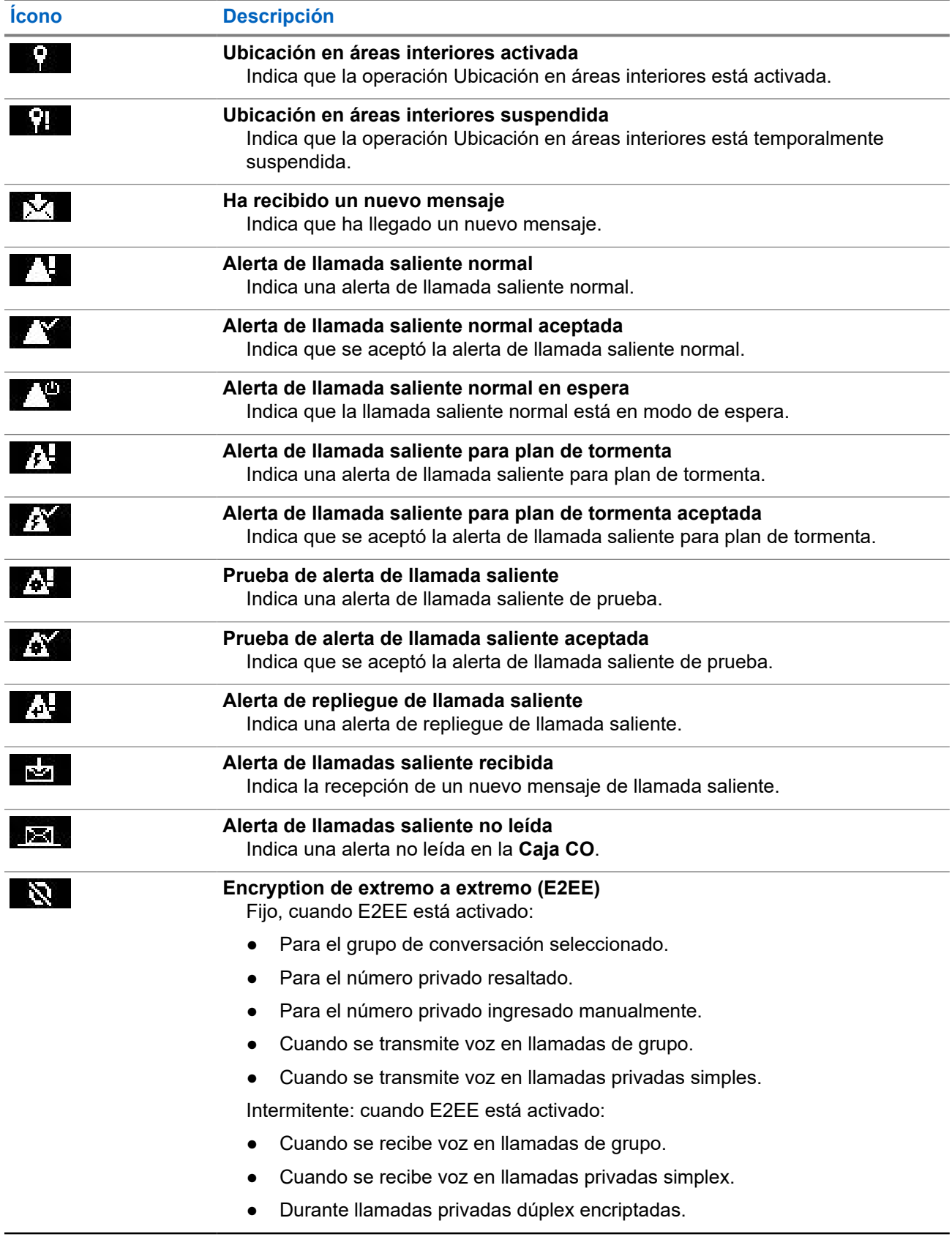

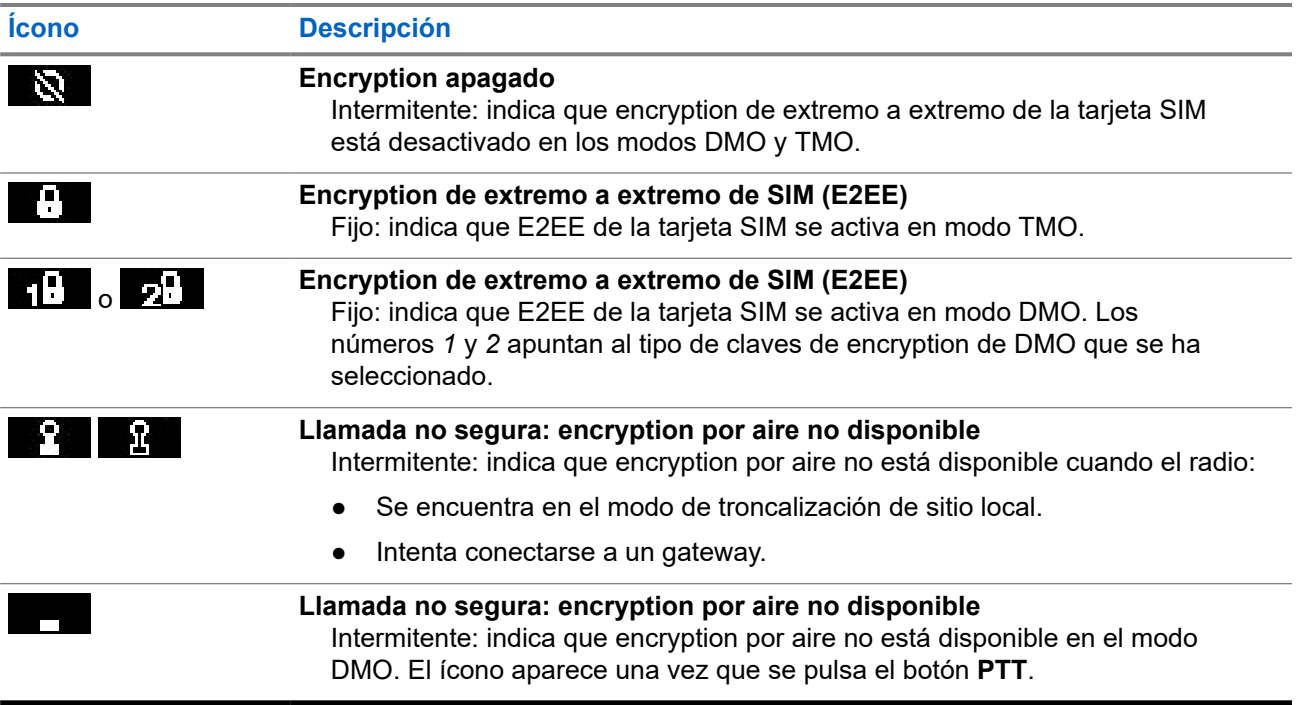

### **2.8 Sujeción del radio**

El radio tiene dos micrófonos: un micrófono superior, para llamadas privadas/de despachador simplex, y un micrófono inferior, para llamadas dúplex, similares a las llamadas telefónicas.

Cada radio también tiene un altavoz interno de audio alto (en la parte central de la unidad) y un auricular interno de audio bajo (en la parte superior de la unidad).

#### **NOTA:**  $\mathscr{A}$

Para obtener el mejor rendimiento, hable directamente al micrófono.

#### **Llamadas simplex**

Cuando use el audio alto, sostenga el radio en posición vertical, con el micrófono a una distancia de entre 5 y 10 cm de la boca. Hable al micrófono superior. Escuche a través del altavoz interno. Mantenga la antena a una distancia de 2,5 cm (0,9 pulg.), como mínimo, de la cabeza y el cuerpo.

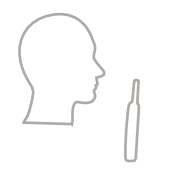

#### **Llamadas dúplex**

Cuando use el audio bajo, sostenga el radio como lo haría con un teléfono. Hable al micrófono inferior. Escuche por el auricular. Mantenga la antena a una distancia de 2,5 cm (0,9 pulg.), como mínimo, de la cabeza y el cuerpo.

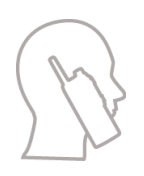

Cuando el radio se cambie a audio alto durante el modo Llamadas privadas dúplex completo (FDPC) de emergencia, mantenga el radio en posición vertical con una distancia de entre 5 y 10 cm entre el micrófono superior y la boca. Hable al micrófono superior. Escuche a través del altavoz interno. Mantenga la antena a una distancia de 2,5 cm (0,9 pulg.), como mínimo, de la cabeza y el cuerpo.

#### **Uso en la solapa/hombro**

Para las llamadas privadas y de grupo, gire la cabeza hacia el hombro/solapa y hable directamente al micrófono superior. Escuche a través del altavoz interno.

### **2.9 Alternación de audio alto y bajo**

El radio puede cambiar del auricular externo al altavoz principal mediante el botón instantáneo y no es necesario desconectar el auricular externo o PHF.

Los estados del audio enrutado son:

- Altavoz ALTO: indica que el audio se enruta al altavoz principal.
- Altavoz BAJO: indica que el audio se enruta al auricular o al auricular PHF y no al altavoz principal.

### **2.9.1 Uso de audio alto**

#### **Cuándo y dónde se utilizan:**

Para realizar o recibir una llamada de teléfono, PABX o privada dúplex.

#### **Procedimiento:**

- **1.** Sostenga el radio en posición vertical con el micrófono superior a una distancia de 5 a 10 cm de la boca.
- **2.** Hable por el micrófono superior y escuche a través del altavoz interno.

Mantenga la antena a una distancia de 2,5 cm (0,9 pulg.), como mínimo, de la cabeza y el cuerpo.

### **2.9.2 Uso de audio bajo**

#### **Cuándo y dónde se utilizan:**

Para realizar o recibir una llamada de teléfono, PABX o privada dúplex.

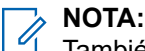

También se puede utilizar en modo de grupo cuando se requiere escuchar de forma discreta.

#### **Procedimiento:**

- **1.** Sostenga el radio como lo haría con un teléfono.
- **2.** Hable por el micrófono inferior y escuche a través del auricular.

Mantenga la antena a una distancia de 2,5 cm (0,9 pulg.), como mínimo, de la cabeza y el cuerpo.

### **2.10 Durante una llamada**

Durante la llamada, si el audio se dirige a una configuración diferente, se mostrará lo siguiente:

#### **Mesa 11: Durante la llamada**

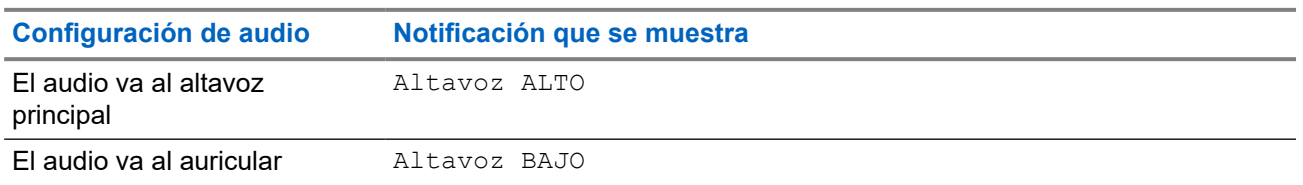

#### **NOTA:**

Puede cambiar la configuración de audio de Alto a Bajo mediante el OTB. Consulte [Botones](#page-42-0) [instantáneos en la página 43.](#page-42-0)

### **2.11 Seleccionar grupos de conversación**

Siga estos pasos para seleccionar un grupo de conversación manualmente. Si el grupo de conversación seleccionado es uno de interfaz intersistemas (ISI), el radio puede migrar a otra red vinculada del grupo de conversación, lo que cambia el grupo de conversación automáticamente.

#### **Requisitos:**

Los grupos de conversación los configura previamente el proveedor de servicios.

#### **Procedimiento:**

*En la pantalla de inicio, utilice uno de los siguientes métodos:*

● Alterne el botón **Selector de grupo de conversación** hasta que aparezca el nombre del grupo de conversación necesario.

#### **NOTA:**  $\mathscr{A}$

El **Selector de grupo de conversación** solo enumera los grupos de conversación de la carpeta actual. Para ver grupos de conversación de otras carpetas, consulte [Configuración de carpetas](#page-76-0) [de grupos de conversación en la página 77](#page-76-0) para cambiar las carpetas.

● Seleccione **Menú/Aceptar** → **Grupos de conversación favoritos** → **Seleccionar grupos de conversación**. Seleccione el grupo de conversación necesario y presione **Menú/Aceptar** para confirmar.

#### **2.12**

# **Ingreso a modo TMO o DMO**

#### **Requisitos:**

El proveedor de servicios puede activar este modo.

- **1.** En la pantalla de inicio, presione la tecla **Menú/Aceptar**.
- **2.** Seleccione **Redes**.

#### **3.** Seleccione **Modo normal**/**Modo directo**.

# **NOTA:**<br>Siec

Si se cambian grupos de conversación con el botón **Selector de grupo de conversación**, en consecuencia, también se cambia el modo de red para el grupo de conversación seleccionado cuando se encuentra en carpetas favoritas.

### **2.13 Solución de modo encubierto**

### **NOTA:**

Esta es una función de venta de software.

La solución de modo encubierto le permite apagar completamente todas las alertas y notificaciones visibles y audibles, lo que hará que el radio sea imperceptible, incluso en un entorno silencioso y oscuro.

La solución de modo encubierto solo está disponible mediante el botón de un toque.

Todas las actividades de audio se eliminan del micrófono y altavoz incorporados, y el audio se enruta desde y hacia el accesorio solamente. Si no hay ningún accesorio conectado, el audio se enruta al auricular pequeño del radio.

Cuando se activa la solución de modo oculto:

- La pantalla se deshabilita.
- Todos los botones se deshabilitan, a excepción de los siguientes botones:
	- PTT
	- Emergencia
	- Botón de un toque de modo encubierto (para salir de este modo)
- El indicador LED se deshabilita.
- Cambie la carpeta y el grupo de conversación a través de MMI, método inalámbrico y RCU.

Cuando la solución de modo encubierto se desactiva, permanecen activados los siguientes ajustes:

- **Volumen**
- TXI
- Emergencia

Cuando se empareja con una unidad de control remoto (RCU), puede comunicarse mediante los tonos de comunicación de misión crítica. La RCU es un dispositivo de terceros que envía tonos en forma de pitido en una llamada grupal. Si presiona el botón de tonos en la RCU, se inicia la llamada grupal y con cada presión del botón se produce un pitido que pueden escuchar todos los receptores y el iniciador. Para transmitir una llamada de voz en el modo encubierto de la RCU, presione el botón **PTT** de la RCU. Si un accesorio de auricular no está conectado con el radio, la llamada de voz se enruta al altavoz de bajo volumen del radio.

#### **2.13.1**

## **Envío de tonos de comunicación de misión crítica**

#### **Procedimiento:**

Presione el botón de **tono de la RCU**.

Se escuchan pulsos de tono de código morse desde el accesorio de audio y se transmiten al receptor.

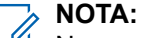

No puede enviar códigos morse durante una transmisión de voz activa.

#### **Figura 14: Botón de tono de la RCU**

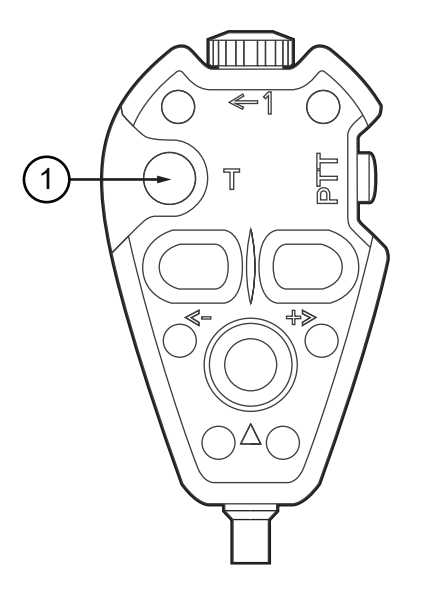

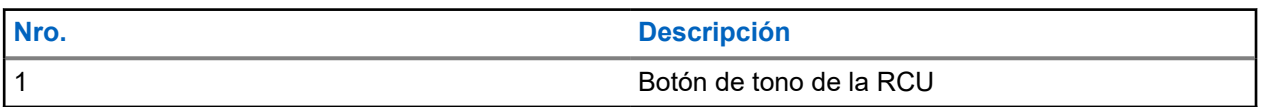

# **NOTA:**

La RCU es un pequeño dispositivo de terceros que se conecta con el radio encubierto mediante un cable.

#### **2.14**

# **Programación inalámbrica**

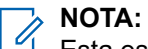

Esta es una función de venta de software.

La programación inalámbrica (OTAP) permite la reconfiguración remota del radio a través de una red TETRA.

#### **Requisitos:**

En la pantalla del radio se muestra un mensaje de **OTAP** con Se requiere reiniciar. El texto ¿Desea aceptar la nueva configuración? para realizar una nueva actualización de configuración.

#### <span id="page-42-0"></span>**Procedimiento:**

Seleccione **Sí** para aceptar o **No** para rechazar la nueva actualización de configuración.

# **NOTA:**

Cuando se muestra el mensaje, el temporizador se configura. La solicitud se rechaza automáticamente si no existe respuesta del usuario al mensaje cuando se agota el temporizador.

#### **Resultado:**

Cuando se acepta el mensaje de instalación de OTAP, el radio se actualiza con la nueva configuración de acuerdo con cómo se recibe a través de OTAP. Durante la actualización, se proporciona una guía visible de indicaciones y el estado de actualización.

Cuando se rechaza el mensaje de instalación de OTAP, el radio vuelve al modo inactivo.

#### **2.15**

# **Botones instantáneos**

La función Botón instantáneo (OTB) le permite activar una función mediante una presión prolongada del botón programable.

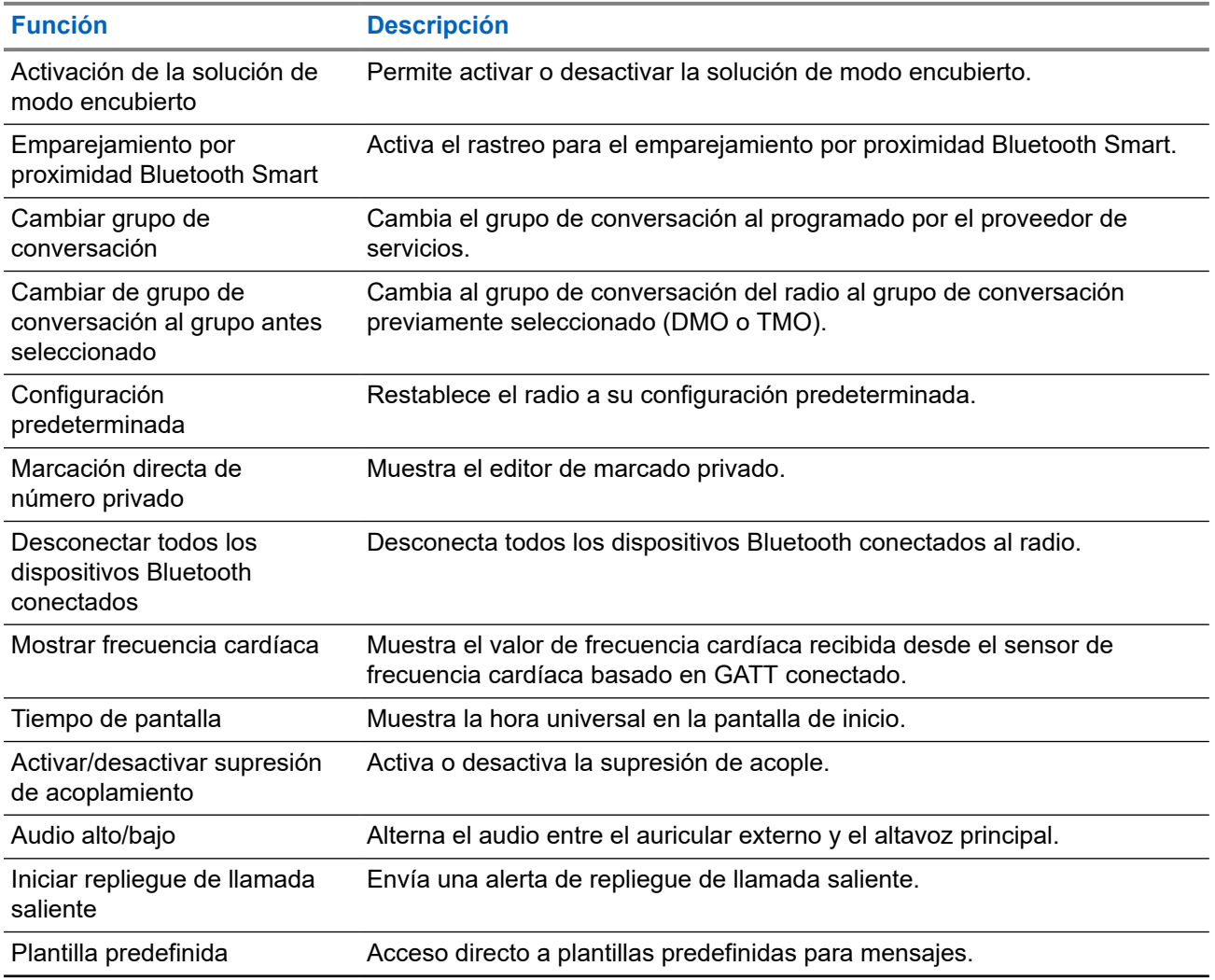

#### **Mesa 12: Función de botón One-Touch**

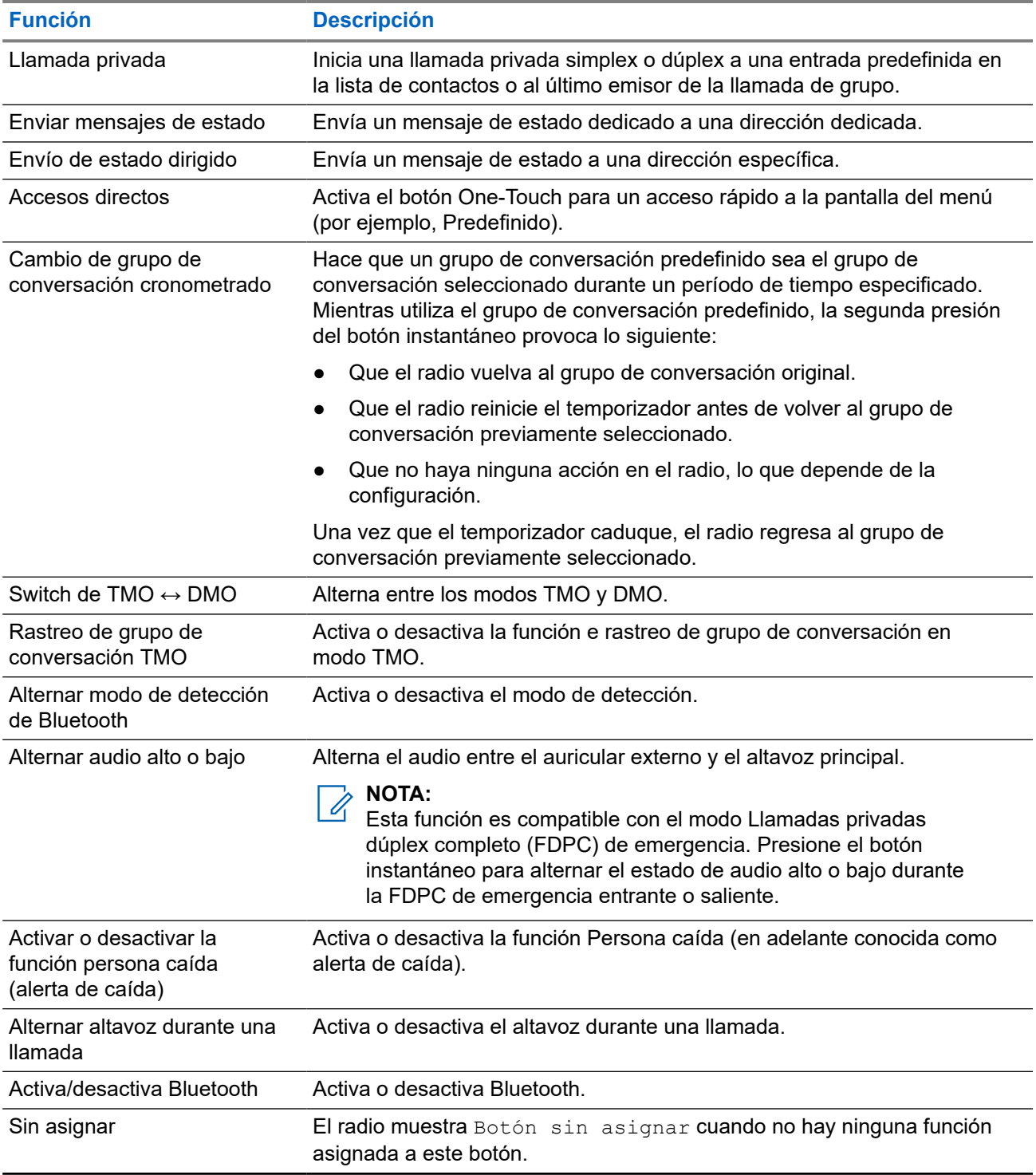

### **Capítulo 3**

# **Modos**

Este capítulo contiene información sobre los modos disponibles en los que puede funcionar el radio.

### **3.1 Funcionamiento en modo troncalizado**

El funcionamiento en modo troncalizado (TMO) requiere la infraestructura de conmutación y administración.

TMO activa varios tipos de comunicación de voz y datos, como llamadas grupales. TMO también permite el acceso a funciones relacionadas con la infraestructura, como datos por paquetes.

#### **Figura 15: Funcionamiento en modo troncalizado**

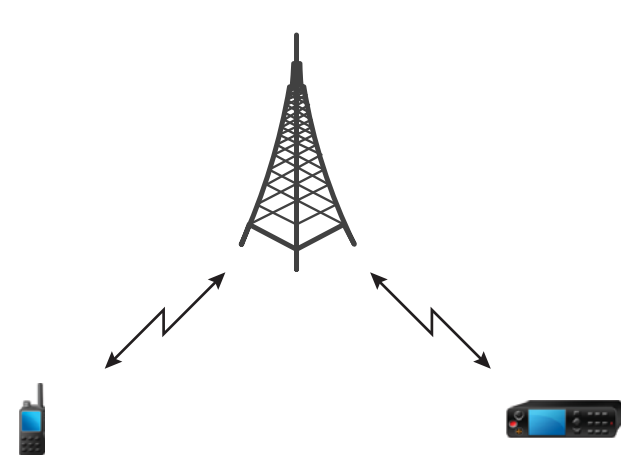

### **3.1.1 Ingreso al modo TMO**

#### **Procedimiento:**

- **1.** En la pantalla de inicio, presione la tecla **Menú/Aceptar**.
- **2.** Seleccione **Redes**.
- **3.** Seleccione **Modo troncalizado**.

#### **3.1.2**

# **Realización de llamadas de grupo en TMO**

La llamada de grupo es recibida por todos los miembros del grupo seleccionado que tengan sus unidades encendidas y conectadas en la red.

#### **Procedimiento:**

**1.** Mantenga presionado el botón **PTT**.

**2.** Espere el *tono de permiso para hablar* (si está configurado) y hable en el micrófono. Suelte el botón **PTT** para escuchar.

### **3.1.3 Recepción de llamadas de grupo en inactivo**

#### **Procedimiento:**

- **1.** El radio recibe una llamada de grupo.
	- **NOTA:**
	- La llamada de grupo entrante se indica mediante un tono de *recepción de llamada de grupo*.
- **2.** Para responder, mantenga presionado el botón **PTT**.

#### **3.1.4**

# **Recepción de llamadas de grupo durante llamadas de grupo en curso**

Mientras se encuentra en una llamada de grupo activa, el radio recibe una llamada de grupo con una prioridad más alta.El radio se ve forzado a finalizar la llamada de grupo actual y automáticamente se une a la entrante.

#### **3.1.5**

# **D-PTT de reemplazo de llamada grupal**

#### **NOTA:**

Esta es una función de venta de software.

El D-PTT de reemplazo de llamada de grupo permite a los funcionarios de nivel superior tomar el control y hablar en una llamada grupal en curso, mediante la realización de llamadas prioritarias de reemplazo.

#### **NOTA:**

El radio solo puede admitir una función de tono D-PTT o una función de D-PTT de reemplazo de llamada grupal a la vez.

Si presiona el botón PTT (Push-to-talk) dos veces, realiza una solicitud de reemplazo para interrumpir de manera temporal una llamada grupal en curso y obtener permiso para hablar.

Si se reemplaza la llamada grupal, y sigue presionando el botón **PTT**, el radio muestra la indicación PTT denegado.

Si el proveedor de servicios permite la notificación visual, el radio muestra el mensaje PTT interrumpido durante todo el reemplazo de la llamada de grupo, incluso si ya no está presionando el botón **PTT**.

Si el proveedor de servicios permite la notificación de audio, el radio reproducirá el Tono PTT denegado hasta que ya no esté presionando el botón **PTT**.

### **3.1.5.1 Reemplazo de llamadas grupales**

### **NOTA:**

El radio solo puede admitir una función de tono D-PTT o una función de D-PTT de reemplazo de llamada grupal a la vez.

#### **Procedimiento:**

- **1.** El radio recibe una llamada de grupo.
- **2.** Presione el botón PTT dos veces en el radio o en la unidad de control remoto (RCU).

Se activa el reemplazo de llamada.

#### **3.1.6**

# **Asignación de número de grupo dinámico (DGNA)**

DGNA permite al operador de red administrar de forma dinámica grupos de conversación en la interfaz del radio por aire. Mediante DGNA, el operador de red puede:

- Agregar grupos de conversación.
- Unir o seleccionar grupos de conversación recientemente agregados.
- Eliminar grupos de conversación.
- Modificar los parámetros de los grupos de conversación existentes.

Todas las operaciones anteriores se realizan mediante la transmisión de datos al radio.

### **3.1.6.1 Recepción de DGNA**

Cuando se recibe un mensaje DGNA, el radio reproduce un tono y muestra el mensaje Lista de grupo de conversación actualizada.

Cuando el proveedor de servicios elimina (anula la asignación) el grupo de conversación actualmente seleccionado, según la configuración, el radio puede realizar una de las siguientes acciones:

- Ingresar al estado "Ningún grupo": el radio no se conecta a ningún grupo de conversación automáticamente.
- Conectarse con el último grupo de conversación de TMO seleccionado. Si el último grupo de conversación TMO seleccionado no está disponible (fue eliminado), el radio ingresa al estado "Ningún grupo".
- Unirse a un grupo de conversación configurado de forma predeterminada por el proveedor de servicios. Si el grupo de conversación predeterminado no está disponible (fue eliminado), el radio ingresa al estado "Ningún grupo".

Cada vez que el grupo de conversación cambia, se muestra una correspondiente notificación en la pantalla.

Si se recibe un mensaje DGNA para eliminar todos los grupos, su radio muestra Todos los grupos eliminados.

#### **3.1.6.2**

# **Selección automática de grupo DGNA**

Si la selección automática DGNA está configurada, siempre que el radio reciba una DGNA, cambia al grupo de conversación agregado.

### **3.1.6.3 Nueva selección automática de grupo DGNA**

La nueva selección automática de DGNA permite que el radio vuelva al grupo de conversación seleccionado anteriormente. El operador de red asigna un grupo de conversación al radio a través de DGNA. Cuando se desasigna el grupo de conversación asignado, el radio vuelve automáticamente al grupo de conversación anterior.

#### **3.1.7**

# **Llamada de transmisión amplia**

La llamada de grupo de difusión (también denominada Llamada amplia de sitio) es una llamada de grupo de alta prioridad desde el operador de consola (o despachador) a todos los usuarios ubicados en uno o varios sitios. Los radios se configuran para monitorear las llamadas de difusión, pero no puede responder. La llamada se puede recibir como una llamada de difusión normal o una llamada de difusión de emergencia. La llamada de difusión da prioridad a la llamada de grupo en curso que tenga la misma, o menor, prioridad de llamada.

En el modo TMO, la llamada de transmisión amplia se puede reenviar desde el gateway a un grupo de conversación abierto DMO o a un grupo de conversación DMO conectado, si está configurado.

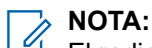

El radio solo puede recibir llamadas de difusión.

#### **3.2**

# **Troncalización del sitio local:**

Este modo también se denomina modo de repliegue, el cual permite que más de un radio del mismo sitio establezca comunicación cuando falle el vínculo entre el sitio y el controlador central de la red. El ingreso y la salida de la troncalización de sitio local (es decir, regresar a los servicios en todo el sistema) se realiza de forma automática. En este modo, algunos servicios no están disponibles.

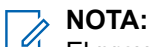

El proveedor de servicios puede desactivar este modo.

#### **3.2.1**

## **Ingreso a la troncalización de sitio local**

Cuando el radio recibe una indicación de troncalización de sitio local del sistema, se produce lo siguiente:

- El radio reproduce un tono de *ingreso a la troncalización del sitio local*.
- La pantalla muestra el mensaje Servicio de área local.

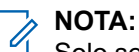

Solo se advierte en una pantalla en color.

● Todas las llamadas en curso se interrumpen apenas se ingresa al modo de troncalización de sitio local.

Si el proveedor de servicios lo configuró, se repite periódicamente este mensaje o esta alerta para recordarle que el radio sigue funcionando en el modo de troncalización de sitio local. Las siguientes funciones están disponibles:

- Registro
- Archivo adjunto
- Llamada grupal

● Funcionamiento de emergencia

#### **NOTA:**

El proveedor de servicios puede activar/desactivar todas las indicaciones visuales y de audio cuando se ingresa al modo de troncalización de sitio local.

### **3.2.2 Salida de la troncalización de sitio local**

Cuando se restablece el enlace con el controlador de red central, el radio sale de la troncalización de sitio local, y se produce lo siguiente:

- El radio reproduce un tono de *salida de la troncalización de sitio local*.
- Todas las llamadas en curso durante la troncalización de sitio local se interrumpen.

#### **NOTA:**  $\mathscr{A}$

El proveedor de servicios puede activar/desactivar todas las indicaciones visuales y de audio, cuando se sale de la troncalización de sitio local.

### **3.3 Funcionamiento en modo directo**

El funcionamiento en modo directo (DMO) es un modo de funcionamiento simplex, donde los radios se comunican directamente sin necesidad de una red.

#### **NOTA:**  $\mathscr{U}$

Para aquellos que utilizan el modo DMO, se recomienda aplicar SCK de DMO para la confidencialidad de los datos.

#### **Figura 16: Funcionamiento en modo directo**

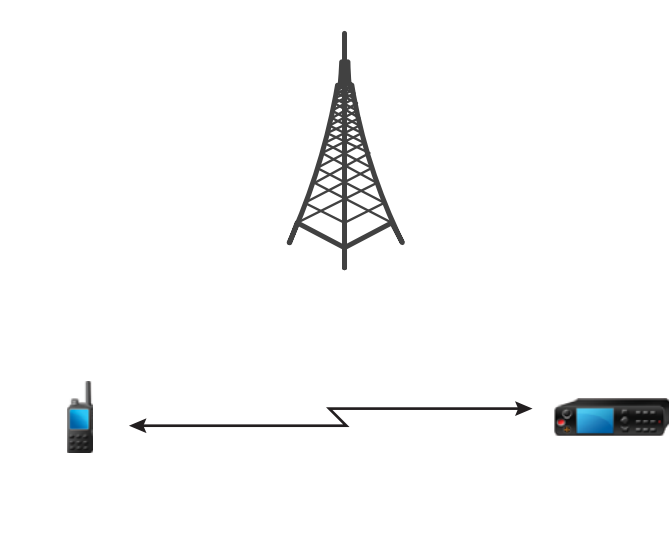

### **3.3.1 Ingreso al modo DMO**

#### **Procedimiento:**

En la pantalla de inicio, presione la tecla **Menú/Aceptar**. Seleccione **Redes** → **Modo directo**.

### **3.3.2 Realización de llamadas de grupo en DMO**

La llamada de grupo es recibida por todos los miembros del grupo seleccionado que tengan sus unidades encendidas y estén dentro del rango.

#### **Procedimiento:**

- **1.** Mantenga presionado el botón **PTT**.
- **2.** Espere el *tono de permiso para hablar* (si está configurado) y hable en el micrófono. Suelte el botón **PTT** para escuchar.

#### **3.3.3**

# **Recepción de llamadas de grupo en inactivo**

#### **Procedimiento:**

**1.** El radio recibe una llamada de grupo.

**NOTA:**

La llamada de grupo entrante se indica mediante un tono de *recepción de llamada de grupo*.

**2.** Para responder, mantenga presionado el botón **PTT**.

#### **3.3.4**

# **D-PTT de reemplazo de llamada grupal**

#### **NOTA:**

Esta es una función de venta de software.

El D-PTT de reemplazo de llamada de grupo permite a los funcionarios de nivel superior tomar el control y hablar en una llamada grupal en curso, mediante la realización de llamadas prioritarias de reemplazo.

#### **NOTA:**  $\mathscr{U}_1$

El radio solo puede admitir una función de tono D-PTT o una función de D-PTT de reemplazo de llamada grupal a la vez.

Si presiona el botón PTT (Push-to-talk) dos veces, realiza una solicitud de reemplazo para interrumpir de manera temporal una llamada grupal en curso y obtener permiso para hablar.

Si se reemplaza la llamada grupal, y sigue presionando el botón **PTT**, el radio muestra la indicación PTT denegado.

Si el proveedor de servicios permite la notificación visual, el radio muestra el mensaje PTT interrumpido durante todo el reemplazo de la llamada de grupo, incluso si ya no está presionando el botón **PTT**.

Si el proveedor de servicios permite la notificación de audio, el radio reproducirá el Tono PTT denegado hasta que ya no esté presionando el botón **PTT**.

#### **3.3.4.1**

### **Reemplazo de llamadas grupales**

# **NOTA:**

El radio solo puede admitir una función de tono D-PTT o una función de D-PTT de reemplazo de llamada grupal a la vez.

#### **Procedimiento:**

**1.** El radio recibe una llamada de grupo.

**2.** Presione el botón PTT dos veces en el radio o en la unidad de control remoto (RCU). Se activa el reemplazo de llamada.

### **3.3.5 Selección de las opciones de comunicaciones de DMO**

#### **Cuándo y dónde se utilizan:**

Ayuda a comunicarse con otros usuarios de radio en el mismo grupo de conversación a través del gateway o repetidor.

#### **Procedimiento:**

- **1.** En la pantalla de inicio, presione la tecla **Menú/Aceptar**.
- **2.** Seleccione **Redes** → **Configuración de DMO**.
- **3.** Seleccione una de las siguientes opciones:
	- MS-MS: el radio puede comunicarse solo con otros radios dentro de su rango.
	- Gateway: el radio utiliza un gateway para comunicarse con la infraestructura.
		- **Automático**: el radio utiliza el primer gateway disponible para ese grupo de conversación.
		- **Específico**: el radio utiliza solo el gateway con la dirección de gateway específica para ese grupo de conversación.
	- **Repetidor**: utiliza el primer repetidor disponible para ese grupo de conversación.
	- **GW + Rep**: utiliza el primer gateway o repetidor disponible para ese grupo de conversación.
		- **Automático**: utiliza el primer gateway disponible para ese grupo de conversación.
		- **Específico**: utiliza solo el gateway con la dirección de gateway específica para ese grupo de conversación.

#### **NOTA:**

Cuando el gateway y el repetidor no se pueden comunicar, a pesar de que haya un grupo de conversación configurado para usarlo, el radio intenta establecer la comunicación MS-MS directa.

El proveedor de servicios puede desactivar alguna de estas opciones, o todas.

#### **Resultado:**

Cuando el radio detecta el gateway o el repetidor adecuados, los íconos del gateway y del repetidor se estabilizan, respectivamente.

### **3.3.6 Llamada privada prioritaria DMO**

El proveedor de servicios puede asignar una prioridad preventiva para las llamadas privadas DMO. Si este es el caso, las llamadas privadas DMO de este radio previenen cualquier llamada en curso (con la excepción de las llamadas de emergencia o las llamadas privadas con prioridad preventiva en curso) en el radio que recibe, que luego muestra Llamada preventiva.

#### **3.3.7**

## **Grupo de conversación para llamadas individuales**

Grupo de conversación para llamadas individuales es un grupo de conversación que opera en una frecuencia independiente asignada solo para llamadas individuales (privadas). El uso de este grupo de conversación optimiza recursos de frecuencias y ayuda a que no se bloqueen otros grupos de conversación. Los únicos tipos de llamadas compatibles son: llamadas privadas y llamadas de emergencia (tanto privadas como en grupo). Utilice este grupo de conversación cada vez que tenga que hacer una llamada privada.

Cuando selecciona un grupo de conversación para llamadas individuales, el radio no puede recibir o iniciar llamadas de grupo o transmisión con inferior a emergencia.

Cuando haya seleccionado un grupo de conversación para llamadas individuales y presione el botón **PTT** para iniciar una llamada grupal, el radio:

- Rechaza la llamada
- Reproduce un tono
- Muestra el mensaje Solo llamadas individuales

#### **3.3.8**

# **Comunicación a través de repetidores**

Los radios que están fuera de alcance y no se pueden comunicar directamente entre sí en el funcionamiento en modo directo (DMO) pueden hacerlo a través del repetidor. El repetidor es un radio que repite toda la comunicación en un canal seleccionado y, por lo tanto, aumenta el rango de DMO de los radios.

#### **Figura 17: Comunicación a través de repetidores**

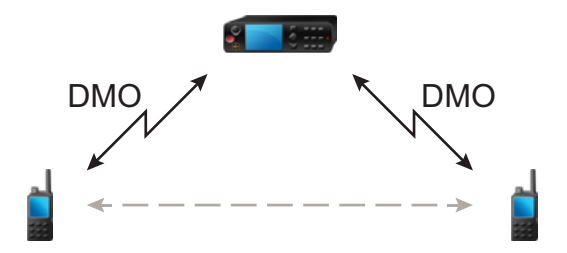

Cuando el radio detecta una señal potencial del repetidor o se conecta a un repetidor, reproduce un tono, muestra el mensaje Repetidor disponible y muestra un ícono adecuado. Cuando el radio pierde la conexión con el repetidor, se reproduce un tono, se muestra el mensaje repetidor no disponible y el ícono de repetidor parpadea.

Cuando el radio está en modo gateway, el radio cambia al modo gateway desde TMO si el radio entra en emergencia.

No se puede apagar el radio ni salir del modo gateway mientras el gateway esté reenviando una llamada de emergencia.

### **3.3.9 Comunicación a través de gateways**

El gateway proporciona conectividad entre los radios que operan en funcionamiento en modo directo (DMO) y la red TETRA, por lo que los radios en DMO pueden comunicarse con los radios en funcionamiento en modo troncalizado (TMO).

#### **Figura 18: Comunicación a través de gateways**

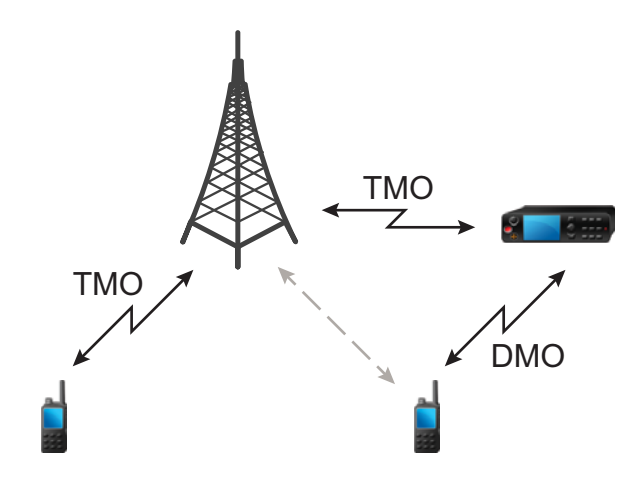

#### **Comportamiento del radio cuando el radio detecta una señal potencial del repetidor o se conecta a un gateway:**

- El radio reproduce un tono.
- El radio muestra Gateway disponible.
- El radio muestra un ícono pertinente.

#### **Comportamiento del radio cuando se pierde la conexión con el gateway:**

- El radio reproduce un tono.
- El radio muestra Gateway disponible.
- El radio muestra un ícono pertinente.

**Comportamiento del radio cuando la llamada grupal está en fila:**

● El radio muestra Espere.

#### **Comportamiento del radio al ingresar a la troncalización del sitio local:**

- El radio reproduce un tono.
- El radio muestra Servicio de área local.

### **3.3.10 Sincronización del gateway y del repetidor**

Para que se comunique mediante gateways o repetidores, es necesario sincronizar el radio con un gateway o un repetidor.

Un gateway o un repetidor envía señales de presencia a los radios. Si un radio recibe señales de presencia, permanece sincronizado con el gateway o el repetidor que envía las señales. Si un radio no recibe una señal de presencia no pierde de inmediato la sincronización. El radio espera otra presencia correcta durante el tiempo que defina el proveedor de servicios. Esta función garantiza que las comunicaciones no se corten debido a problemas de recepción temporales.

Si no hay disponible un gateway o un repetidor o el radio no está sincronizado con un gateway o un repetidor, dependiendo de la configuración del proveedor de servicios, se aplican las siguientes situaciones:

El radio pasa a Operación en modo directo (DMO).

- Después de presionar el botón **PTT**, se muestra un aviso que advierte que se presiona por segunda vez se anula el modo de operación del gateway o el repetidor.
- No se permiten comunicaciones DMO directas.

En la segunda situación, aunque el radio recibe llamadas individuales y llamadas de grupo y puede responder a llamadas individuales, no es posible responder a llamadas de grupo.

### **3.4 Modo de inhibición del transmisor**

El modo de inhibición del transmisor (TXI) es un modo en el que el radio no envía transmisiones de radio. Se debe activar este modo en áreas sensibles a la radiofrecuencia (RF), como hospitales o aviones, donde la seguridad se puede ver comprometida debido a la radiación de transmisiones.

#### Para activar, seleccione **Menú/Aceptar** → **Redes** → **Modo TXI** → **Activar**.

En este modo, el radio no transmite, bajo ninguna circunstancia, excepto en el caso de las llamadas de emergencia. Todas las funciones y claves que generan transmisión, por ejemplo, registrarse en la red, cambiar de grupo de conversación o carpeta, o presionar el botón **PTT**, se desactivan. Cualquier transmisión de prueba provoca que el radio muestre la notificación No está permitido en modo TXI y que emita un tono. El radio aún puede recibir llamadas de grupo.

Cuando ya no hay riesgo para la seguridad, por ejemplo, cuando sale del área sensible a RF, puede desactivar el modo TXI y el radio vuelve al funcionamiento estándar.

Puede desactivar el modo si selecciona **Menú/Ok** → **Redes** → **Modo TXI** → **Desactivar** o, de forma implícita, cuando inicia una llamada de emergencia.

#### **NOTA:** 0

Las transmisiones de RF desde el radio se evitan en las siguientes condiciones:

- Modo TXI activado.
- Batería retirada.
- El radio está apagado.

En la entrada o salida del modo TXI, cuando el radio está acampado en una celda, se envía un mensaje de estado de servicio de datos breves (SDS). Este mensaje SDS indica a SwMI que el radio está ingresando o saliendo del modo TXI.

Se realizan los procedimientos de movilidad que no requieren que el radio envíe una transmisión de subida, excepto por la nueva selección de celda.

En modo TXI, el radio se une a las llamadas de grupo de cualquier grupo que el radio esté monitoreando, pero la transmisión en esa llamada sigue estando prohibida.

Si inicia una llamada de emergencia, el radio sale inmediatamente del modo TXI e intenta iniciar la llamada de emergencia si el radio está en servicio.

Si se apaga en el modo de inhibición del transmisor, cuando se enciende, el radio pregunta si desea salir del modo de inhibición del transmisor. Si presiona el ícono táctil **Atrás**, el radio se apaga.

#### **3.5**

# **Funcionamiento de emergencia**

Los funcionamientos de emergencia se utilizan en situaciones críticas.

Si mantiene presionado el botón de **emergencia**, se activan uno o más servicios (según la configuración del proveedor de servicios):

Cuando se inician operaciones de emergencia, las llamadas de voz salientes se anulan o cancelan.

Durante operaciones de emergencia, el radio rechaza llamadas telefónicas, PABX y privadas, y no controla grupos de conversación en la lista de rastreo seleccionada.

Para salir de operaciones de emergencia, mantenga presionada la tecla **atrás**.

### **3.5.1 Alarma de emergencia**

La alarma de emergencia es un mensaje de estado especial. El radio envía el mensaje en TMO o DMO.

El radio envía el mensaje cada vez que ingresa al modo de funcionamiento de emergencia. Se emite un tono audible cuando el mensaje se envía correctamente.Para reenviar el mensaje, presione el botón de **emergencia**.

La alarma de emergencia en el modo DMO se puede configurar para que se envíe en todos los modos DMO o cuando el radio se sincronice a través del gateway.

#### **NOTA:** 0

Durante la transmisión del micrófono activo, el radio no puede reenviar el mensaje.

### **3.5.2 Llamada del grupo de emergencia**

La llamada de grupo de emergencia tiene la máxima prioridad de comunicación y se considera una llamada preventiva. La llamada de grupo de emergencia está disponible tanto en TMO como en DMO. Durante el funcionamiento de emergencia, inicie la llamada de grupo de emergencia presionando el botón de **emergencia**. El radio también admite la operación de micrófono activo, que permite que la llamada de emergencia se realice sin tener que presionar el botón **PTT**.

Cuando un radio recibe o genera una llamada de grupo con prioridad de emergencia, la pantalla muestra el ID del grupo de conversación y se muestra el ícono de emergencia. Se reproduce un tono de *alerta* especial.

Una llamada de grupo de emergencia se puede configurar como:

- Una llamada no táctica: iniciada en un grupo de conversación preprogramado por el proveedor de servicios. Cuando se encuentra en el modo de emergencia no táctica, no podrá cambiar de grupo de conversación.
- Una llamada táctica: iniciada en el grupo de conversación seleccionado en ese momento.

Presionar el botón **Emergencia** durante una llamada de transmisión de emergencia en curso no tiene efecto. No se ha iniciado ninguna llamada nueva y no se ha enviado ninguna alerta de emergencia.

Cuando la llamada de grupo de emergencia en la que participa termina, el radio puede comportarse de varias formas, en función de la configuración del proveedor de servicios:

- Si el usuario inició la llamada, el radio puede permanecer en el modo de emergencia o volver a TMO.
- Si el usuario no inició la llamada, el radio siempre vuelve a TMO.

#### **3.5.2.1**

### **Realización de llamadas de grupo de emergencia**

#### **Requisitos:**

Asegúrese de que el radio se encuentra en el modo de emergencia.

- **1.** Mantenga presionado el botón **PTT**.
- **2.** Espere el tono de *permiso para* (si está configurado) y hable.

**3.** Suelte el botón **PTT** para escuchar.

# **NOTA:**

Es posible cancelar la realización de una llamada de grupo de emergencia en TMO. Para hacerlo, presione la tecla **atrás**.

#### **3.5.2.2**

### **Recepción de llamadas de grupo de emergencia**

El radio recibe una llamada de grupo de emergencia desde un determinado grupo previamente programado. Una llamada entrante se indica mediante los correspondientes tono e ícono de estado.

**3.5.3**

## **Emergencia de Non-Tactical**

En una emergencia no táctica, el radio cambia a un grupo de conversación de emergencia designado cuando se inicia el funcionamiento de emergencia. Este grupo de conversación se utiliza durante toda la operación de emergencia. En este punto no se permite cambiar de grupo de conversación.

En el funcionamiento en modo troncalizado (TMO), el radio puede realizar llamadas grupales de emergencia no tácticas sin enviar archivos adjuntos. Si está configurado, el radio supone un adjunto implícito después de recibir una dirección provisional.

En el funcionamiento en modo directo (DMO), la emergencia no táctica se realiza en la misma frecuencia que el grupo de conversación seleccionado previamente. El proveedor de servicios puede designar cualquier dirección de identidad de suscriptor TETRA individual (ITSI) a fin de utilizarla para operaciones de emergencia. Esta ITSI puede ser una dirección de transmisión de grupo abierto.

Después de salir de la emergencia no táctica, el radio vuelve al grupo de conversación seleccionado previamente.

#### **3.5.4**

# **Llamadas individuales de emergencia (privadas o MSISDN)**

Las llamadas individuales de emergencia son llamadas simplex o dúplex con prioridad de emergencia.

Cuando se presiona el botón **Emergencia**, el radio inicia una llamada individual a una dirección aprovisionada privada o perteneciente a la red digital móvil de servicios integrados (MSISDN).

Esta función también admite el método de marcado directo o por conexión en las llamadas simplex y dúplex. Para las llamadas individuales de emergencia de dúplex completo que se inicien dentro de una dirección MSISDN, el método de marcado predeterminado se configura en el modo de conexión. Este método de marcado predeterminado no se puede modificar.

Durante una llamada individual de emergencia, el radio rechaza todas las llamadas individuales entrantes sin prioridad de emergencia. Estas llamadas rechazadas se muestran como llamadas perdidas después de que terminan las llamadas individuales de emergencia.

Las llamadas privadas dúplex completo de emergencia (FDPC) son compatibles con el estado de audio alto o bajo. El estado de audio se puede configurar. Puede seleccionar el estado de audio durante la FDPC de emergencia entrante o saliente si alterna el audio a alto o bajo durante la FDPC de emergencia activa.

### **3.5.5 Estado SDS de emergencia**

El radio envía un mensaje de estado de un valor programado previamente a la dirección de destino establecida por el proveedor de servicios. El estado SDS de emergencia está disponible solo en TMO. Si no hay estado confirmación o se recibe una confirmación negativa, el radio reintenta el envío del mensaje. El estado no se reenvía cuando la alarma de emergencia está configurada.

### **3.5.6 Micrófono activo de emergencia**

El micrófono de emergencia permite hablar sin tener que presionar el botón **PTT** durante el funcionamiento de emergencia. La transmisión continúa durante un período de tiempo establecido. Si está configurado, presionar el botón **PTT** antes de que expire el período de micrófono activo ocasionará que el micrófono activo deje de funcionar. A continuación, se activa el funcionamiento normal de PTT en la llamada de grupo de emergencia en PTT retoma por la cual la transmisión se mantiene durante el tiempo en que el botón **PTT** está presionado.

Si se sigue presionando el botón **Emergencia** durante el funcionamiento de emergencia, se reinicia la transmisión del micrófono activo.

Si se otorga permiso para hablar a otro miembro del grupo, se muestra el tono de llamada de emergencia recibida. Si se configuró, el radio automáticamente intenta obtener permiso para hablar otra vez.

Si presiona el ícono táctil **Atrás**, se detiene el funcionamiento del micrófono activo.

### **3.5.7 Micrófono de emergencia alternativo**

La alternación de micrófono activo es una mejora del micrófono activo. Tras la activación, el radio también entra en fases de transmisión (el micrófono está activo) y fases de recepción (silo puede escuchar) durante un tiempo determinado de forma precisa por su proveedor de servicios.

Si esta función está habilitada, puede iniciar la alternación de micrófono activo presionando el botón **Emergencia**. Si desea omitir o finalizar antes la fase de transmisión, pulse la tecla **Atrás**.

La función alternación de micrófono activo se deshabilita cuando se cumple una de las siguientes condiciones:

- El radio sale del modo de emergencia.
- Finaliza el temporizador de alternación de micrófono activo.
- Se presiona el botón **PTT** (si está configurado).

#### **NOTA:**

Cuando el radio se sale del servicio, ingresa en la fase de recepción y la alternación de micrófono activo está en espera. Cuando el radio esté de nuevo en servicio, la transmisión del micrófono activo y la alternación de micrófono activo se reanudan.

Cuando se encuentre en el modo de emergencia, si pulsa el botón **Emergencia**, se reinicia la alternación de micrófono activo.

### **3.5.8 Emergencia invisible**

El proveedor de servicios puede desactivar las indicaciones visuales y audibles en el radio durante el funcionamiento de emergencia. Esta función se denomina Emergencia invisible. Esta función proporciona una capa adicional de protección cuando se utiliza el funcionamiento de emergencia en situaciones críticas. Las situaciones críticas pueden ser un ataque directo al usuario.

#### **3.5.9**

# **Modo de emergencia mediante marcación**

Esta función le permite activar el modo de emergencia si marca un número predefinido. Se inician los mismos servicios de emergencia que aparecen cuando utiliza el botón de **emergencia**. El radio puede almacenar hasta ocho números de emergencia.

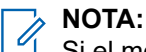

Si el modo de emergencia se activa tras marcar un número de emergencia, puede presionar la tecla **Atrás** para salir del modo de emergencia.

#### **3.5.10**

# **Destino de emergencia en troncalización de sitio local**

### **NOTA:**

Esta es una función de venta de software.

Esta función permite que el radio envíe solicitudes de emergencia a un destino diferente. Esta transmisión se produce mientras se encuentra en el modo de troncalización de sitio local.

Los siguientes son los servicios de emergencia compatibles:

- Alarma de emergencia
- Llamada de emergencia
- Estado del servicio de datos cortos de emergencia (SDS)
- Informes del protocolo de información de ubicación

### **3.5.11 Salida del funcionamiento de emergencia**

#### **Requisitos:**

Asegúrese de que el radio esté en el funcionamiento de emergencia.

#### **Procedimiento:**

Presione la tecla **Atrás**.

#### **Resultado:**

El radio sale del funcionamiento de emergencia.

**Capítulo 4**

# **Menú principal**

Este capítulo contiene información sobre los elementos en el menú principal.

#### **IMPORTANTE:**

Asegúrese de que la configuración de menú esté activada en el CPS para permitir que la configuración del menú sea visible en el MMI del radio.

### **4.1 Desplazamiento por el menú**

#### **Procedimiento:**

- **1.** En la pantalla de inicio, presione la tecla **Menú/Aceptar**.
- **2.** Desplácese hasta el elemento deseado mediante las teclas de navegación. Presione **Menú/Aceptar** para seleccionar.

Si el elemento del menú contiene otra serie de elementos del menú, repita paso 2. Use la tecla **atrás** para volver al menú anterior.

### **4.2 íconos de menú**

Los íconos siguientes facilitan la identificación de los elementos del menú a primera vista.

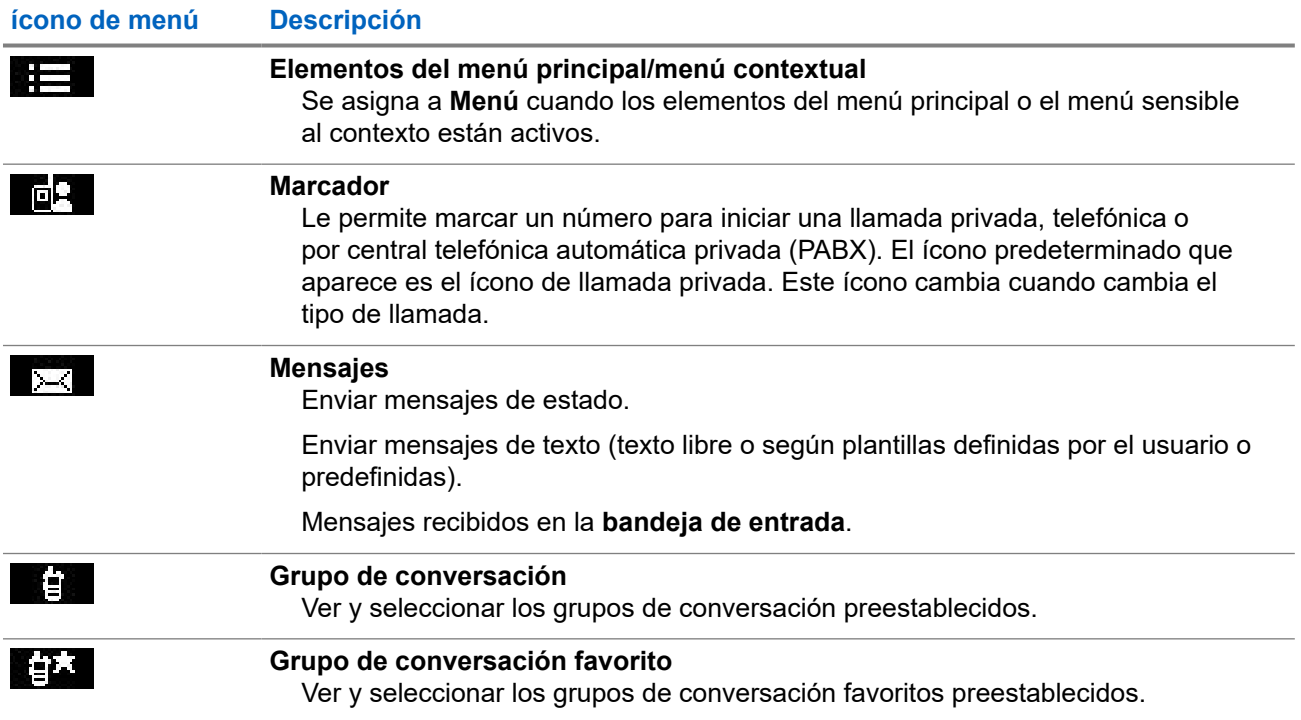

#### **Mesa 13: íconos de menú**

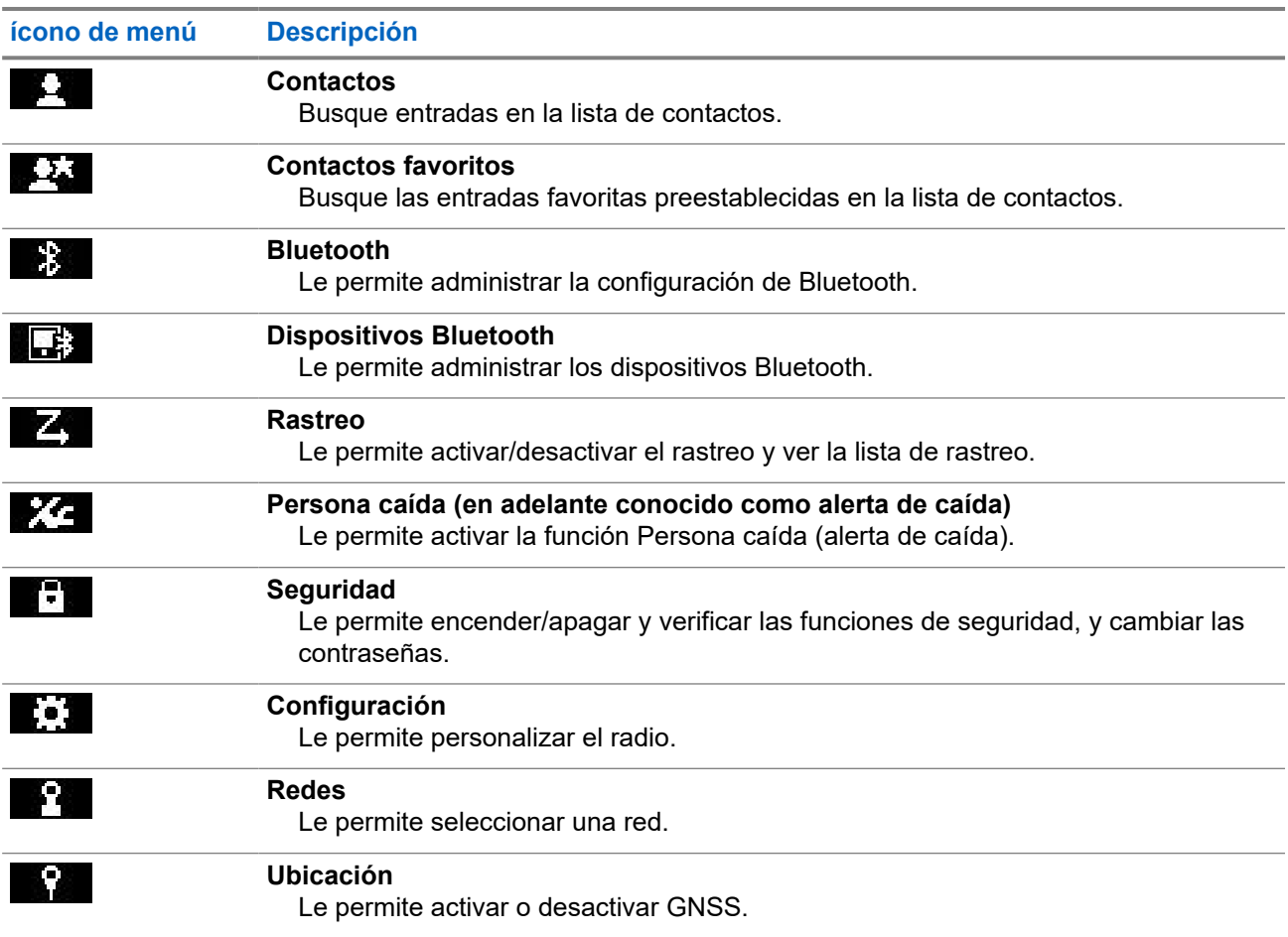

### **4.3 Marcador**

Este elemento de menú le permite marcar un número para iniciar una llamada privada, telefónica o por central telefónica automática privada (PABX). También puede ingresar al editor de marcado presionando un botón instantáneo preconfigurado.

Consulte [Controles e indicadores de ST7500 en la página 28](#page-27-0) para ver las funciones de las teclas para marcar un número.

De manera similar a los íconos utilizados en [Contactos en la página 74](#page-73-0), los íconos Privada, Telefónica o PABX indican el tipo seleccionado de llamada.

Si mantiene presionada la tecla **Menú/Aceptar** en el editor de marcado, aparece el menú de marcado. Según el modo de funcionamiento y el tipo de llamada, están disponibles las siguientes opciones en el menú de marcado:

- **Llamar**: inicia una llamada dúplex en el funcionamiento en modo troncalizado (TMO).
- **E2E**: si está activado, este campo le permite activar o desactivar la encryption.
- Método de conexión: si está activado, este campo le permite seleccionar el tipo de llamada y el método de conexión que desee para una llamada privada.

### **4.3.1 Realización de llamadas privadas**

#### **Procedimiento:**

- **1.** En la pantalla de inicio, presione la tecla **Menú/Aceptar**.
- **2.** Seleccione **Marcador** e ingrese un número.
- **3.** Si **Privada** no es el primer tipo de llamada que se presenta, presione el botón programable **P2** o **P3** varias veces para seleccionarlo.
- **4.** Según el modo, realice una de las siguientes acciones:

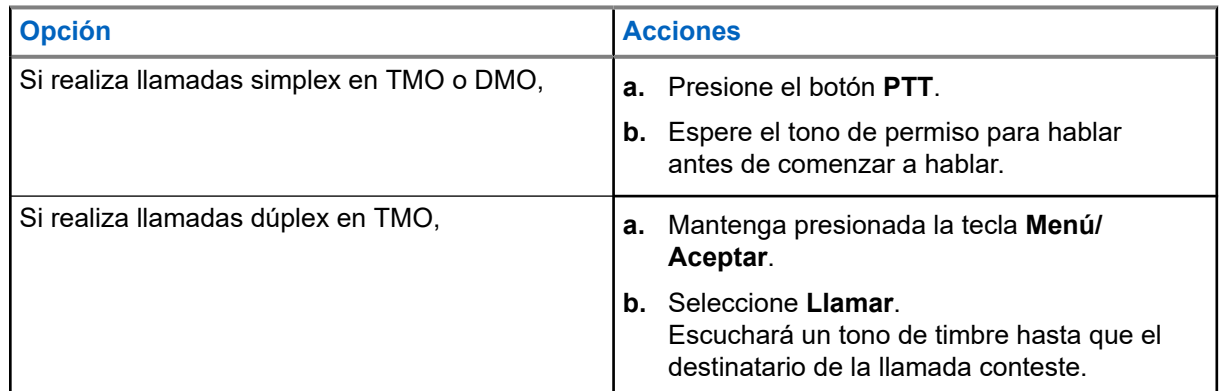

**5.** Para responder la llamada, presione la tecla **Atrás**.

#### **4.3.2**

# **Realización de llamadas telefónicas o PABX**

#### **Requisitos:**

Esta función solo está disponible durante el funcionamiento en modo troncalizado (TMO).

- **1.** En la pantalla de inicio, presione la tecla **Menú/Aceptar**.
- **2.** Seleccione **Marcador** e ingrese un número.
- **3.** Si **Teléfono** o **PABX** no son el primer tipo de llamada que se presenta, presione el botón programable **P2** o **P3** varias veces para seleccionarlos.
- **4.** Según el modo, realice una de las siguientes acciones:

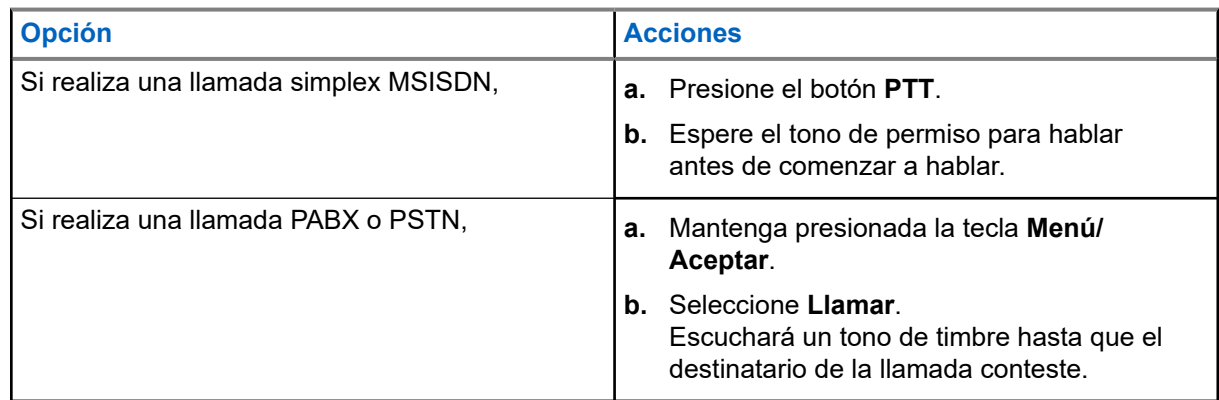

**5.** Para responder la llamada, presione la tecla **Atrás**.

### **4.4 Mensajes**

La función Mensajes le permite enviar y recibir mensajes de texto. Un mensaje puede contener hasta 1000 caracteres, según la configuración del proveedor de servicios.

Si se presiona el botón **PTT** cuando un mensaje está resaltado, se puede generar una de las siguientes acciones, según la configuración del proveedor de servicios:

- El radio ignora la solicitud del botón **PTT**.
- El radio inicia una llamada privada con el emisor del mensaje.
- El radio inicia una llamada de grupo en un grupo de conversación actualmente seleccionado.

#### **4.4.1**

### **Mensaje nuevo**

Este elemento de menú le permite crear un nuevo mensaje.

Consulte [Cómo escribir texto en la página 31](#page-30-0) para ver cuál es el método de entrada de texto en su radio.

### **4.4.1.1 Enviar mensajes a un número privado o de teléfono**

- **1.** En la pantalla de inicio, presione la tecla **Menú/Aceptar**.
- **2.** Seleccione **Mensajes** → **Nuevo mensaje**.
- **3.** Ingrese el mensaje.
- **4.** Mantenga presionada la tecla **Menú/Aceptar** y seleccione **Enviar**.
- **5.** Seleccione **Enviar a número privado** o **Enviar a teléfono**.
- **6.** Realice una de las siguientes acciones:

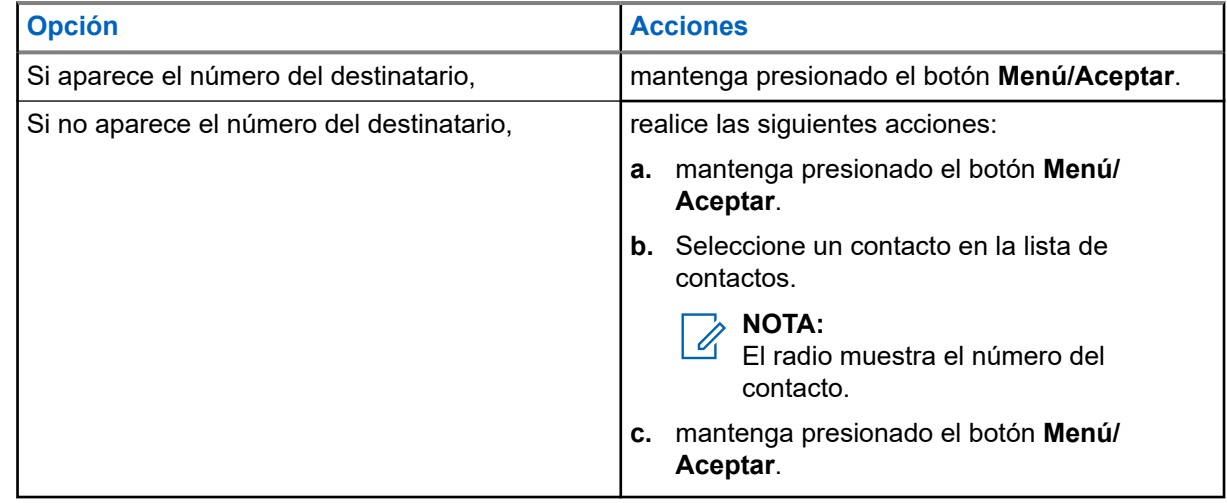

### **4.4.1.2 Envío de mensajes a grupos**

#### **Procedimiento:**

- **1.** En la pantalla de inicio, presione la tecla **Menú/Aceptar**.
- **2.** Seleccione **Mensajes** → **Nuevo mensaje**.
- **3.** Ingrese el mensaje.
- **4.** Mantenga presionada la tecla **Menú/Aceptar**.
- **5.** Seleccione **Enviar** → **Enviar a grupo**.
- **6.** Seleccione un grupo al cual desea enviar el mensaje.

### **4.4.1.3 Envío de mensajes de Guardar y reenviar**

#### **Requisitos:**

Asegúrese de que el proveedor de servicios activa la función Guardar y reenviar.

- **1.** En la pantalla de inicio, presione la tecla **Menú/Aceptar**.
- **2.** Seleccione **Mensajes** → **Nuevo mensaje**.
- **3.** Ingrese el mensaje.
- **4.** mantenga presionado el botón **Menú/Aceptar**.
- **5.** Seleccione **Configuración del mensaje** y elija una de las siguientes opciones.
	- **Usuario en línea**
	- **Usuario conectado/sin conexión**
- **6.** Seleccione **Envi**.
- **7.** Seleccione una de las siguientes opciones:
	- **Enviar a número privado**
	- **Enviar a teléfono**
- **8.** Realice una de las siguientes acciones:

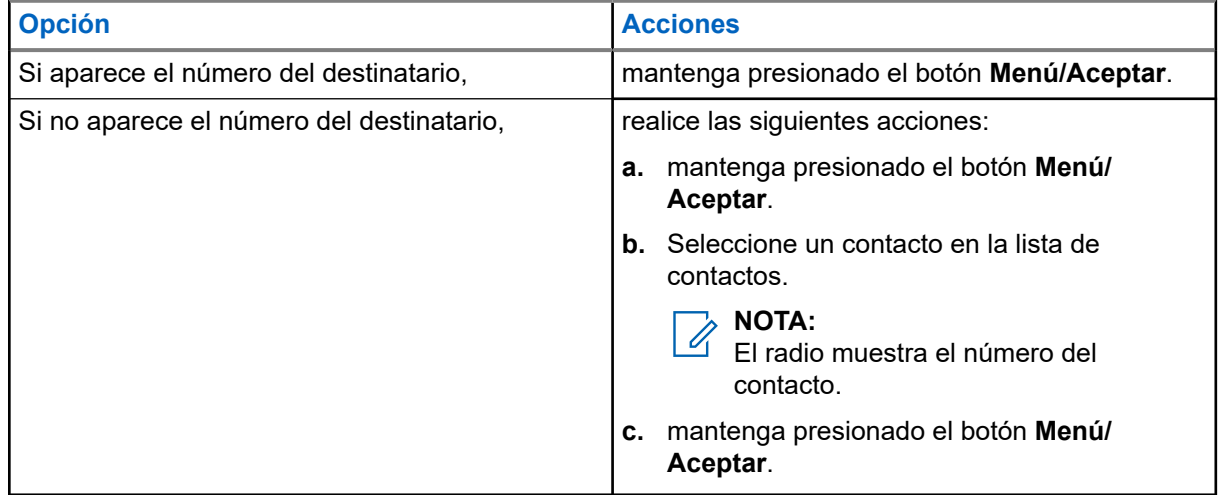

### **4.4.1.4 Informe de entrega**

Puede configurar el radio para solicitar una confirmación (informe de entrega) después de enviar un mensaje a un destinatario individual. Puede definir el tipo de informe de entrega que solicita el radio, o bien activar/ desactivar esta función.

Si el radio recibe el informe de entrega poco después de enviar el mensaje, el radio muestra los siguientes resultados:

● Muestra una de las siguientes notificaciones:

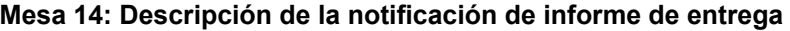

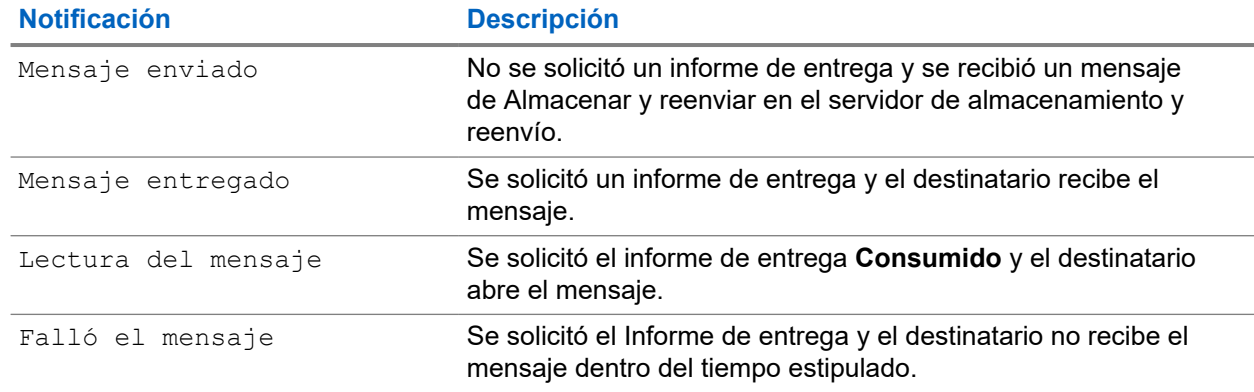

● Guarda el informe de entrega y una copia del mensaje en la **bandeja de salida**.

Si el radio recibe el informe de entrega después de un período más largo, el radio guarda el informe de entrega y una copia del mensaje en la **bandeja de salida**.

Si el radio recibe el informe de entrega después de un período más largo y su proveedor de servicio configura la funcionalidad de las notificaciones del informe de entrega, el radio muestra los siguientes resultados:

- Guarda el informe de entrega y una copia del mensaje en la **bandeja de salida**.
- Guarda temporalmente el mensaje de informe de entrega en la **bandeja de entrada**. La notificación desaparece después de que se lee.
- Muestra el ícono Mensaje nuevo.
- Muestra la pantalla de notificación Nuevo estado de entrega (si es posible).

#### **4.4.1.4.1**

### **Visualización de informes de entrega**

- **1.** En la pantalla de inicio, presione la tecla **Menú/Aceptar**.
- **2.** Seleccione **Mensajes** → **Bandeja de entrada**.
- **3.** Seleccione el mensaje que desee y presione el botón **Aceptar**.
- **4.** Seleccione **Estado de entrega**.

#### **4.4.1.4.2 Configuración de informes de entrega**

#### **Requisitos:**

Asegúrese de que su proveedor de servicios active la configuración del informe de entrega.

#### **Procedimiento:**

- **1.** En la pantalla de inicio, presione la tecla **Menú/Aceptar**.
- **2.** Seleccione **Mensajes** → **Nuevo mensaje**.
- **3.** Ingrese el mensaje.
- **4.** Mantenga presionado el botón **Menú/Aceptar** y seleccione **Informe de entrega**.
- **5.** De acuerdo con la opción de informe que desea utilizar, seleccione una de las siguientes opciones:

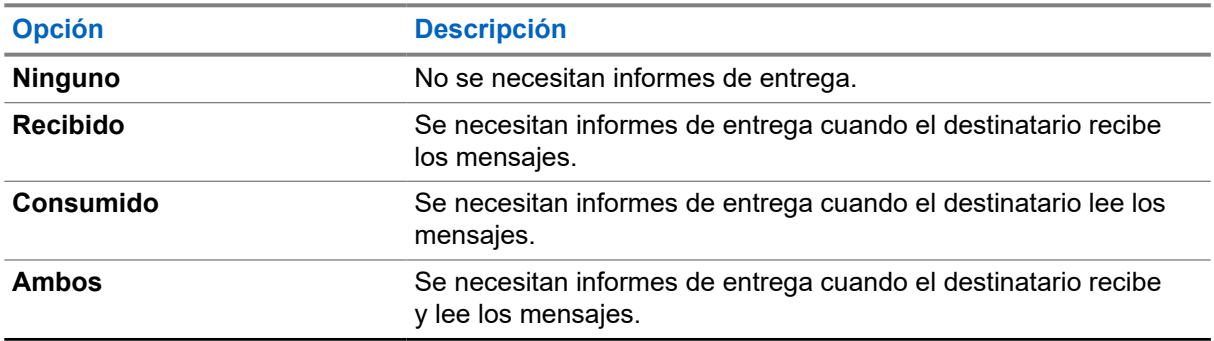

### **4.4.2 Bandeja de entrada**

La carpeta Bandeja de entrada contiene hasta 100 mensajes entrantes nuevos o antiguos, según la extensión de los mensajes. El submenú **Mensajes** indica la cantidad de mensajes. Por ejemplo, si la indicación dice 2/4, significa que hay dos mensajes no leídos y cuatro mensajes leídos en la bandeja de entrada.

#### **Mesa 15: íconos de la bandeja de entrada**

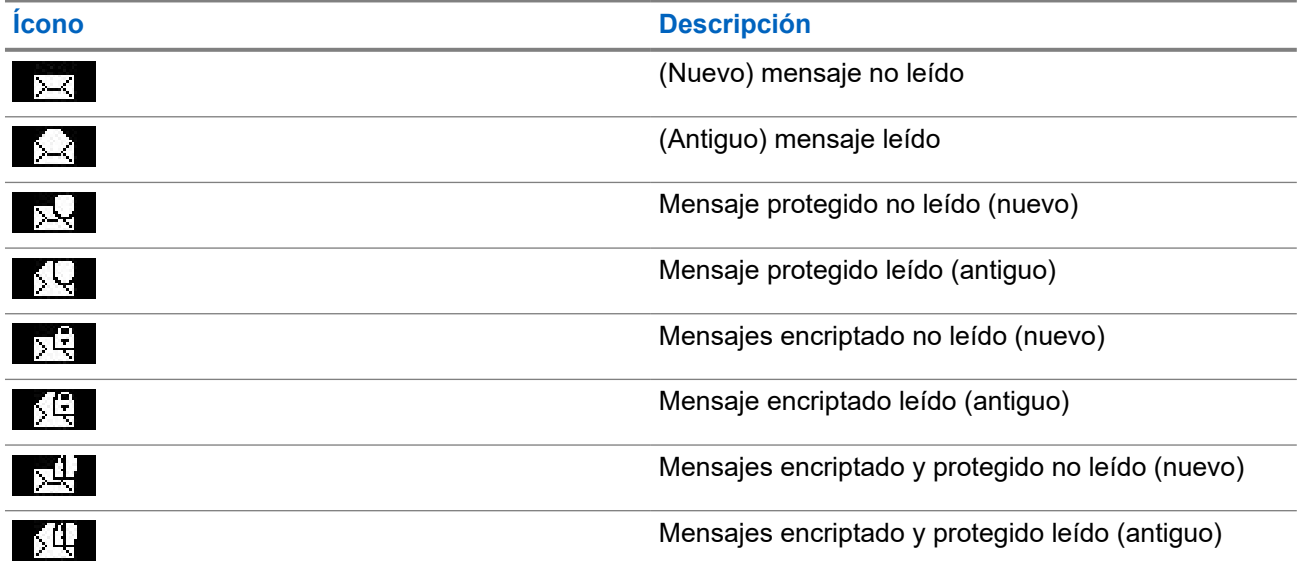

#### **4.4.2.1**

### **Recepción de mensajes nuevos**

Cuando recibe un nuevo mensaje, el radio muestra el ícono Nuevo mensaje. Puede ver el mensaje nuevo en la carpeta Bandeja de entrada.

### **4.4.2.2 Abrir la bandeja de entrada**

#### **Procedimiento:**

- **1.** En la pantalla de inicio, presione la tecla **Menú/Aceptar**.
- **2.** Seleccione **Mensajes** → **Bandeja de entrada**.

El radio muestra el estado de la bandeja de entrada durante unos segundos (si lo hubiera):

- No hay mensajes nuevos ni antiguos
- Buzón lleno

### **4.4.2.3 Uso de submenús en la bandeja de entrada y salida**

- **1.** En la pantalla de inicio, presione la tecla **Menú/Aceptar**.
- **2.** Seleccione **Mensajes** → **Bandeja de entrada** o **Bandeja de salida**.
- **3.** Destaque el mensaje que desee y presione el botón **Menú/Aceptar**.
- **4.** Utilice los submenús para las siguientes opciones:

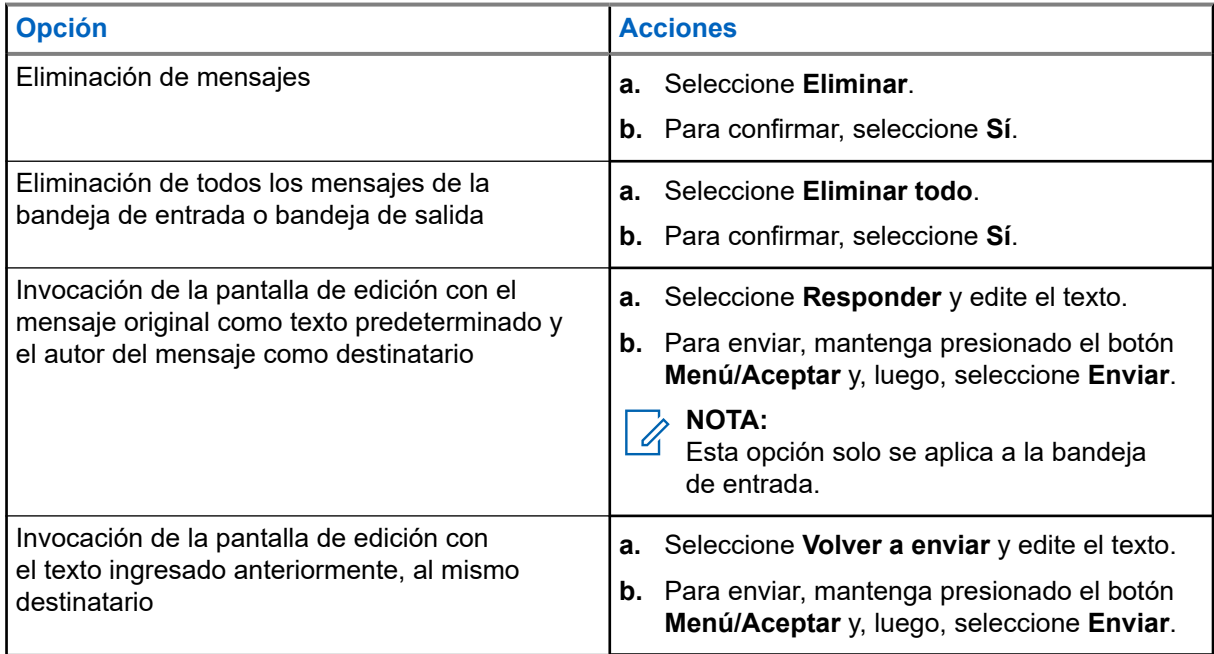

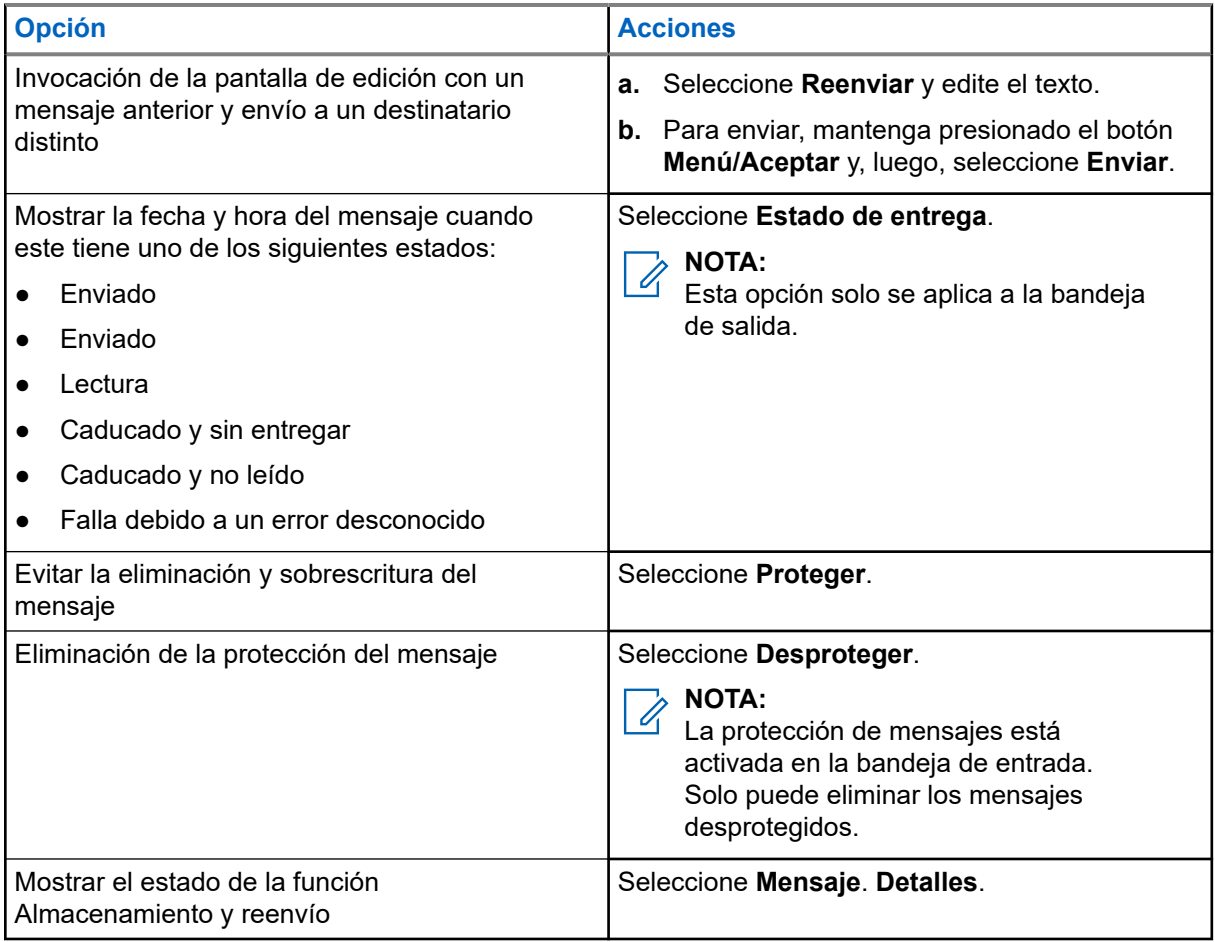

### **4.4.2.4 Número incorporado**

La función Número incorporado le permite llamar a un número integrado en un mensaje de la carpeta Bandeja de entrada o Bandeja de salida. También puede iniciar una llamada de grupo con el emisor del mensaje en un grupo de conversación.

#### **4.4.2.5**

### **Llamar a números desde mensajes**

Su proveedor de servicios habilita la función Número incorporado. Puede devolver una llamada de voz al emisor de un mensaje o a cualquier número que esté incorporado en el texto del mensaje.

#### **Procedimiento:**

- **1.** En la pantalla de inicio, presione la tecla **Menú/Aceptar**.
- **2.** Seleccione **Mensajes** → **Bandeja de entrada**.
- **3.** Seleccione el mensaje necesario.
- **4.** Presione el botón **PTT**.

El radio muestra una lista de números, incluido el número del emisor.

- **5.** Vaya al número que desea y presione el botón **PTT**.
- **6.** Presione el botón **programable P2** para seleccionar uno de los siguientes tipos de llamadas:

MN004524A01-AR Capítulo 4: Menú principal

- **Privado**
- **Phone**
- **PABX**
- **7.** Oprima el botón **PTT** para iniciar la llamada.

#### **4.4.2.6**

### **Realización de llamadas de grupo en el grupo de conversación del emisor del mensaje**

Su proveedor de servicios habilita la función Número incorporado.

#### **Procedimiento:**

- **1.** En la pantalla de inicio, presione la tecla **Menú/Aceptar**.
- **2.** Seleccione **Mensajes** → **Bandeja de entrada**.
- **3.** Seleccione el mensaje que desee y presione el botón **PTT**.

### **4.4.3 Bandeja de salida**

La bandeja de salida almacena hasta 100 mensajes enviados que se organizan de forma cronológica.

#### **Mesa 16: íconos de la bandeja de salida**

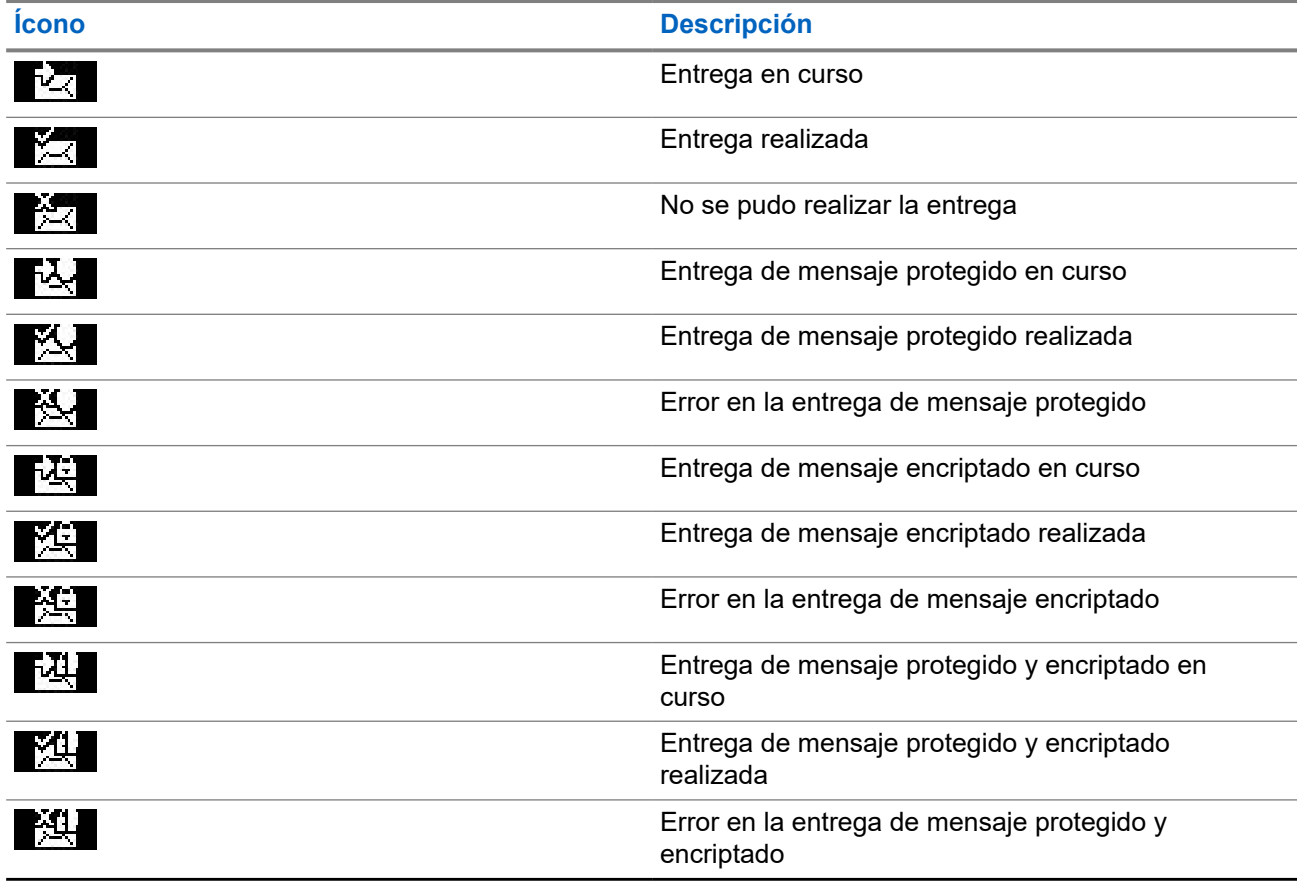

### **4.4.3.1 Abrir la bandeja de salida**

#### **Procedimiento:**

- **1.** En la pantalla de inicio, presione la tecla de **menú**.
- **2.** Seleccione **Mensajes** → **Bandeja de salida**.

El radio muestra el estado de la bandeja de salida durante unos segundos (si lo hubiera):

- No hay mensajes
- Bandeja de salida llena: este estado aparece si está activado por su proveedor de servicio.

### **4.4.4 Casilla de llamadas**

La **casilla de llamadas** contiene mensajes de llamadas entrantes y salientes.

Cuando se hace clic en **Menú/Aceptar** en el título de un mensaje de llamada saliente, se muestra información más detallada acerca del elemento.

Cuando el radio está en modo normal, es posible examinar todos los mensajes de la **casilla de llamadas**. Sin embargo, si el radio está en el modo de llamada, solo puede examinar la información relativa al mensaje de llamada actualmente en curso.

### **4.4.4.1 Íconos de llamada**

#### **Mesa 17: Íconos de llamada**

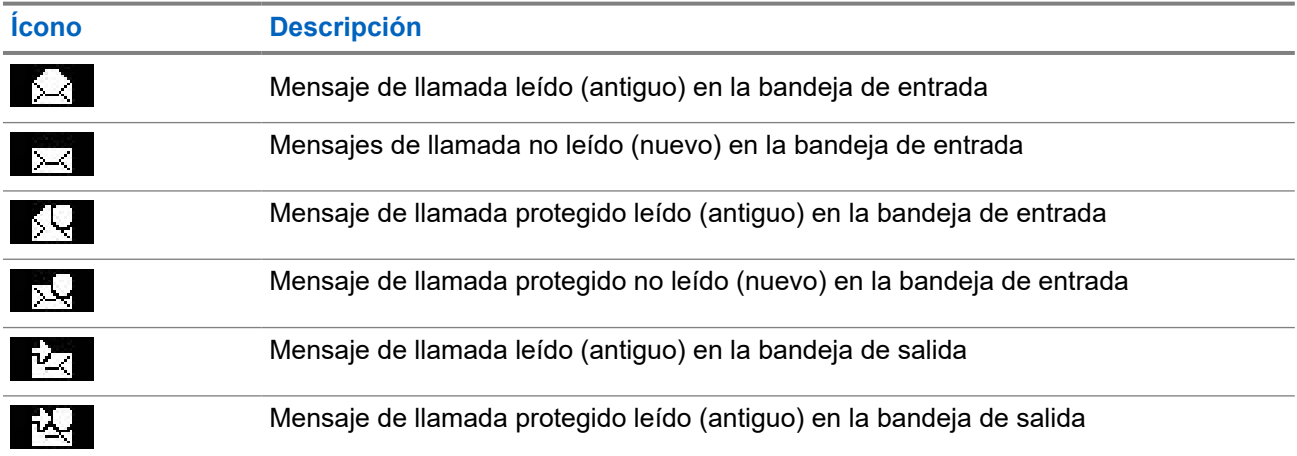

#### **4.4.4.2**

### **Respuesta a mensajes de llamada saliente**

Cuando se recibe un mensaje de llamada saliente y se requiere confirmación, puede responder al mensaje.

#### **Requisitos:**

Aparece una indicación de **llamada saliente** con la recepción del usuario en la pantalla del radio.

MN004524A01-AR Capítulo 4: Menú principal

#### **Procedimiento:**

- **1.** Seleccione una de las siguientes opciones:
	- **Aceptar**
	- **En espera**
	- **Rechazado**
	- **Mensajes**
	- **Salir**

**NOTA:**  $\mathscr{A}$ 

La opción **Salir** solo estará disponible después de que responda a la indicación con **Aceptar** o **En espera**.

Si selecciona **Aceptar**, **En espera** o **Rechazar**, envía la confirmación del usuario al iniciador.

**2.** Para responder a la llamada saliente con un mensaje predefinido, seleccione **Mensajes** → **Enviar mensaje** → **Plantillas de CO**.

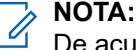

De acuerdo con la configuración establecida por su proveedor de servicios, puede responder al mensaje de llamada saliente con texto libre si selecciona **Mensajes** → **Enviar mensaje** → **Editor**.

- **3.** Seleccione la plantilla necesaria.
- **4.** Presione la tecla **Menú/Aceptar** y seleccione **Enviar**.

#### **4.4.5 Plantillas**

Una casilla de plantillas almacena plantillas de mensaje definidas por el usuario.

### **4.4.5.1 Envío de plantillas definidas por el usuario**

#### **Procedimiento:**

- **1.** En la pantalla de inicio, presione la tecla **Menú/Aceptar**.
- **2.** Seleccione **Mensajes** → **Plantillas**.
- **3.** Seleccione la plantilla necesaria.
- **4.** Presione la tecla **Menú/Aceptar** y seleccione **Enviar**.
- **5.** Mantenga presionada la tecla **Menú/Aceptar** y seleccione un contacto.
- **6.** Envíe el mensaje presionando la tecla **Menú/Aceptar**.

#### **4.4.5.2**

### **Administración de plantillas definidas por el usuario**

- **1.** En la pantalla de inicio, presione la tecla **Menú/Aceptar**.
- **2.** Seleccione **Mensajes** → **Plantillas**.
- **3.** Seleccione la plantilla necesaria.

**4.** Presione el botón **Menú/Aceptar** y seleccione **Editar**.

### **4.4.6 Plantillas predefinidas**

Las plantillas de mensajes predefinidas están programadas en el radio.

Puede realizar operaciones de edición limitadas de la plantilla predefinida. Puede enviarla, pero no puede almacenar la plantilla modificada ni borrarla de la lista de plantillas predefinidas.

### **4.4.6.1 Visualización de plantillas predefinidas**

#### **Procedimiento:**

- **1.** En la pantalla de inicio, presione la tecla **Menú/Aceptar**.
- **2.** Seleccione **Mensajes** → **Predefinido**.
- **3.** Seleccione la plantilla necesaria.

### **4.4.6.2 Envío de plantillas predefinidas**

- **1.** En la pantalla de inicio, presione la tecla **Menú/Aceptar**.
- **2.** Seleccione **Mensajes** → **Predefinido**.
- **3.** Seleccione la plantilla necesaria.
- **4.** Realice una de las siguientes acciones:

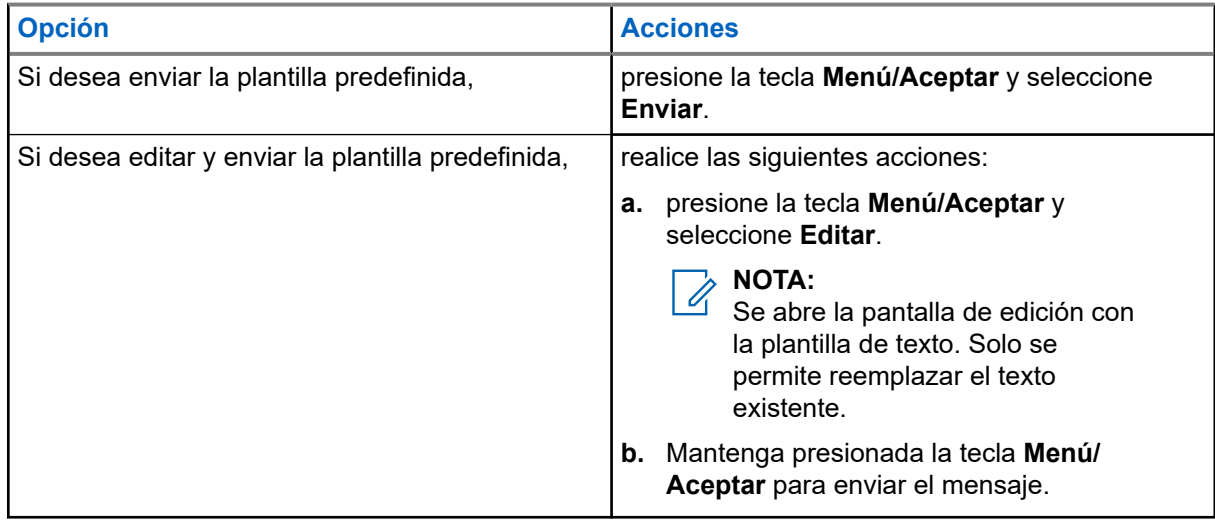

### **4.4.7 Mensajes de estado**

El radio le permite enviar dos tipos de mensajes de estado: estados y estados dirigidos. El proveedor de servicios determina qué tipo se activa en el radio.

Los estados pueden enviarse a un grupo de conversación seleccionado o a un número privado programado por el proveedor de servicios. Los estados dirigidos pueden enviarse a cualquier grupo de conversación definido por el radio o a cualquier número privado obtenido de la lista de contactos o ingresado de forma manual.

### **4.4.7.1 Visualización del número de un mensaje de estado**

#### **Procedimiento:**

- **1.** En la pantalla de inicio, presione la tecla **Menú/Aceptar**.
- **2.** Seleccione **Mensajes** → **Enviar estado**.
- **3.** Seleccione el mensaje de estado que desee para ver el número.

### **4.4.7.2 Envío de mensajes de estado**

Puede enviar mensajes de estado a un grupo de conversación seleccionado o a un número privado programado. Solo se puede activar una opción a la vez.

#### **Requisitos:**

- Si está activado el envío de estados a grupos de conversación: cambie al grupo de conversación al que desea enviar un mensaje de estado.
- Si está activado el envío de estados a números privados, no es necesario realizar ninguna acción. El número privado está configurado por el proveedor de servicios.

#### **Procedimiento:**

- **1.** En la pantalla de inicio, presione la tecla **Menú/Aceptar**.
- **2.** Seleccione **Mensajes** → **Enviar estado**.
- **3.** Seleccione el mensaje de estado que desea.
- **4.** Presione la tecla **Menú/Aceptar** y seleccione **Enviar**.

#### **4.4.7.3**

### **Mensajes de estado dirigido**

La función Mensajes de estado dirigidos permite enviar mensajes de estado a direcciones que el usuario puede seleccionar.

De forma predeterminada, los mensajes de estado dirigido se pueden enviar a direcciones privadas o de grupo de conversación.

El proveedor de servicios puede restringir las direcciones válidas a los números almacenados en **Contactos**.

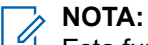

**Esta función no se admite en las redes Dimetra.**<br>Esta función no se admite en las redes Dimetra.
# **4.4.7.3.1 Envío de mensaje de estado dirigido**

### **Procedimiento:**

- **1.** En la pantalla de inicio, presione la tecla **Menú/Aceptar**.
- **2.** Seleccione **Mensajes** → **Enviar estado**.
- **3.** Resalte la mensaje de estado requerido y presione la tecla **Menú/Aceptar**.
- **4.** Realice uno de los siguientes pasos:
	- Ingrese el número y mantenga presionada la tecla **Menú/Aceptar**. Seleccione **Envi**.
	- Seleccione el grupo de conversación que desee de la **lista de grupo de conversación**.

#### **Resultado:**

La pantalla muestra uno de los siguientes informes de entrega:

- Estado enviado
- Error en estado

# **4.4.8 Dirección adicional**

La función Dirección adicional permite que el radio envíe mensajes del sistema de mensajería del radio (RMS) e informes del protocolo de información local (LIP) a destinatarios definidos adicionalmente.

Las direcciones predeterminadas para los mensajes RMS y los informes LIP las define el proveedor de servicios. Los mensajes RMS y los informes LIP también se envían a una dirección adicional seleccionada y habilitada.

# **4.4.8.1 Activación o desactivación de dirección adicional**

### **Procedimiento:**

- **1.** En la pantalla de inicio, presione la tecla **Menú/Aceptar**.
- **2.** Seleccione **Mensajes** → **Agregar. Dirección** → **Habilitar**.
- **3.** Seleccione una de las siguientes opciones:
	- Para activar la función, seleccione **Activar**.
	- Para desactivar la función, seleccione **Desactivar**.

# **4.4.8.2 Selección de dirección adicional**

- **1.** En la pantalla de inicio, presione la tecla **Menú/Aceptar**.
- **2.** Seleccione **Mensajes** → **Agregar. Dirección** → **Seleccionar dirección**. El radio muestra una lista de alias.
- **3.** Vaya hasta el alias que desee y presione la tecla **Menú/Aceptar**.

# **4.4.9 Disponibilidad de llamada saliente**

**NOTA:** Esta función solo está disponible cuando la activa el proveedor de servicios.

Este elemento de menú activa o desactiva la disponibilidad de llamada.

# **4.4.9.1 Configuración de la disponibilidad de las llamadas**

### **Procedimiento:**

- **1.** En la pantalla de inicio, presione la tecla **Menú/Aceptar**.
- **2.** Seleccione **Mensajes** → **Disponibilidad de llamadas salientes**.
- **3.** Seleccione una de las siguientes opciones:
	- **Disponible**
	- **No disponible**

# **4.5 Contactos favoritos**

Este menú almacena los contactos favoritos del menú Contactos. Un contacto que tiene varios números aparece en la lista como varias entradas en el menú Mis contactos. Cada entrada se diferencia por los íconos de tipo de contacto (consulte [Mesa 18: Tipos de contacto en la página 75](#page-74-0) para conocer los tipos de íconos).

## **4.5.1**

# **Marcado mediante la lista de contactos favoritos**

### **Procedimiento:**

- **1.** En la pantalla de inicio, presione la tecla **Menú/Aceptar**.
- **2.** Seleccione **Mis contactos**.
- **3.** Para resaltar el contacto deseado, utilice las teclas de navegación **arriba** y **abajo**.

El ícono de tipo en frente del contacto indica el tipo de número de contacto.

**4.** Para iniciar una llamada simplex, presione el botón **PTT**. De lo contrario, utilice la tecla **Menú/ Aceptar** para iniciar una llamada dúplex.

### **4.6**

# **Contactos**

Esta función solo está disponible cuando la activa el proveedor de servicios. Este menú almacena todos los números de contacto preestablecidos por su proveedor de servicios.

Cada contacto requiere la siguiente información:

#### **Nombre**

Muestra el nombre de un contacto preestablecido por el proveedor de servicio.

**NOTA:**

### <span id="page-74-0"></span>**Tipo**

Cada contacto está asignado a uno de los siguientes tipos:

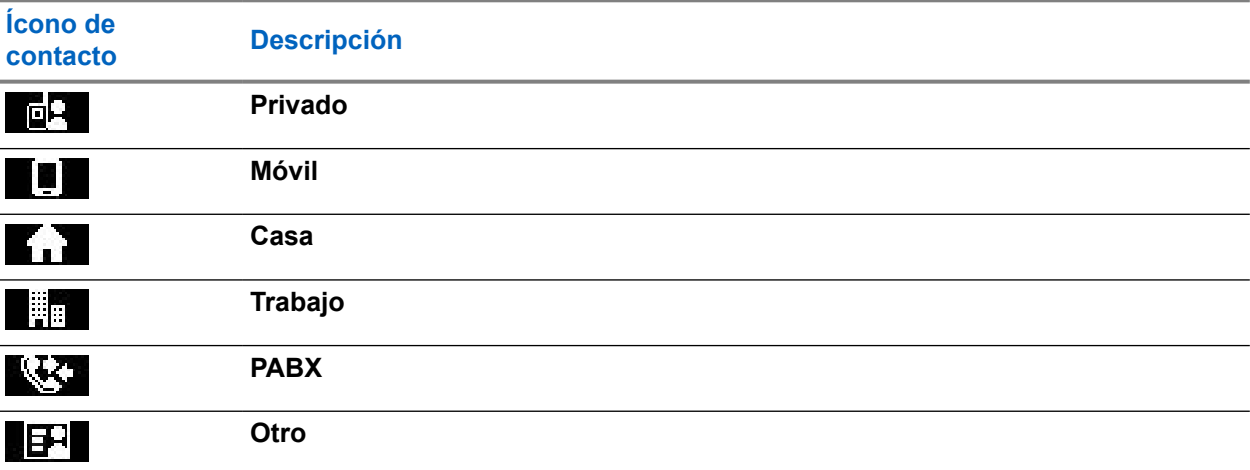

### **Mesa 18: Tipos de contacto**

#### **# (número)**

Número para el contacto preestablecido por el proveedor de servicio.

#### **Nº rápido**

#### **Simplex (solo privado)**

Muestra el método de conexión para llamadas simplex.

#### **Dúplex (solo privado)**

Muestra el método de conexión para llamadas dúplex.

### **4.6.1**

# **Marcación a través de la lista de contactos**

#### **Procedimiento:**

- **1.** En la pantalla de inicio, presione la tecla **Menú/Aceptar**.
- **2.** Seleccione **Contactos**.
- **3.** Para resaltar el contacto deseado, utilice las teclas de navegación **arriba** y **abajo**.
- **4.** Si el contacto tiene más de un número, utilice las teclas de navegación **arriba** y **abajo** para seleccionar el número deseada.
- **5.** Para iniciar una llamada simplex, presione el botón **PTT**. De lo contrario, utilice la tecla **Menú/ Aceptar** para iniciar una llamada dúplex.

# **4.7 Grupo de conversación**

Este menú permite ver y seleccionar un grupo de conversación activo.

# **4.7.1**

# **Selección de un grupo de conversación favorito**

El Grupo de conversación favorito consta de grupos de conversación DMO/TMO que haya configurado previamente el proveedor de servicios.

### **Procedimiento:**

- **1.** En la pantalla de inicio, presione la tecla **Menú/Aceptar**.
- **2.** Seleccione **Grupos de conversación favoritos** → **Seleccionar grupos de conversación**. Aparece una lista de todos los grupos de conversación.
- **3.** Seleccione el grupo de conversación necesario y presione **Menú/Aceptar**.

### **Resultado:**

En el radio, se muestra una notificación del grupo de conversación seleccionado.

# **4.7.2**

# **Edición de grupos de conversación en la carpeta de favoritos**

Este menú le permite agregar o eliminar los grupos de conversación preestablecidos en la carpeta de favoritos.

#### **Requisitos:**

Asegúrese de que el proveedor de servicios active la opción de edición de carpetas.

- **1.** En la pantalla de inicio, presione la tecla **Menú/Aceptar**.
- **2.** Seleccione **Grupos de conversación favoritos** → **Editar grupos de conversación**.
- **3.** Seleccione una de las siguientes opciones:

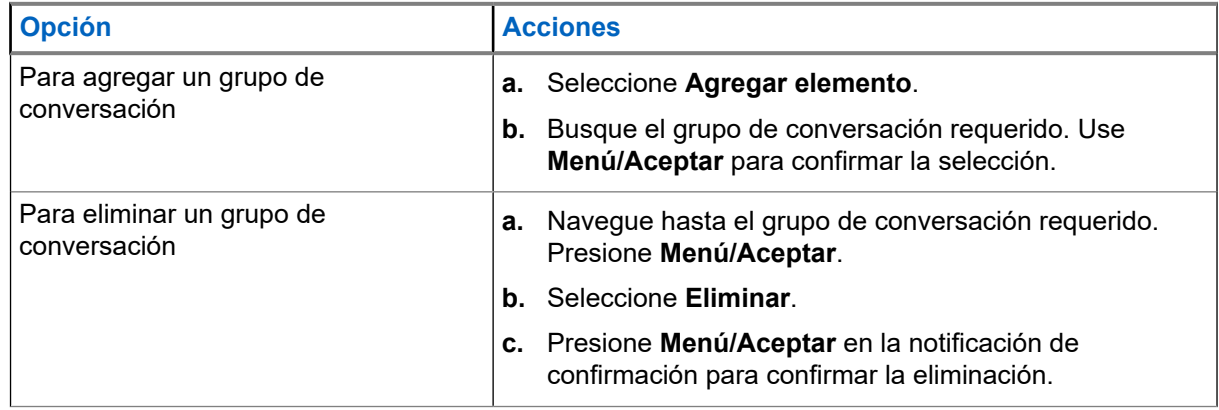

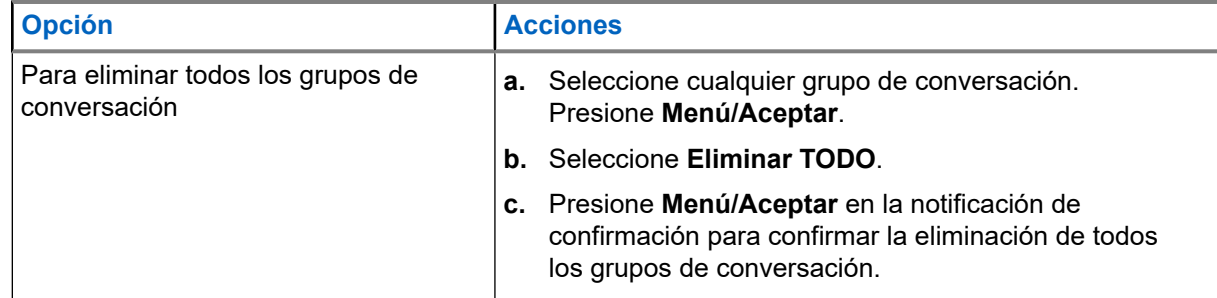

### **Resultado:**

En el radio, se muestra una notificación del grupo de conversación agregado o eliminado.

### **4.7.3**

# **Configuración de carpetas de grupos de conversación**

Este menú consta de carpetas de grupos de conversación que configuró previamente el proveedor de servicios.

### **Procedimiento:**

- **1.** En la pantalla de inicio, presione la tecla **Menú/Aceptar**.
- **2.** Seleccione **Carpetas de TG**.
- **3.** Seleccione la carpeta requerida y presione la tecla **Menú/aceptar**.

#### **NOTA:**  $\mathscr{A}$

Puede utilizar el botón **Selector de grupo de conversación** para desplazarse por los grupos de conversación de la carpeta seleccionada.

**4.** Para cambiar a otra carpeta, presione el botón de la RCU. Seleccione la carpeta requerida y presione el botón de la RCU.

### **4.7.4**

# **Cambio de las carpetas de grupo de conversación mediante RCU**

### **Procedimiento:**

- **1.** Presione el botón PTT de la RCU.
- **2.** Seleccione la carpeta requerida y presione el botón de la RCU.

### **4.7.5**

# **Selección de un grupo de conversación de carpetas extendidas**

Este menú consta de carpetas extendidas de grupo de conversación preestablecidas por el proveedor de servicios.

- **1.** En la pantalla de inicio, presione la tecla **Menú/Aceptar**.
- **2.** Seleccione **Carpetas extendidas** → **Seleccionar grupos de conversación**.
- **3.** Seleccione la carpeta correspondiente.

**4.** Seleccione la lista de grupo de conversación requerida y presione la tecla **Menú/aceptar**.

#### **NOTA:**

El radio puede acceder hasta cuatro niveles de la estructura de carpeta extendida. Puede utilizar el botón **Selector de grupo de conversación** para desplazarse por los grupos de conversación de la carpeta seleccionada.

### **Resultado:**

En el radio, se muestra una notificación del grupo de conversación seleccionado.

### **4.7.6**

# **Edición de un grupo de conversación de carpetas extendidas**

Este menú le permite agregar o eliminar los grupos de conversación preestablecidos en Carpetas extendidas.

#### **Requisitos:**

Asegúrese de que el proveedor de servicios active la opción de edición de carpetas.

- **1.** En la pantalla de inicio, presione la tecla **Menú/Aceptar**.
- **2.** Seleccione **Carpetas extendidas** → **Editar grupos de conversación**.
- **3.** Seleccione una de las siguientes opciones:

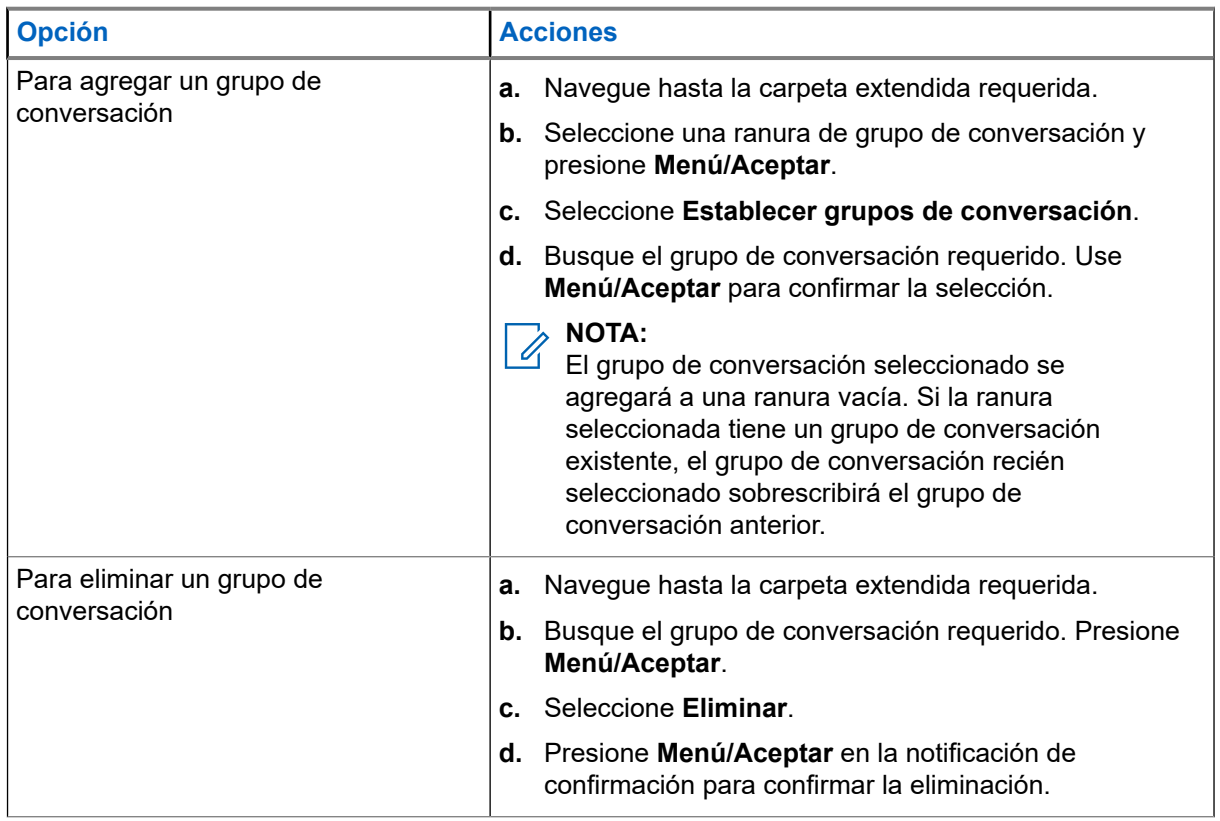

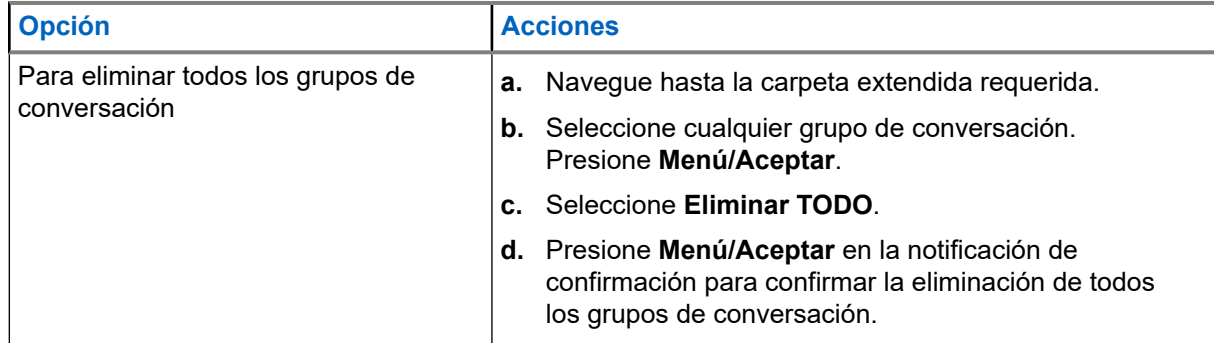

## **Resultado:**

En el radio, se muestra una notificación del grupo de conversación agregado o eliminado.

### **4.8**

# **Bluetooth**

Este menú activa la función Bluetooth. Consulte [Bluetooth en la página 102](#page-101-0) para obtener más detalles.

# **4.8.1 Configuración de Bluetooth**

La configuración de Bluetooth le permite configurar ajustes de radio relacionados con actividad de Bluetooth.

# **4.8.1.1 Ajuste de la configuración de Bluetooth**

## **Procedimiento:**

- **1.** En la pantalla de inicio, presione la tecla **Menú/Aceptar**.
- **2.** Seleccione **Configuración de BT**.
- **3.** Seleccione una de las siguientes opciones:
	- **Bluetooth**: activa/desactiva Bluetooth.
	- **Detectable**: activa/desactiva la detección del radio.
	- **Agregar dispositivo**: busca dispositivos detectables para realizar la vinculación.
	- **Desconectar todos**: desconecte todos los dispositivos remotos conectados.
	- Audio: determina el modo de conexión de audio para auriculares. Puede seleccionar una de las siguientes opciones:
		- **Optimización de alimentación**: el enlace de audio Bluetooth se libera cuando no hay ninguna llamada activa. Esta opción aumenta el tiempo de duración de la batería, pero provoca un retraso en el tiempo de establecimiento de llamadas de grupo. Este retraso puede provocar pérdida de audio en algunos auriculares.
		- **GC optimizado**: el enlace de audio Bluetooth se mantiene abierto todo el tiempo. Esta opción garantiza que el audio se escuche sin retraso durante las llamadas de grupo y que el enlace de audio nunca se pierda, pero reduce la duración de la batería.

#### **NOTA:**  $\mathscr{A}$

Esta configuración no afecta a los auriculares Motorola Solutions con PTT (NNTN8143\_ o NNTN8191\_), ya que siempre están en modo **GC optimizado**.

**Ubicación interior** activa/desactiva el modo de ubicación Bluetooth.

<span id="page-79-0"></span>● **Alerta de sensor**: activa/desactiva la alerta de sensor.

# **4.8.2 Activación y desactivación de Bluetooth**

#### **Procedimiento:**

- **1.** En la pantalla de inicio, presione la tecla **Menú/Aceptar**.
- **2.** Seleccione **Configuración de BT** → **Bluetooth**
- **3.** Seleccione **Encendido** para activar o **Apagado** para desactivar Bluetooth.

#### **NOTA:**  $\mathscr{U}_1$

Bluetooth se activa automáticamente cuando acceda al submenú **Agregar el dispositivo** (consulte [Agregar dispositivos Bluetooth en la página 103\)](#page-102-0). También puede activar Bluetooth mediante el botón One-Touch.

Cuando se activa Bluetooth, aparece el ícono de Bluetooth en el área del ícono de estado de la pantalla. Sin embargo, es posible que el ícono de Bluetooth no sea visible a veces debido a la presencia de otros íconos con mayor prioridad en la misma mismo ranura de ícono.

#### **NOTA:**  $\mathscr{A}$

El proveedor de servicios puede configurar el radio para que desactive automáticamente Bluetooth después de ingresar al modo principal. El modo principal es un estado en el que se cumplen todas estas condiciones: el radio no está en el modo de detección activa, todos los dispositivos remotos están desconectados (incluida la transferencia de archivos) y no se realiza el rastreo de dispositivos remotos.

## **4.8.3**

# **Vinculación de dispositivos Bluetooth con el radio**

La vinculación es un proceso que crea un enlace entre dos dispositivos con Bluetooth habilitado. Una vez vinculados, los dispositivos se recuerdan entre si y todas las conexiones subsecuentes entre ellos se autoriza automáticamente.

#### **Cuándo y dónde se utilizan:**

Para rastrear los dispositivos con Bluetooth activado que estén disponibles y conectarse con ellos.

#### **Procedimiento:**

- **1.** En la pantalla de inicio, presione la tecla **Menú/Aceptar**.
- **2.** Seleccione **Configuración de BT** → **Agregar dispositivo**. Asegúrese de que el dispositivo al que desea conectarse esté en el modo de vinculación.

El radio enumera los dispositivos disponibles que se pueden vincular con el radio.

**3.** Resalte el dispositivo que desee y presione **Menú/Aceptar**.

### **NOTA:**

Presione el botón **PTT** del accesorio para mejorar la conexión entre el accesorio y el radio.

# **4.8.4**

# **Dispositivos**

Este elemento del menú muestra una lista de todos los dispositivos emparejados con el radio y le permite realizar las siguientes operaciones:

● Conectar un dispositivo

- Ver y cambiar los detalles del dispositivo.
- Desconectar un dispositivo
- Eliminar un dispositivo.

# **4.8.4.1 Conexión/desconexión de dispositivos**

#### **Requisitos:**

Solo se pueden usar dispositivos de sensor aprobados previamente. El proveedor de servicios es responsable de configurar el radio para que funcione con determinados dispositivos. Consulte [Agregar](#page-102-0) [dispositivos Bluetooth en la página 103](#page-102-0).

#### **Procedimiento:**

- **1.** En la pantalla de inicio, presione la tecla **Menú/Aceptar**.
- **2.** Seleccione **Dispositivos BT**
- **3.** Resalte el dispositivo que desee y presione **Menú/Aceptar**. Seleccione **Conectar/desconectar**.
	- **NOTA:**

Según los idiomas instalados en el radio, es posible que algunos caracteres en el nombre de los dispositivos no se muestren correctamente.

No se puede garantizar que la reconexión automática, iniciada por el radio, con varios dispositivos Bluetooth remotos a la vez, sea correcta en un 100 %, debido a la naturaleza básica de Bluetooth. En caso de que la reconexión falle después de encender y apagar el radio, vuelva a conectar el dispositivo de forma manual.

# **4.8.4.2 Administración de dispositivos**

#### **Procedimiento:**

- **1.** En la pantalla de inicio, presione la tecla **Menú/Aceptar**.
- **2.** Seleccione **Dispositivos BT**.
- **3.** Resalte el dispositivo que desee y presione la tecla **Menú/Aceptar**.
	- **Conectar/desconectar**: conecta o desconecta el dispositivo.
	- **Acceso**: define el comportamiento del radio durante un intento de reconexión después de perder la conexión con este dispositivo:
		- **Automático**: el radio se conecta con el dispositivo de forma automática.
		- **Preguntar**: el radio pide la confirmación antes de conectarse con el dispositivo.
		- **Manual**: el radio se conecta con el dispositivo de forma manual.
		- **Nunca**: el radio nunca se conecta con el dispositivo.
	- **Nivel de batería**: muestra el nivel de batería recibido del dispositivo.

#### **NOTA:**  $\mathscr{U}$

Solo se aplica a dispositivos de baja de energía que sea compatible con el servicio de batería.

**Eliminar:** elimina el dispositivo de la lista de dispositivos vinculados.

### **4.8.5**

# **Desconexión de todos los dispositivos**

#### **Cuándo y dónde se utilizan:**

Permite desconectar todos los dispositivos remotos conectados al radio.

#### **Procedimiento:**

- **1.** En la pantalla de inicio, presione la tecla **Menú/Aceptar**.
- **2.** Seleccione **Configuración de BT** → **Desconectar todo**.

#### **Resultado:**

Se desconectan todos los dispositivos.

#### **NOTA:** 0

Para desconectar solo un dispositivo, en la pantalla de inicio, seleccione **Menú/Aceptar**

→ **Dispositivos Bluetooth**, destaque el dispositivo requerido y presione **Menú/Aceptar**. Seleccione **Desconectar**.

### **4.8.6**

# **Configuración de la ubicación en áreas interiores**

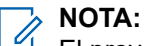

El proveedor de servicios puede activar esta función.

La ubicación en áreas interiores se utiliza para hacer un seguimiento de la ubicación del radio cuando este está en áreas interiores. Cuando se activa Ubicación en áreas interiores, el radio recibe información de señal periódica desde varias señales periódicas dedicadas dentro del rango del radio. Luego, el radio envía la información dentro de un mensaje de Protocolo de información de ubicación a la infraestructura de conmutación y administración, y una aplicación de mapping decodifica la información para calcular la ubicación del radio.

#### **Procedimiento:**

- **1.** En la pantalla de inicio, presione la tecla **Menú/Aceptar**.
- **2.** Seleccione **Configuración de BT** → **Ubicación en áreas interiores**.
- **3.** Seleccione **Encendido** o **Apagado** para activar o desactivar la ubicación en áreas interiores.

#### **Resultado:**

Ahora el radio puede detectar las señales periódicas de ubicación Bluetooth cuando Ubicación en áreas interiores está activado.

#### **NOTA:**  $\mathscr{A}$

Es posible que el uso de la función Ubicación en áreas interiores tenga un efecto mínimo sobre otras funciones de Bluetooth en el radio.

### **4.8.6.1**

# **Visualizar señales periódicas detectadas**

#### **Requisitos:**

Active la ubicación en áreas interiores. Si la ubicación en áreas interiores está desactivada, la pantalla muestra Servicio restringido.

- **1.** En la pantalla de inicio, presione la tecla **Menú/Aceptar**.
- **2.** Seleccione **Configuración de BT** → **Ubicación en áreas interiores**.
- **3.** Seleccione **Balizas encont.**.
- **4.** Seleccione la señal periódica que prefiera.

La pantalla muestra los detalles de la baliza.

## **4.8.7**

# **Conexión de dispositivos de armas de fuego**

#### **Requisitos:**

Solo se pueden utilizar dispositivos de armas de fuego aprobados previamente. El proveedor de servicios es responsable de configurar el radio para que funcione con determinados dispositivos. Consulte [Agregar](#page-102-0) [dispositivos Bluetooth en la página 103](#page-102-0).

#### **Cuándo y dónde se utilizan:**

Para seleccionar que un dispositivo de sensor de arma de fuego se conecte con Bluetooth.

#### **Procedimiento:**

- **1.** En la pantalla de inicio, presione la tecla **Menú/Aceptar**.
- **2.** Seleccione **Configuración de BT** → **Armas de fuego**.
- **3.** Resalte el dispositivo de sensor de arma de fuego que desee y presione **Menú/Aceptar**.

### **NOTA:**

El código de activación debe ser enviado al dispositivo por una aplicación de terceros.

No se puede garantizar que la reconexión automática, iniciada por el radio, con varios dispositivos Bluetooth remotos a la vez, sea correcta en un 100 %, debido a la naturaleza básica de Bluetooth. En caso de que la reconexión falle después de encender y apagar el radio, vuelva a conectar el dispositivo de forma manual.

El radio ahora pueden notificar al despachador cuando cambie el estado del dispositivo de arma de fuego. Si está configurado, la ubicación (mediante GNSS) del radio también se notifica. Una vez que se conecta un dispositivo de sensor de arma de fuego, se lo puede administrar desde el menú Dispositivos.

**4.** Para desconectar un dispositivo de sensor de arma de fuego, vaya al menú Dispositivos y siga el procedimiento normal de administración de dispositivos.

# **4.9 Hombre caído (alerta de caída)**

# **NOTA:**

Esta es una función de venta de software.

La función de hombre caído (en adelante conocida como alerta de caída) emite una alerta cuando no se produce ningún movimiento por un tiempo definido o cuando el radio permanece en un ángulo de inclinación inferior a un valor definido. El radio alerta cuando:

- Su inclinación supera un valor de ángulo predefinido.
- No se detecta movimiento en un intervalo de tiempo predefinido.

En caso de que alguna de las condiciones se cumpla, el radio emite una alerta previa de hombre caído (alerta de caída). Si no desactiva la condición de alerta previa, el radio cambia a la operación de emergencia.

Para una localización más fácil del radio, las indicaciones visuales y audibles se inician hasta que se desactivan. Si el micrófono activo de emergencia está activado, la indicación de audio adicional no se reproduce.

Para salir de la función de hombre caído (alerta de caída), salga del modo de emergencia manteniendo presionada la tecla **programable Salir** o presionando el botón **PTT**.

# **4.9.1 Configuración de Hombre caído (alerta de caída)**

### **Procedimiento:**

- **1.** En la pantalla de inicio, presione la tecla **Menú/Aceptar**.
- **2.** Seleccione **Hombre caído** (en adelante conocida como alerta de caída).
- **3.** Seleccione una de las siguientes opciones:
	- **Encendido**: activa la función.
	- **Apagado**: desactiva la función.

## **4.10**

# **Rastreo**

Este elemento de menú permite activar/desactivar el escaneo y ver la lista de rastreo activa. Esta función solo está disponible para el modo TMO. El radio se une a cualquier llamada de grupo, siempre que este grupo esté definido en la lista de rastreo y el rastreo esté activado.

### **4.10.1**

# **Activación de rastreo del grupo de conversación**

### **Cuándo y dónde se utilizan:**

Si desea monitorear cualquier llamada de grupo de TMO en la lista de grupo de conversación definida.

### **Procedimiento:**

- **1.** En la pantalla de inicio, presione la tecla **Menú/Aceptar**.
- **2.** Seleccione **Rastreo**.
- **3.** Seleccione una de las siguientes opciones:
	- **Activado**: para activar el rastreo.
	- **Desactivado**: para desactivar el rastreo.

### **4.10.2**

# **Activación de rastreo de grupo de conversación**

### **Requisitos:**

El rastreo de grupo de conversación debe estar activado.

### **Cuándo y dónde se utilizan:**

Si desea monitorear cualquier llamada de grupo de TMO en la lista de grupo de conversación definida.

- **1.** En la pantalla de inicio, presione la tecla **Menú/Aceptar**.
- **2.** Seleccione **Rastreo** → **Seleccionar lista**.
- **3.** Seleccione la lista de rastreo necesaria y presione **Menú/Aceptar**.

#### **4.** Seleccione **Seleccionar** y presione **Menú/Aceptar**.

#### **Resultado:**

El radio está escaneando la lista de rastreo predefinida.

### **4.10.3**

# **Visualización de lista de rastreo**

#### **Cuándo y dónde se utilizan:**

Visualización de información en un grupo de conversación seleccionado en la lista de rastreo seleccionada.

#### **Procedimiento:**

- **1.** En la pantalla de inicio, presione la tecla **Menú/Aceptar**.
- **2.** Seleccione **Rastreo** → **Seleccionar lista** → *<Scan List>*.
- **3.** Seleccione una de las siguientes opciones:
	- **Ver** → *<Talkgroup>*: se muestra información sobre el grupo de conversación seleccionado en la lista de rastreo seleccionada.
	- **Capacidad**: se muestra la cantidad de grupos de conversación en la lista de rastreo seleccionada.

#### **4.10.4**

# **Renombre de lista de rastreo**

#### **Cuándo y dónde se utilizan:**

Ingreso de un nuevo nombre para la lista de rastreo seleccionada.

#### **Procedimiento:**

- **1.** En la pantalla de inicio, presione la tecla **Menú/Aceptar**.
- **2.** Seleccione **Rastreo** → **Seleccionar lista** → *<Scan List>* → **Renombrar**.
- **3.** Edite el nombre de la lista de rastreo seleccionada y mantenga presionado **Menú/Aceptar** para confirmar.

#### **Resultado:**

Se renombra la lista de rastreo seleccionada según corresponda.

# **4.10.5 Eliminación de lista de rastreo**

#### **Cuándo y dónde se utilizan:**

Eliminación de todos los grupos de conversación asignados a la lista de rastreo seleccionada.

#### **Procedimiento:**

- **1.** En la pantalla de inicio, presione la tecla **Menú/Aceptar**.
- **2.** Seleccione **Rastreo** → **Seleccionar lista** → *<Scan List>* → **Borrar**.
- **3.** Presione **Menú/Aceptar** para confirmar.

#### **Resultado:**

En el radio, se muestra una confirmación de la lista de rastreo eliminada.

# **4.10.6 Adición de un grupo a la lista de rastreo**

### **Cuándo y dónde se utilizan:**

Adición de un grupo de conversación a la lista de rastreo.

#### **Procedimiento:**

- **1.** En la pantalla de inicio, presione la tecla **Menú/Aceptar**.
- **2.** Seleccione **Rastreo** → **Seleccionar lista** → *<Scan List>* → **Agregar grupo**.

En el radio, se muestran las carpetas de los grupos de conversación.

- **3.** Seleccione la carpeta requerida y presione **Menú/Aceptar** para ver los grupos de conversación disponibles.
- **4.** Seleccione el grupo de conversación necesario y presione **Menú/Aceptar** para seleccionar la prioridad de rastreo.
- **5.** Seleccione una de las siguientes opciones:
	- **Bajo**
	- **Mediano (M)**
	- **Alto**
- **6.** Presione **Menú/Aceptar**.

#### **Resultado:**

El grupo de conversación seleccionado con la prioridad de rastreo seleccionada se agrega a la lista de rastreo.

# **4.10.7 Edición de grupo de conversación**

#### **Cuándo y dónde se utilizan:**

Cambio de la prioridad del grupo de conversación necesario o la eliminación de este.

#### **Procedimiento:**

- **1.** En la pantalla de inicio, presione la tecla **Menú/Aceptar**.
- **2.** Seleccione **Rastreo** → **Seleccionar lista** → *<Scan List>* → **Editar**.
- **3.** Seleccione el grupo de conversación necesario y presione **Menú/Aceptar**.
- **4.** Realice una de las siguientes acciones:
	- Para eliminar el grupo de conversación de la lista de rastreo, seleccione **Eliminar** y presione **Menú/Aceptar**. Presione **Menú/Aceptar** para confirmar la eliminación.
	- Para cambiar la prioridad de rastreo, seleccione **Prioridad** y presione **Menú/Aceptar**. Seleccione una de las siguientes opciones y presione **Menú/Aceptar** para cambiar la prioridad:
		- **Bajo**
		- **Mediano (M)**
		- **Alto**

### **Resultado:**

En el radio, se muestra la confirmación de la acción que seleccionó.

# **4.11 Seguridad**

En el menú de seguridad, se almacenan todos los ajustes de seguridad.

# **4.11.1 PIN Protect**

Esta función le permite activar o desactivar la autenticación del código PIN la próxima vez que se encienda. Este código protege el radio del uso no autorizado.

#### **NOTA:**  $\mathscr{U}_1$

Se recomienda encarecidamente a los clientes cambiar el código PIN predeterminado a fin de proteger los dispositivos contra accesos no autorizados.

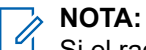

Si el radio utiliza un código PIN BSI y no puede desbloquear el radio, no podrá realizar ninguna acción.

# **4.11.1.1 Protección del radio con un código PIN**

#### **Procedimiento:**

- **1.** En la pantalla de inicio, presione la tecla **Menú/Aceptar**.
- **2.** Seleccione **Seguridad** → **Protección de PIN**.
- **3.** Seleccione **Encendido**.
- **4.** Ingrese el código PIN.
	- **NOTA:**

Para aumentar la seguridad, establezca su propio código PIN. De forma predeterminada, el código PIN consta solo de ceros (según la longitud del código PIN). Para radios con autenticación de PIN general, la longitud de PIN es un código fijo de 4 dígitos. Para radios con autenticación de PIN BSI, la longitud de PIN es configurable por su proveedor de servicios hasta un máximo de código de 8 dígitos.

### **Requisitos posteriores:**

Cada vez que encienda el terminal, se necesita un código PIN.

# **4.11.1.2 Cambio de códigos PIN**

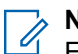

**NOTA:**

Esta función solo está disponible cuando la activa el proveedor de servicios.

- **1.** En la pantalla de inicio, presione la tecla **Menú/Aceptar**.
- **2.** Seleccione **Seguridad** → **Cambiar código**.

**3.** El radio solicita el código antiguo.

### **NOTA:**

Para aumentar la seguridad, establezca su propio código PIN. De forma predeterminada, el código PIN consta solo de ceros (según la longitud del código PIN). Para radios con autenticación de PIN general, la longitud de PIN es un código fijo de 4 dígitos. Para radios con autenticación de PIN BSI, la longitud de PIN es configurable por su proveedor de servicios hasta un máximo de código de 8 dígitos.

**4.** Si el código introducido coincide con el código antiguo, el radio solicita el nuevo código dos veces.

### **Resultado:**

El radio muestra Código aceptado.

### **4.11.2**

# **Configuración del bloqueo del teclado**

De forma predeterminada, los botones **Encendido** y **Emergencia** siempre están operativos cuando bloquea el teclado.

#### **Procedimiento:**

- **1.** Para bloquear, presione **Menú/Aceptar** y seleccione **Seguridad** → **Configuración de bloqueo del teclado** → **Bloquear teclado**.
- **2.** Para desbloquear, realice una de las siguientes acciones:
	- Si la pantalla está encendida y los botones están activos, presione **Atrás** → **Arriba** → **Menú/ Aceptar**.
	- Si la pantalla está apagada, presione el botón **Encendido** para activarla, presione el botón **Menú/ Aceptar** para activar los botones y presione **Atrás** → **Arriba** → **Menú/Aceptar**.

#### **NOTA:**

Si el bloqueo automático está activado, el teclado se bloqueará automáticamente cuando expire el temporizador.

# **4.11.3 Encryption por aire**

### **NOTA:**

Esta es una función de venta de software.

Este elemento de menú le permite ver solamente el estado de encryption por aire.

Encryption por aire es una función que permite encryption de toda la comunicación entre el radio y la infraestructura, lo que se traduce en una mayor seguridad de las llamadas, los mensajes y los datos.

Si el proveedor de servicios lo ha configurado, el radio reproduce un sonido y muestra Llamada y datos no encriptados cuando encryption está activado y recibe una llamada no encriptada. Esta función proporciona confidencialidad del servicio entre el usuario y el sistema.

# **4.11.3.1 Visualización del estado Encryption por aire**

### **Procedimiento:**

**1.** En la pantalla de inicio, presione la tecla **Menú/Aceptar**.

#### **2.** Seleccione **Seguridad** → **AirEncrypt**.

El radio muestra:

- La encryption por aire está apagada: la encryption por aire no está activada.
- La encryption por aire está encendida: la encryption por aire está activada.

# **4.11.3.2 Eliminación de claves de usuario**

### **IMPORTANTE:**

La eliminación de claves tarda hasta 30 segundos.

#### **Requisitos:**

Asegúrese de que la eliminación de claves de usuario esté activada en el codeplug.

#### **Procedimiento:**

```
Presione Aceptar → Encendido → Encendido → Abajo → Abajo → Encendido → Encendido
→ Arriba → Arriba.
```
#### **Resultado:**

La claves de encryption o de autenticación se eliminan. El radio ingresa al estado de desactivación temporal, y el proveedor de servicios deben restaurarlo manualmente.

### **4.11.4**

# **K Validity**

La clave (K) es una clave secreta que la infraestructura utiliza para autenticar el radio en el sistema. Es parte de la autenticación que proporciona confidencialidad del servicio entre el radio y el sistema.

# **4.11.4.1 Verificación de K Validity**

#### **Procedimiento:**

- **1.** En la pantalla de inicio, presione la tecla **Menú/Aceptar**.
- **2.** Seleccione **Seguridad** → **Validez de K**.

El radio muestra:

- K es válida: la infraestructura puede autenticar el radio.
- K no es válida: la infraestructura no puede autenticar el radio. Llame a su proveedor de servicios para restaurar la clave en el radio.

# **4.11.5 SCK (Encryption de interfaz por aire Clase 2)**

La clave de encryption estática (SCK) es una clave secreta que se utiliza para encryption de interfaz por aire clase 2. Puede utilizarse para encriptar llamadas y datos en TMO y DMO.

Encryption de interfaz por aire SCK proporciona confidencialidad de servicio entre los radios y la infraestructura cuando se encuentra en TMO, y entre los radios cuando se encuentra en DMO. Un radio se puede cargar con hasta 32 SCK. Se utilizan claves específicas para encriptar la interfaz por aire.

Cualquier discrepancia entre los radios o la infraestructura impacta en la comunicación: solo aquellos que utilizan la misma clave que la parte que transmite pueden decodificar y escuchar la comunicación.

# **4.11.5.1 SCK en TMO**

El proveedor de servicios puede activar SCK en TMO. Las SCK utilizadas en TMO se denominan TMSCK.

# **4.11.5.1.1 Verificación de TMSCK Validity**

### **Cuándo y dónde se utilizan:**

Para garantizar que los TMSCK en el radio sean válidos y se puedan utilizar para el encryption de la interfaz por aire.

### **Procedimiento:**

- **1.** En la pantalla de inicio, presione la tecla **Menú/Aceptar**.
- **2.** Seleccione **Seguridad** → **Validez de TMSCK**.

#### El radio muestra:

- TMSCK es válido: el radio puede funcionar encriptado en TMO.
- TMSCK no es válido: el radio no puede funcionar encriptado en TMO. Comuníquese con el proveedor de servicios para restaurar las SCK al radio.

# **4.11.5.2 SCK DMO**

El proveedor de servicios puede activar SCK en DMO. Las SCK utilizadas en DMO se denominan DMSCK.

# **4.11.5.2.1 Verificación de DMSCK Validity**

### **Cuándo y dónde se utilizan:**

Permite garantizar que las DMSCK en el radio sean válidas y se puedan utilizar para encryption de interfaz por aire.

### **Procedimiento:**

- **1.** En la pantalla de inicio, presione la tecla **Menú/Aceptar**.
- **2.** Seleccione **Seguridad** → **Validez de DMSCK**.

### El radio muestra:

- DMSCK es válido: el radio puede funcionar encriptado en DMO.
- DMSCK no es válido: el radio no puede funcionar encriptado en DMO. Comuníquese con el proveedor de servicios para restaurar las SCK al radio.

# **4.11.5.3 Visualización del estado de SCK DMO**

### **Procedimiento:**

- **1.** En la pantalla de inicio, presione la tecla de **menú**.
- **2.** Seleccione **Seguridad** → **SCK de DMO**.

### **Resultado:**

La pantalla muestra el estado de la clave de cifrado estática de DMO.

# **4.12 Configuración**

El menú de configuración le permite cambiar la configuración general del radio.

### **4.12.1**

# **Vibrar**

Este submenú le permite determinar si el radio vibra, emite un timbre, o bien, vibra y, a continuación, emite un timbre cuando se recibe una llamada telefónica.

# **NOTA:**

La vibración cuando se pulsa la interfaz de usuario táctil capacitiva, conocida como respuesta táctil, está activada de manera predeterminada y no se controla con este menú.

# **4.12.1.1 Configuración de vibración predeterminada**

### **Procedimiento:**

- **1.** En la pantalla de inicio, presione la tecla **Menú/Aceptar**.
- **2.** Seleccione **Configurar** → **Vibrar**.
- **3.** Seleccione una de las siguientes opciones:
	- **Vibrar/timbrar**
	- **Solo vibrar**
	- **Solo timbre**

# **4.12.2 Ubicación**

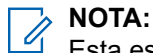

Esta es una función de venta de software.

Este submenú le permite activar el GNSS.

Consulte [Servicio de ubicación GNSS en la página 108](#page-107-0).

# **4.12.2.1 Activación o desactivación de la ubicación**

### **Procedimiento:**

- **1.** En la pantalla de inicio, presione la tecla **Menú/Aceptar**.
- **2.** Seleccione **Configuración** → **Ubicación**.
- **3.** Seleccione **Activado** o **Desactivado**.

## **4.12.3**

# **Idioma**

Este submenú le permite cambiar el idioma del radio.

# **4.12.3.1 Configuración de idioma**

#### **Requisitos:**

La lista de idiomas disponibles la establece el proveedor de servicios.

### **Procedimiento:**

- **1.** En la pantalla de inicio, presione la tecla **Menú/Aceptar**.
- **2.** Seleccione **Configuración** → **Idioma**.
- **3.** Seleccione el idioma deseado.

## **4.12.4**

# **Tonos**

Este campo permite activar o desactivar los tonos establecidos.

# **NOTA:**

El radio tiene dos paquetes de tonos: Tonos clásicos (predeterminado) y tonos nuevos. El proveedor de servicios decide qué paquete tonos se activa.

# **4.12.4.1**

# **Todos los tonos**

Puede activar/desactivar todos los tonos.

# **4.12.4.1.1 Configuración de Todos los tonos**

- **1.** En la pantalla de inicio, presione la tecla **Menú/Aceptar**.
- **2.** Seleccione **Configuración** → **Todos los tonos**.
- **3.** Seleccione una de las siguientes opciones:
	- **Activado**: activa todos los tonos.
	- **Desactivado**: desactiva todos los tonos.

# **4.12.4.2 Tonos de D-PTT**

Este elemento de menú contiene la configuración para la función PTT doble.

La función PTT doble le permite enviar un patrón de tono (simple, doble o triple) cuando el radio está en modo inactivo o de llamada de grupo, al pulsar el botón **PTT** dos veces.

Tras la reproducción del tono D-PTT, puede pulsar y mantener pulsado el botón **PTT** una vez más para obtener el permiso para hablar. De lo contrario, si pulsa el botón **PTT** mientras se reproduce el tono D-PTT, esto se ignora.

Después de que se envía el tono D-PTT mantener presionado el botón **PTT** proporciona permiso para hablar.

El tono D-PTT se envía por aire, pero no se escucha en el radio emisor.

# **4.12.4.2.1 Configuración de tonos de D-PTT**

#### **Procedimiento:**

- **1.** En la pantalla de inicio, presione la tecla **Menú/Aceptar**.
- **2.** Seleccione **Configuración** → **Tonos** → **Tonos D-PTT**.
- **3.** Seleccione una de las siguientes opciones:
	- **Modo D-PTT**: activa/desactiva el tono D-PTT.
	- **Estilo de tono**: indica el número de veces que se reproduce el tono D-PTT.

# **4.12.5**

# **Hora y fecha**

Este submenú controla la hora y fecha que se muestra, en la pantalla de inicio.

## **NOTA:**

La infraestructura sincroniza la hora y la fecha. Cuando se encuentre fuera del rango de señal de la infraestructura, podrá ajustar los valores manualmente.

# **4.12.5.1 Configuración de Hora manual**

#### **Cuándo y dónde se utilizan:**

Si la hora no se puede actualizar automáticamente a través de la infraestructura.

### **Procedimiento:**

- **1.** En la pantalla de inicio, presione la tecla **Menú/Aceptar**.
- **2.** Seleccione **Configuración** → **Hora y fecha** → **Ajustar hora**.
- **3.** Introduzca la hora actual mediante las teclas de navegación.

Para establecer el siguiente valor, presione **Menú/Aceptar**. Para volver al valor anterior, presione **atrás**.

# **4.12.5.2 Configuración de Fecha manual**

### **Cuándo y dónde se utilizan:**

Si la fecha no se puede actualizar automáticamente a través de la infraestructura.

#### **Procedimiento:**

- **1.** En la pantalla de inicio, presione la tecla **Menú/Aceptar**.
- **2.** Seleccione **Configuración** → **Hora y fecha** → **Ajustar fecha**.
- **3.** Ingrese la fecha actual mediante las teclas de navegación.

Para establecer el siguiente valor, presione **Menú/Aceptar**. Para volver al valor anterior, presione **atrás**.

# **4.12.5.3 Configuración de compensación de hora**

#### **Procedimiento:**

- **1.** En la pantalla de inicio, presione la tecla **Menú/Aceptar**.
- **2.** Seleccione **Configuración** → **Hora y fecha** → **Ajustar compensación**.
- **3.** Introduzca la variación de hora utilizando las teclas de navegación.

Para establecer el siguiente valor, presione **Menú/Aceptar**. Para volver al valor anterior, presione **atrás**.

# **NOTA:**

Puede ajustar el valor de variación, con lapsos de 15 minutos, hasta 14 horas hacia el delante o hacia atrás.

### **4.12.5.4**

# **Configuración de Actualizaciones automáticas para hora y fecha**

- **1.** En la pantalla de inicio, presione la tecla **Menú/Aceptar**.
- **2.** Seleccione **Configurar** → **Hora y fecha** → **Actualización del sistema**.
- **3.** Seleccione una de las siguientes opciones:
	- **Desactivado**: toda la información de la infraestructura se ignora. El radio utiliza Hora y compensación internas.
	- **Solo hora**: la hora que se muestra se calcula a partir de la compensación que programa el proveedor de servicios sumada o restada según el tiempo de la infraestructura.
	- **Hora y compensación**: la hora y la compensación se actualizan una vez que se reciben de la infraestructura.

# **4.12.6 Configuración del accesorio**

Puede conectar accesorios al conector de audio de la parte inferior del radio.

Si conecta un accesorio, el radio detecta la conexión y selecciona el accesorio IMPRES automáticamente.

El menú **Configuración de accesorios** contiene los accesorios admitidos, representados por su número de modelo, según como los define el descriptor de dispositivos de audio (ADD) relacionado. ADD es un conjunto de parámetros en el radio que define la configuración de audio, como la configuración de ganancias y filtros, para cada accesorio.

# **NOTA:**

Para garantizar la correcta conexión del accesorio de audio, inserte completamente el conector de audio en el conector inferior del radio. Asegúrese de que los tornillos estén bien apretados antes de encender el radio. Para resolver los problemas de conexión causados por la inserción parcial, retire y vuelva a introducir el conector de audio.

# **4.12.7 Configuración predeterminada**

Este elemento de submenú restablece la configuración predeterminada del radio.

# **4.12.7.1 Selección de configuración predeterminada**

## **Procedimiento:**

- **1.** En la pantalla de inicio, presione la tecla **Menú/Aceptar**.
- **2.** Seleccione **Configurar** → **Configuración Predeterminada**

El radio muestra ¿Restablecer configuración predeterminada?. Presione **Menú/Aceptar** para confirmar.

# **4.13 Mi info.**

Este submenú le permite la información privada propia, del teléfono y el radio.

# **4.13.1 Visualización de información personal**

- **1.** En la pantalla de inicio, presione la tecla **Menú/Aceptar**.
- **2.** Seleccione **Mi información**.
- **3.** Seleccione una de las siguientes opciones:
	- **Mi número privado**: muestra el número privado del radio.
	- **Mi número de teléfono**: muestra el número de teléfono del radio.
	- **Información del radio**: muestra la información del radio, como el fabricante, el tipo de producto, ISSI, TEI, y el número de serie.
	- **Información de la batería**: muestra, en %, la información de carga de la batería.

# **4.13.2**

# **Ver las subdirecciones del grupo de conversación**

### **Procedimiento:**

- **1.** En la pantalla de inicio, presione la tecla de **menú**.
- **2.** Seleccione **Mi información** → **Información de grupo de conversación** → **Lista de grupos de conversación** → **Ver subdirecciones de grupo de conversación**.

# **4.14 Llamadas recientes**

Puede ver el historial de todas las llamadas:

- **Marcadas**: las llamadas que se iniciaron.
- **Recibidas**: las llamadas que se respondieron.
- **Perdidas**: las llamadas que se recibieron, pero que no se respondieron o se rechazaron.

Cada lista de llamadas puede contener hasta 50 números, y la llamada más reciente está en la parte superior de la lista. Si el número de una llamada reciente se almacena en la lista de contactos, el nombre asociado con el número aparece en la lista de llamadas recientes. Un número que se marque más de una vez, solo aparece una vez en la lista.

### **NOTA:**

 $^{\prime\prime}~$  Las llamadas perdidas en el modo TXI se almacenan y se pueden visualizar.

# **4.14.1 Visualización de llamadas recientes**

### **Procedimiento:**

- **1.** En la pantalla de inicio, presione la tecla **Menú/Aceptar**.
- **2.** Seleccione **Llamadas recientes**.
- **3.** Seleccione una de las siguientes opciones:
	- **Marcadas**
	- **Recibido**
	- **Perdidas**
- **4.** Seleccione la llamada deseada de la lista.
- **5.** Presione la tecla **Menú/Aceptar**.

El radio muestra una vista detallada del evento de llamada.

# **4.14.2 Llamada desde las llamadas recientes**

- **1.** En la pantalla de inicio, presione la tecla **Menú/Aceptar**.
- **2.** Seleccione **Llamadas recientes**.
- **3.** Seleccione una de las siguientes opciones:
- **Marcadas** (de la pantalla de inicio, presione la tecla **Enviar** para acceder a la lista **Llamadas marcadas**)
- **Recibido**
- **Perdidas**
- **4.** Destaque la llamada requerida y presione **Menú/Aceptar**.
- **5.** Destaque la **Llamada** y presione el botón **PTT**, en el caso de las llamadas privadas, o presione la tecla **Enviar** en el caso de las llamadas telefónicas.

**NOTA:** Ũ,

Las llamadas de teléfono solo están disponibles en modo TMO.

# **4.14.3 Eliminación de llamadas recientes**

#### **Procedimiento:**

- **1.** En la pantalla de inicio, presione la tecla **Menú/Aceptar**.
- **2.** Seleccione **Llamadas recientes**.
- **3.** Seleccione una de las siguientes opciones:
	- **Marcadas**
	- **Recibido**
	- **Perdidas**
- **4.** Destaque la llamada requerida y presione **Menú/Aceptar**.
- **5.** Seleccione **Eliminar**.
	- **NOTA:**

Para borrar todas las llamadas, seleccione **Eliminar todo**.

# **4.15 Redes**

Este elemento de menú le permite cambiar entre los modos de operación del radio.

# **4.15.1 Selección del modo de operación de red**

- **1.** En la pantalla de inicio, presione la tecla **Menú/Aceptar**.
- **2.** Seleccione **Redes**.
- **3.** Seleccione una de las siguientes opciones:
	- **Selección de red**: selecciona la red en la que el radio tiene permiso para registrarse.
	- **Modo troncalizado**: cambia al modo mediante la infraestructura.
	- **Modo directo**: cambia al modo sin necesidad de utilizar la infraestructura.
	- **Configuración de DMO**: disponible solo en modo directo. Consulte [Selección de las opciones de](#page-50-0) [comunicaciones de DMO en la página 51.](#page-50-0)

● **Modo TXI**: seleccione **Activar** para que se dejen de enviar transmisiones de radio.

# **NOTA:**

Si el radio está en **Modo TXI**, no es posible cambiar de **Modo directo** a **Modo troncalizado**.

# **4.16 Menú de encryption**

Este submenú le permite administrar la tarjeta SIM en función de encryption de extremo a extremo.

Encryption de extremo a extremo se utiliza para:

- Encryption de transmisión de mensaje en el modo TMO.
- Encryption de transmisión de datos de posición (GPS) en los modos TMO y DMO.
- Administración de claves de encryption en el modo TMO.

### **4.16.1**

# **Activación o desactivación del encryption de extremo a extremo de la tarjeta SIM**

#### **Requisitos:**

Asegúrese de que:

- La tarjeta SIM esté insertada en el radio.
- El radio no debe estar en una llamada activa.
- No puede presionar el botón **PTT**.

#### **Procedimiento:**

Para activar/desactivar el encryption de extremo a extremo de la tarjeta SIM, utilice una de las siguientes opciones:

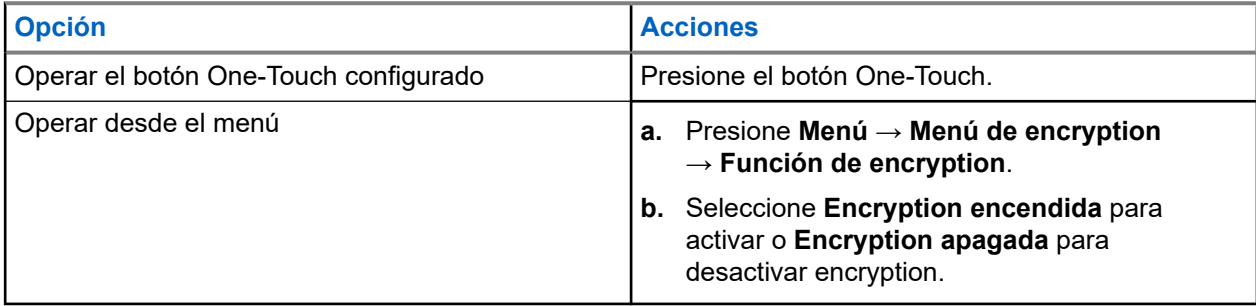

El radio muestra indicaciones que dan a conocer el estado de encryption actual: un ícono de estado correspondiente y el mensaje Encryption encendido o Encryption apagado.

### **4.16.2**

# **Activación o desactivación del encryption de extremo a extremo de CRYPTR Micro o Micro HSM**

### **Requisitos:**

**NOTA:** 

El radio está adaptado para tarjetas microSD o SIM. Esta función solo está disponible para radios con tarieta microSD.

- Asegúrese de que la tarjeta de CRYPTR Micro o Micro HSM esté insertada en el radio.
- El radio no debe estar en una llamada activa.
- No puede presionar el botón **PTT**.

Consulte [Encryption de extremo a extremo de CRYPTR Micro o Micro HSM en la página 107.](#page-106-0)

#### **Procedimiento:**

- **1.** En la pantalla de inicio, presione **Menú** → **Menú de encryption** → **Función de encryption**.
- **2.** Seleccione **Encryption encendida** para activar o **Encryption apagada** para desactivar encryption.

#### **Resultado:**

El radio muestra un ícono de estado y el mensaje Encryption activado o Encryption desactivado para indicar el estado de encryption actual.

#### **4.16.3**

# **Configuración de borrado de alarma de llamada**

### **Cuándo y dónde se utilizan:**

El menú **Alarma de llamada no encriptada** se utiliza para configurar un tono de alarma que le informará cuando llegue alguna transmisión no encriptada.

- **1.** En la pantalla de inicio, presione la tecla **Menú/Aceptar**.
- **2.** Seleccione **Menú de encryption** → **Alarma de llamada no encriptada**.
- **3.** Seleccione **Llamadas simplex** o **Llamadas dúplex**.
- **4.** Seleccione una de las siguientes opciones:
	- Para desactivar la alarma, seleccione **Desactivar**.
	- Para activar la alarma para que suene una vez al comienzo de una llamada no encriptada, seleccione **Una vez**.
	- Para activar la alarma para que suene periódicamente durante una llamada no encriptada, seleccione **Continuamente**.

### **4.16.4**

# **Actualización de claves de encryption**

#### **Cuándo y dónde se utilizan:**

El menú Actualización de claves de encryption se utiliza para actualizar claves de encryption antiguas o incorrectas.

#### **Procedimiento:**

- **1.** En la pantalla de inicio, presione la tecla **Menú/Aceptar**.
- **2.** Seleccione **Menú de encryption** → **Actualizar claves de encryption**.
- **3.** Seleccione **Actualizar clave de grupo** para iniciar la actualización.

### **NOTA:**

Puede actualizar las claves de encryption si está activado Encryption de extremo. Las claves no se pueden actualizar cuando el radio está en una llamada, ni durante el funcionamiento en modo directo (DMO).

# **4.16.5 Visualización de OPTA**

#### **Cuándo y dónde se utilizan:**

El menú **Mostrar OPTA** se utiliza para ver la dirección táctica operativa (OPTA), la cual proporciona información adicional acerca de la función operativa y de organización de un radio.

#### **Procedimiento:**

- **1.** En la pantalla de inicio, presione la tecla **Menú/Aceptar**.
- **2.** Seleccione **Menú de encryption** → **Mostrar OPTA**.

## **4.16.6**

# **Inicio de registro criptográfico**

#### **Requisitos:**

Asegúrese de que el radio no está en una llamada activa o en el funcionamiento en modo directo (DMO).

#### **Procedimiento:**

- **1.** En la pantalla de inicio, presione la tecla **Menú/Aceptar**.
- **2.** Seleccione **Menú de encryption** → **Registro de encryption**.
- **3.** Seleccione **Iniciar registro** para iniciar el registro.

### **4.16.7**

# **Configuración de parámetros de audio**

El menú **Configuración de audio** se utiliza para cambiar la salida de audio para una llamada de grupo cuando la llamada está encriptada, pero el encryption de extremo a extremo está desactivado.

- **1.** En la pantalla de inicio, presione la tecla **Menú/Aceptar**.
- **2.** Seleccione **Menú de encryption** → **Configuración de audio**.

**3.** Seleccione **Encryption activado** para activarlo o **Encryption desactivado** para silenciar el audio encriptado en el modo sin encryption.

# **4.16.8 Configuración del modo de encryption DMO**

- **1.** En la pantalla de inicio, presione la tecla **Menú/Aceptar**.
- **2.** Seleccione **Menú de encryption** → **Modo de encryption DMO**.
- **3.** Habilite el modo que desee seleccionando una de las siguientes opciones:
	- Para elegir el modo de encryption de bits 1, seleccione **DMO 1**.
	- Para elegir el modo de encryption de bits 2, seleccione **DMO 2**.

# <span id="page-101-0"></span>**Capítulo 5**

# **Funciones**

# **5.1 Llamada de escucha ambiental (AL)**

La llamada de escucha ambiental permite a un despachador realizar una llamada especial que permita escuchar las conversaciones y los sonidos de fondo dentro de un intervalo del micrófono de un radio en particular.

La llamada se configura sin dar ninguna indicación al radio afectado, y es posible que se les dé prioridad a las llamadas de voz en curso con baja prioridad.

Después de aceptar la llamada, el radio transmite en una llamada simplex sin que el usuario realice ninguna acción o reciba ninguna indicación. La llamada de escucha ambiental finaliza de forma automática cuando inicia una llamada de voz, cambia a emergencias o al modo TXI, o enviar una alarma de emergencia.

# **5.2 Bluetooth**

Bluetooth es una tecnología inalámbrica que se utiliza para crear redes personales que operan en la banda sin licencia de 2,4 GHz con un rango de hasta 10 m.

El radio admite Bluetooth 2.1 + EDR, 4.1 y Bluetooth Smart (BTLE). La función Emparejamiento simple seguro garantiza un alto nivel de seguridad durante el emparejamiento de dispositivos, lo cual le brinda protección contra la grabación y las interceptaciones pasivas.

Un radio se puede conectar con un máximo de siete dispositivos al mismo tiempo.

El rango de uso se puede reducir si conecta el radio con dispositivos que admiten rangos más limitados o si obstáculos físicos como las paredes aparecen entre los dispositivos. Cinco diferentes funciones de Bluetooth disponibles:

- Audio Bluetooth: incluye audio Bluetooth y Push-to-Talk (PTT) rápido
- Conectividad Bluetooth: incluye red de marcación (DUN) Bluetooth y perfil de puerto serie (SPP) de Bluetooth
- Control de radio Bluetooth: incluye control de radio Bluetooth mediante comandos AT y sensores Bluetooth de perfiles de atributos genéricos (GATT)
- Emparejamiento por proximidad Bluetooth Smart
- Bluetooth Smart Ready incluye lo siguiente:
	- Ubicación en áreas interiores mediante Bluetooth de bajo consumo
	- Perfil de ritmo cardíaco mediante Bluetooth de bajo consumo
	- Sensores Bluetooth de perfiles de atributos genéricos (GATT)

### **NOTA:**

Las funciones de audio Bluetooth, conectividad Bluetooth, control de radio Bluetooth, emparejamiento por proximidad Bluetooth Smart y Bluetooth Smart Ready son funciones de software que se deben comprar.

Puede utilizar la tecnología Bluetooth para:

- <span id="page-102-0"></span>● Conectar el radio con accesorios inalámbricos, por ejemplo, auriculares, lo que ofrece una mayor libertad de movimiento y aumenta la comodidad de trabajo. Además, los accesorios inalámbricos permiten realizar las mismas actividades de varias maneras. Por ejemplo, puede cambiar el nivel de volumen en los auriculares o en el radio.
- Permitir que el radio detecte iBeacons de BTLE.
- Permitir la colaboración de radio con varios sensores Bluetooth o dispositivos de captura de datos; por ejemplo, sensores biométricos, lectores de código de barras o dispositivos de armas de fuego.
- Permitir la colaboración del radio con una cámara en el cuerpo para fines de captura de fotos y videos.
- Aumentar la conectividad con servicios de datos por paquete protegido entre el radio y un dispositivo de datos o un smartphone con las aplicaciones apropiadas.
- Permitir el control del radio a través de un dispositivo de datos.

# **5.2.1 Interacciones Bluetooth**

La función Bluetooth interactúa de manera diferente con otras funciones y situaciones del radio.

Las siguientes funciones y situaciones limitan el uso de Bluetooth:

#### **Solución de modo encubierto**

El radio no puede ingresar al modo detectable mientras se encuentra en el modo encubierto, debido a que este modo tiene una prioridad más alta.

#### **Modo de inhibición de transmisión (TXI)**

Bluetooth no funciona en el modo de inhibición de transmisión. Cuando el radio entra en TXI mientras la función de Bluetooth está activada, todos los dispositivos remotos se desconectan y el Bluetooth se desactiva. Después de salir de TXI, el Bluetooth se activa de nuevo (si estaba encendido anteriormente).

#### **Accesorios de audio con cable**

Los accesorios de audio con cables tienen una prioridad más alta que los accesorios de audio con Bluetooth. Si ambos tipos de dispositivos están conectados al radio, se desconecta el dispositivo de audio Bluetooth. Cuando un dispositivo de audio con cables ya está conectado al radio, se desactiva el rastreo de los dispositivos de audio Bluetooth.

# **5.2.2 Modo de detección**

Cuando el radio está en el modo detectable, es visible para otros dispositivos con Bluetooth activado.

Asimismo, acepta solicitudes de conexión de otros dispositivos que intenten:

- establecer una conexión DUN.
- o bien, iniciar un control remoto o sesión de comandos AT.

Si está activado, aparece el siguiente elemento en el menú del radio: **Detectable** . El radio permanece detectable durante la cantidad de tiempo configurado.

### **5.2.3**

# **Agregar dispositivos Bluetooth**

Seleccione **Agregar dispositivo** en el menú Ajuste de Bluetooth para agregar dispositivos de audio, como auriculares, cámaras corporales o dispositivos solo para PTT.

El proveedor de servicios debe añadir al codeplug del radio los dispositivos sensores, como los lectores de códigos de barras o los dispositivos de armas de fuego y los dispositivos utilizados para el control del radio, antes de que puedan utilizarse. Cuando el radio está configurado para utilizar dispositivos sensores específicos, se pueden añadir de la misma manera que los dispositivos de audio, por ejemplo, al seleccionar **Agregar dispositivo** desde el menú de configuración de BT.

Consulte [Dispositivos en la página 80](#page-79-0).

### **5.2.4**

# **Emparejamiento por proximidad Bluetooth Smart**

Con el uso del emparejamiento por proximidad, puede conectar instantáneamente su radio con dispositivos Bluetooth de baja energía (BTLE).

Los dispositivos BTLE corresponden a diversos tipos de sensores con los cuales el radio se puede vincular mediante Bluetooth; por ejemplo, sensores de gas o de frecuencia cardiaca.

Para emparejar el radio con un sensor, acerque el radio a un sensor y mantenga presionado el botón de un solo toque. Un tono indica que el emparejamiento y la conexión se realizaron con éxito. Después de la conexión, el radio recopila información del sensor.

#### **5.2.5**

# **Datos de sensor Bluetooth**

El proveedor de servicios puede configurar los detalles de la información del sensor que muestra el radio.

En función del tipo de sensor conectado al radio y la configuración realizada por el proveedor de servicios, se muestran distintos tipos de información. Las siguientes secciones contienen información sobre los datos más importantes definidos previamente que muestra el radio.

#### **Información de la batería del sensor**

El radio muestra el porcentaje de la energía restante de la batería de los sensores conectados.

#### **Sensor de ritmo cardíaco**

Si un sensor de ritmo cardíaco con la función de consumo de energía está emparejado y conectado al radio, se muestran dos valores:

- Ritmo cardiaco en bpm
- Energía gastada en kJ

#### **Sensor de alarma**

El radio emparejado con sensores adecuados aumenta la seguridad del usuario del radio dado que hace que el usuario sea más consciente de su entorno. Si los valores recopilados sobrepasan los límites establecidos por su proveedor de servicios, el radio reproduce un tono de alarma, ilumina el LED y muestra un mensaje de advertencia. La alarma indica, por ejemplo, batería baja, alta toxicidad o ritmo cardíaco bajo/alto.

La alarma se activa durante un tiempo predefinido o hasta que la elimine.

# **5.3 Llamada saliente**

#### **NOTA:**

Esta es una función de venta de software.

Para aquellos que utilizan el modo DMO, se recomienda aplicar SCK de DMO para la confidencialidad de los datos.

Esta función le permite recibir alertas de llamada. Al recibir mensajes de llamada, el radio interrumpe los servicios actuales y atiende la alerta de llamada sin demora. Una vez que el operador borra la llamada, el radio sale del modo de llamada y vuelve al modo normal.

El radio reproduce un tono de llamada saliente según el perfil de indicación configurado. El perfil de indicación se configura según el nivel de gravedad de una identidad breve del suscriptor de grupo (GSSI) y una llamada saliente grupal de subdirección coincidentes.

Durante el modo de llamada, solo puede recibir llamadas de emergencia. No obstante, si su proveedor de servicios configura las llamadas de emergencia para que se ignoren durante el modo de llamada, el radio las rechaza sin ninguna notificación.

Si el proveedor de servicios bloquea temporalmente el uso de PTT en la llamada, pulsar **PTT** en el modo de llamada se considera una pulsación de tecla no válida hasta que el temporizador finalice.

El registro de hora de la alerta de llamada indica la hora y fecha en que se recibe la llamada.

Para leer todo el mensaje de llamada, desplácese hacia abajo por la pantalla, al pulsar la tecla de navegación **abajo**. La longitud del mensaje se indica con la barra vertical a la izquierda de la pantalla.

#### **NOTA:** 0

La funcionalidad de protección de mensajes está activada en la bandeja de entrada y la bandeja de entrada de llamadas. Los usuarios solo pueden eliminar los mensajes desprotegidos.

# **5.3.1 Tipos de alertas de llamada saliente**

Existen cinco tipos de alertas de llamada:

#### **Llamadas normales**

Un mensaje de alerta que el operador envía a un único radio o a un grupo de radios. Existen dos tipos de llamadas salientes normales:

#### **Con recepción del usuario**

El radio llega a la fase de aceptación cuando:

- selecciona **Aceptar**, **Rechaz.**, **En esp.**.
- El temporizador de confirmación se agota.

#### **Sin recepción del usuario**

El radio llega a la fase de aceptación cuando:

- presione **Menú/Aceptar**.
- El temporizador de confirmación se agota.

El modo de llamada normal finaliza cuando el temporizador de validez se agota.

#### **Plan de tormenta:**

Un mensaje de alerta que el operador envía a un grupo de radios. Para aumentar la fiabilidad, se envía varias veces. No puede responder a la alerta de llamada y la pulsación de cualquier tecla lo lleva a la fase de información.

#### **Llamada simple**

Una alerta con una funcionalidad similar a la llamada completa, pero sin la fase de información. Existen dos tipos de llamadas salientes simples:

#### **Con recepción del usuario**

El modo de llamada finaliza cuando el temporizador de confirmación se agota, selecciona **Aceptar**, **Rechazar**, **En espera**, o responde con un mensaje de texto.

#### **Sin recepción del usuario**

El modo de llamada saliente finaliza cuando el temporizador de confirmación se agota, o cuando presiona **Menú/Aceptar** para ingresar a **Menú de CO** y selecciona **Salir**.

#### **Modo de repliegue**

Un mensaje de alerta que se limita solo a comunicación por voz. Para iniciar este tipo de llamada, pulse una tecla de un solo toque predefinida por el proveedor de servicios. Se puede eliminar manualmente.

# **NOTA:**

El repliegue solo es posible cuando el radio se encuentra en troncalización de sitio local.

### **Pruebe Call-Out**

Una alerta de llamada saliente especial que el despachador envía para probar esta función. Al recibir la llamada de prueba, el radio reproduce un tono y muestra **llamada de prueba**. Para responder y eliminar la alerta, ingrese al menú de llamadas salientes y seleccione **Prueba correcta** o **Enviar mensaje**.

### **5.3.2**

# **Interacción de modos de llamada saliente**

#### El funcionamiento de la función de llamada es diferente en otros modos:

#### **TXI Mode**

Puede recibir mensajes de llamada saliente. El mensaje de alerta de llamada saliente se muestra en la pantalla. Tiene la opción de salir del modo TXI o salir del aviso de llamada.

- Salir del modo TXI: el radio sale del modo TXI y le solicita que acepte o rechace el mensaje de llamada saliente.
- Salir de la llamada saliente: el radio sale del mensaje de llamada saliente y vuelve al modo TXI.

### **(TMO):**

Se admite la llamada saliente.

### **(DMO):**

Se admite la llamada saliente.

### **Modo de emergencia**

Se ignoran todas las alertas de llamada saliente.

## **5.3.3**

# **Fases del servicio de llamada saliente**

En el modo de llamada, se encuentran las siguientes fases:

### **Fase de alerta**

Alerta a los usuarios mediante el patrón LED, el patrón de vibración, el tono de alerta y el nivel de volumen configurados para la primera subdirección coincidente que contiene la configuración del perfil de indicación.

El radio recibe un mensaje de llamada saliente. Un tono de alarma indica el mensaje. Cuando se muestra el texto, dispone de las siguientes opciones:

- **Aceptar**
- **En espera**
- **Rechazar**
- **Mensajes**

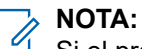

Si el proveedor de servicios lo permitió, puede detener el tono de alerta si presiona cualquier tecla.

### **Fase de información**

Continuará en el modo de llamada saliente, y puede recibir información más detallada acerca del incidente ocurrido mediante un mensaje de texto o voz posterior. Puede solicitar más información utilizando la llamada de grupo por voz o la función de texto de llamada, que le permite enviar un mensaje de texto.

<span id="page-106-0"></span>En función de la configuración establecida por el proveedor de servicios, puede responder una llamada mediante:

### **Depende del control del texto**

Plantillas de texto libre o llamada saliente.

#### **Texto libre**

Escriba una respuesta.

#### **Mensaje precodificado**

Seleccione una opción de una lista de respuestas predefinidas.

#### **5.4**

# **Mensajería colaborativa**

Esta función permite que el dispositivo externo envíe/reciba mensajes cuando la aplicación del radio está activada. El dispositivo externo se puede conectar al radio mediante una conexión Bluetooth o una conexión por cable.

Se incluyen las siguientes funciones:

- Sincronización de bandeja de entrada/salida.
- Notificación en el estado del mensaje o sincronización de las acciones del usuario entre el dispositivo externo y el radio.

## **NOTA:**

Esta función no es compatible con llamada/RMS/pantalla de inicio.

### **5.5**

# **Encryption de extremo a extremo de CRYPTR Micro o Micro HSM**

En la tabla, se presentan las interacciones entre radios con y sin la unidad de encryption de CRYPTR Micro o Micro HSM. CRYPTR Micro o Micro HSM proporcionan encryption de extremo a extremo.

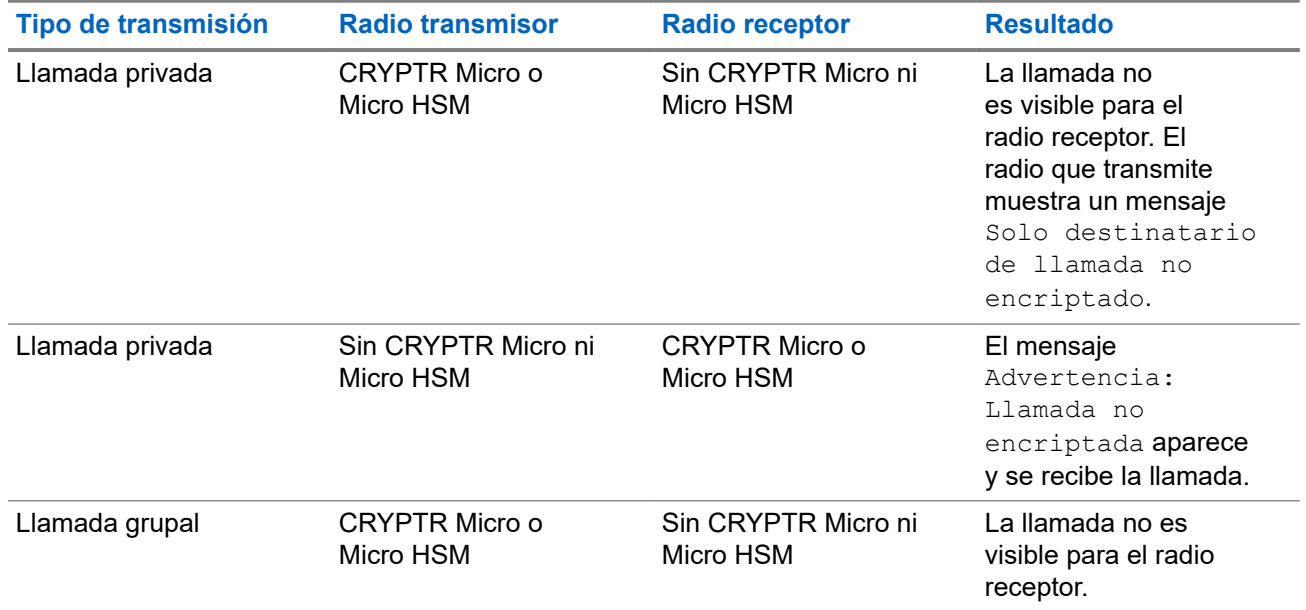

#### **Mesa 19: Interacciones del radio**

<span id="page-107-0"></span>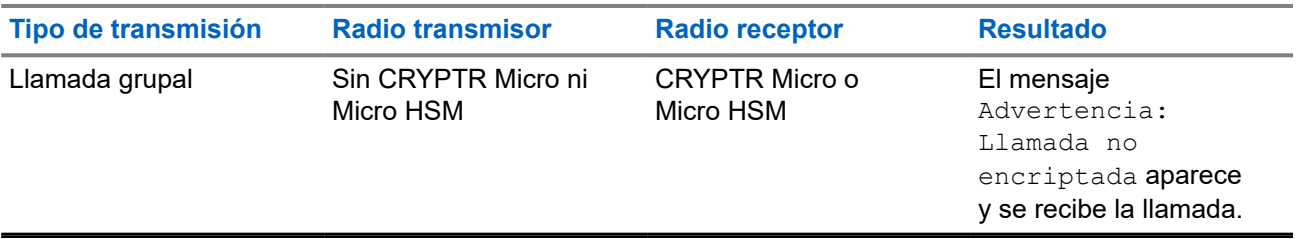

### **NOTA:**

Para llamar a un radio que no sea CRYPTR Micro o Micro HSM, desactive el encryption de extremo a extremo de CRYPTR Micro o Micro HSM.

# **5.6 Servicio de ubicación GNSS**

**NOTA:**

 $\overline{\mathscr{D}}$  **Esta es una función de venta de software.** 

La función Servicio de ubicación con sistema global de navegación por satélite (GNSS) utiliza información de satélites GNSS que orbitan por la Tierra para determinar la ubicación geográfica aproximada del radio.

La disponibilidad, la precisión y el tiempo de cálculo de la posición del Servicio de ubicación GNSS varían función del entorno en que se utiliza el radio. El Servicio de ubicación GNSS puede ayudar al despachador o a los colegas de muchas maneras. Por ejemplo, implementar recursos de manera más eficiente o ubicar el radio cuando se activa el servicio de emergencia.

El radio puede enviar la información de ubicación de forma inalámbrica al despachador para que se muestre en el centro de control. Compruebe los detalles de la configuración del radio con el proveedor de servicios.

El radio es compatible con las siguientes combinaciones de sistema:

- **GPS**
- GLONASS
- GPS + GLONASS

# **IMPORTANTE:**

Cuando las señales de los satélites no están disponibles, el Servicio de ubicación GNSS no funciona. Esto suele ocurrir cuando el radio no puede establecer una vista de un área ancha en un entorno abierto. Un ejemplo de ello sería cuando la antena GNSS está cubierta o hacia el suelo. Por ejemplo, las situaciones incluyen:

- Ubicaciones subterráneas
- Dentro de edificios, trenes u otros vehículos cubiertos
- Bajo otros techos o estructuras de metal u hormigón
- Cerca de torres potentes de radio o televisión
- En temperaturas extremas, fuera de los límites de funcionamiento del radio

Incluso si la información de la ubicación puede calcularse en dichas situaciones, puede tardar más tiempo hacerlo. Por lo tanto, en una situación de emergencia, siempre informe su ubicación al despachador. Cuando hay disponibles señales adecuadas de varios satélites, la función Servicio de ubicación GNSS proporciona una ubicación, y lo más probable es que sea cerca de su ubicación real.

El radio se puede activar para enviar los informes de ubicación en diversas circunstancias, por ejemplo:

- Mediante solicitud
- Para ingresar al modo de emergencia
- En intervalos de tiempo especificados
En intervalos de distancia especificados

### **NOTA:**

Los activadores LIP se pueden configurar para solo TMO, solo DMO o ambos modos al mismo tiempo.

Los informes de ubicación se pueden enviar tanto en el funcionamiento en modo troncalizado (TMO) como en el funcionamiento en modo directo (DMO) mediante:

- Mensajes del servicio de datos breves (SDS)
- Datos por paquete (solo en modo TMO, con Datos por paquete activado en la red por parte del proveedor de servicios)

El radio se puede configurar para que entregue notificaciones audiovisuales en el momento de enviar los informes de ubicación.

### **5.6.1**

## **Mejora del rendimiento de**

A veces, es posible que la función GNSS no pueda realizar correctamente el cálculo de una ubicación.

Para maximizar la capacidad del radio de determinar una ubicación fija, tenga en cuenta las siguientes pautas:

- Quédese al aire libre: la función GNSS es más eficaz cuando no hay ningún obstáculo entre el radio y un amplio espacio de cielo abierto. Si es posible, salga de áreas interiores y aléjese de edificios y vegetación. Si bien el rendimiento dentro de un edificio se mejora acercándose a una ventana, los vidrios que tengan laminados de protección solar pueden bloquear las señales satelitales.
- Coloque el radio para mejorar la recepción: las señales de satélites GNSS se transmiten a la antena GNSS, la cual está en la antena del radio. Mantenga el radio alejado de su cuerpo, lo cual proporciona a la antena acceso a las señales satelitales. No cubra el área de la antena con los dedos ni ningún otro objeto.
- Quédese quieto: si es posible, quédese en su lugar hasta que el radio haya terminado de determinar su ubicación. Si mueve el radio caminando mientras este calcula su ubicación aproximada, se puede reducir considerablemente el rendimiento de GNSS.

Esta función es más eficaz cuando no hay ningún obstáculo entre el radio y un amplio espacio a cielo abierto. Para maximizar la capacidad del radio de determinar una ubicación fija, evite los espacios cerrados, los edificios altos y la vegetación. Si es posible, no utilice esta función en estacionamientos subterráneos, en túneles, debajo de puentes ni cerca de edificios altos.

### **5.6.2**

## **Retraso de informes de ubicación**

El radio puede registrar seguimiento de ubicación cuando se encuentra fuera de servicio, cuando está en modo de DMO o TXI.

Los informes de ubicación generados durante este tiempo se almacenan, y todos los registros de retraso de informes de ubicación se cargan una vez que el radio vuelve a estar en servicio. El radio puede guardar hasta un máximo de 180 informes de ubicación. El retraso de informes de ubicación funciona de forma distinta cuando se encuentra en modo diferente:

### **Registro de retrasos de ubicación en Funcionamiento en modo troncalizado (TMO)**

El radio comienza a registrar informes de ubicación cuando está fuera de servicio en modo de TMO.

El radio reanuda la última generación de informes de ubicación cuando se recupera la cobertura de TMO.

### **Registro de retrasos de ubicación en Operación en modo directo (DMO)**

El radio comienza a registrar informes de ubicación en modo de DMO.

El radio reanuda la última generación de informes de ubicación cuando vuelve al modo de TMO.

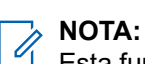

 $\mathbf{I}$  Esta función solo está disponible cuando la activa el proveedor de servicios.

### **Registro de retrasos de ubicación en modo de inhibición de transmisión (TXI)**

Cuando el radio se encuentra en modo de TXI, se generan y se registran informes de ubicación, pero no se envían.

Una vez que el radio sale del modo de TXI y está dentro de la cobertura de TMO, los informes de ubicación se cargan en el servidor.

## **5.6.3 GNSS Exactitud**

La precisión del servicio de ubicación de GNSS depende de la cobertura de GNSS y del modo de precisión seleccionado.

Con una buena cobertura de GNSS (al menos -137 dBm o a cielo abierto), la precisión de ubicación indica lo siguiente:

- En modo de alta precisión, la precisión:
	- 5 m para el 50 % de los informes de ubicación.
	- 10 m para el 95 % de los informes de ubicación.
- En modo de potencia optimizada o normal, la precisión es:
	- 20 m para el 50 % de los informes de ubicación.
	- 50 m para el 95 % de los informes de ubicación.

### **NOTA:**

Los valores sugeridos dependen de variedad de factores, por ejemplo, la visión al cielo. Para optimizar el rendimiento de GNSS, el radio debe tener la visión a cielo abierto más clara posible.

## **5.7 Llamada individual:**

Una llamada individual es una llamada de punto a punto entre dos radios TETRA.

Las siguientes son las llamadas individuales disponibles:

- Llamada privada
- Llamada telefónica
- Llamada de central telefónica automática privada (PABX)

## **5.7.1 Llamada privada**

Una llamada privada, también conocida como llamada de punto a punto, permite la comunicación entre dos personas. Ningún otro radio puede escuchar la conversación.

Este tipo de llamada se puede llevar a cabo de dos maneras:

### **Llamada dúplex**

Este tipo de llamada solo se permite durante el funcionamiento en modo troncalizado (TMO). Durante esta llamada, ambas partes pueden hablar al mismo tiempo.

### **Llamada simplex**

Disponible en TMO o el funcionamiento en modo directo (DMO). Solo una parte puede hablar a la vez.

Si está configurado, el radio puede bloquear las llamadas privadas salientes. Las siguientes son llamadas privadas que se deben bloquear en TMO:

- Semidúplex
- **Dúplex**
- PSTN (telefonía)
- PABX

Las siguientes son llamadas privadas que se deben bloquear en DMO:

- Llamadas entre radios de Motorola Solutions
- Llamadas mediante el repetidor
- Llamadas mediante el gateway

## **5.7.2 Llamadas telefónicas y PABX**

La función Llamadas telefónicas le permite llamar a un número de teléfono fijo o a un número de teléfono celular. La función Llamadas de central telefónica automática privada (PABX) le permite llamar a números de extensión (oficina) locales.

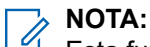

Esta función solo está disponible durante el funcionamiento en modo troncalizado (TMO).

La función Marcado rápido a teléfono/PABX le permite marcar un número reducido de hasta tres dígitos en lugar del número completo. El número de **marcación rápida** del teléfono/PABX se asigna cuando el número marcado se añade a la lista de contactos.

Si está configurado, el radio puede bloquear las llamadas privadas salientes. Las siguientes son llamadas privadas que se deben bloquear en TMO:

- **•** Semidúplex
- Dúplex
- PSTN (telefonía)
- PABX

Las siguientes son llamadas privadas que se deben bloquear en DMO:

- Llamadas entre radios de Motorola Solutions
- Llamadas mediante el repetidor
- Llamadas mediante el gateway

### **5.7.3**

## **Recibir llamadas individuales**

### **Procedimiento:**

- **1.** Utilice uno de los siguientes métodos para responder una llamada privada, telefónica o por central telefónica automática privada (PABX).
	- Presione el botón **PTT**.
	- Presione la tecla **Menú/Aceptar**.

**2.** Para responder la llamada, presione la tecla **Atrás**.

### **5.8**

# **Encryption de extremo a extremo en la tarjeta SIM**

En la siguiente tabla, se indican las interacciones entre los radios con y sin tarjetas SIM. Las tarjetas SIM proporcionan encryption de extremo a extremo.

#### **NOTA:** U

La encryption de extremo a extremo de la tarjeta SIM solo admite la función de la Oficina federal de seguridad de la información de Alemania (BSI).

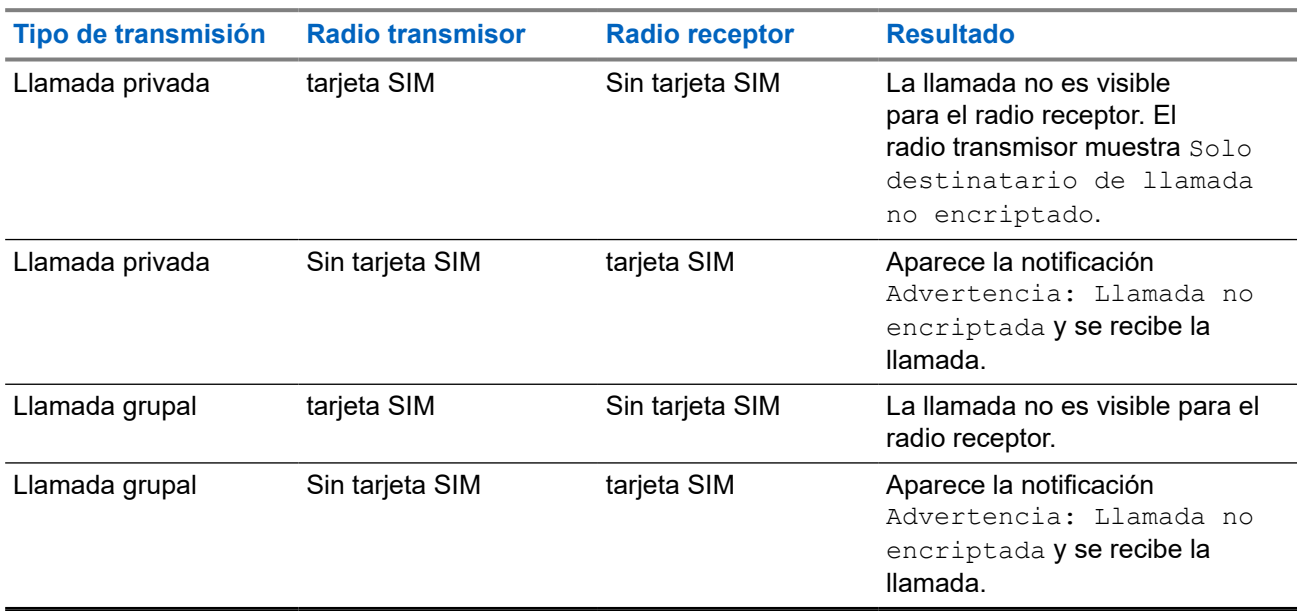

### **Mesa 20: Interacciones entre radios con y sin tarjetas SIM**

#### **NOTA:**  $\mathscr{A}$

Para enviar un mensaje o llamar a un radio sin tarjeta SIM, apague encryption de extremo a extremo de la tarjeta SIM.

## **5.9 Desactivación permanente de terminal**

### **NOTA:**

Esta es una función de venta de software.

El radio incluye una función que permite a su proveedor de servicios desactivarlo de forma permanente en caso de que lo roben o se pierda. Cuando el radio se desactiva de manera permanente, deja de funcionar.

Después de una desactivación permanente, el proveedor de servicios no podrá activar el radio. Se recomienda desactivar el radio de forma permanente solo cuando piense que no va a recuperarlo. En caso de que lo recupere, es posible revertir una desactivación permanente si regresa el radio a Motorola Solutions.

## **5.10 Desactivación o activación temporal**

El radio incluye una función que permite al proveedor de servicios desactivarlo de forma temporal en caso de que lo roben. Cuando el radio está desactivado o se enciende en estado desactivado, parece y funciona como si estuviera apagado.

Si se encuentra el radio, el proveedor de servicios puede volver a activarlo por aire. Después de que se active el radio, es posible reanudar el funcionamiento normal.

### **Apéndice A**

# **Indicaciones LED**

### **NOTA:**

El indicador de cobertura LED y el indicador LED de alimentación se diferencian en el radio. Consulte [Controles e indicadores de ST7500 en la página 28](#page-27-0) para ver las posiciones de los dos LED.

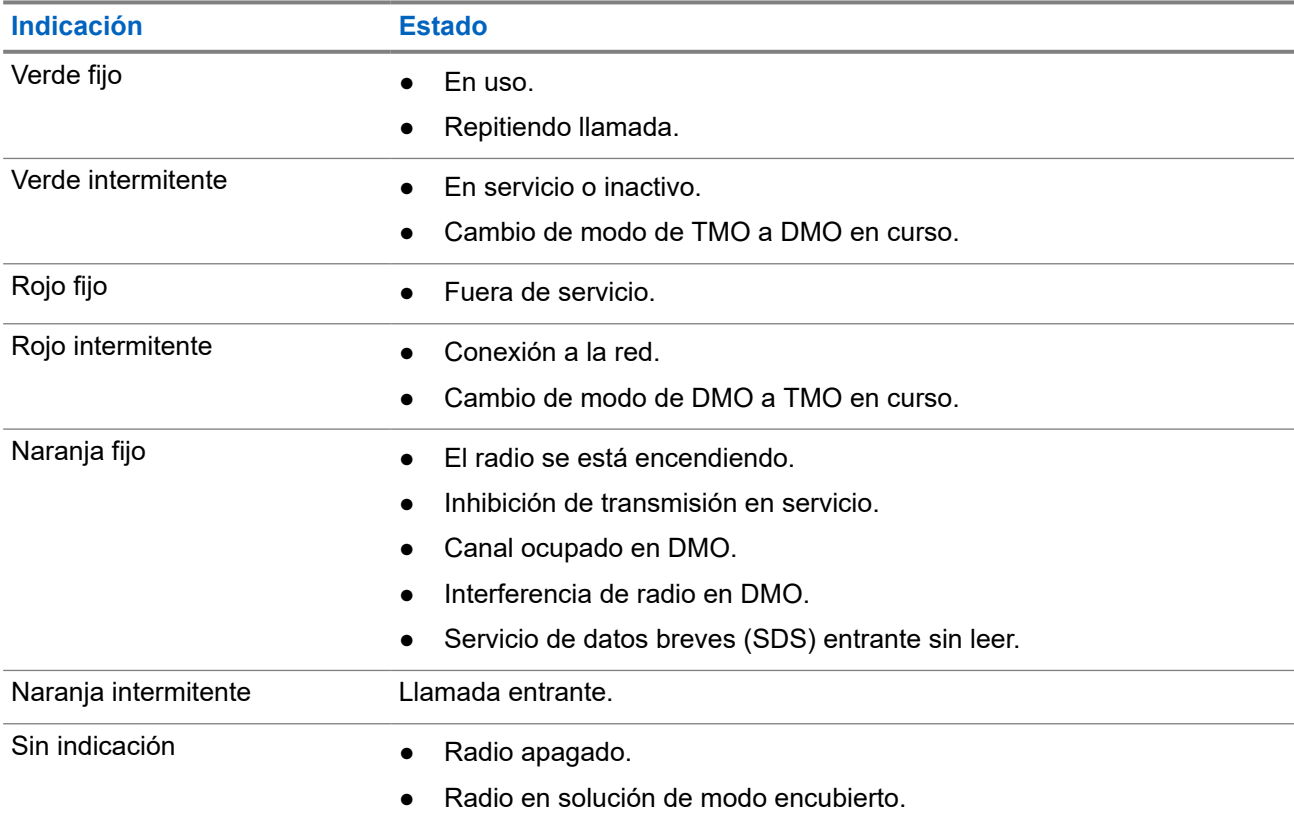

### **Mesa 21: Indicaciones de estado del LED**

### **Mesa 22: Indicaciones LED de carga de la batería**

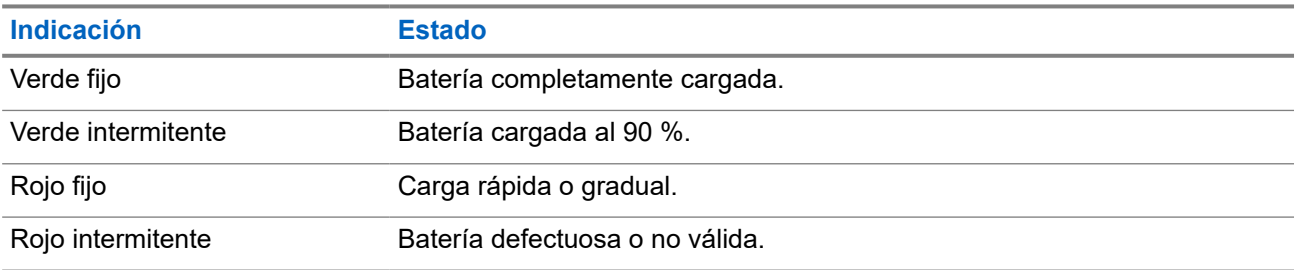

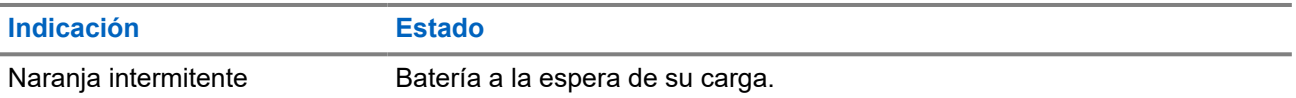

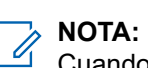

Cuando carga el radio de un cargador para varias unidades, el indicador LED de alimentación del radio indica el estado de carga de la batería.

Si inserta un radio con una batería totalmente descargada en el cargador para varias unidades, el LED del radio parpadea en rojo, lo que indica un error de carga. Resuelva este error volviendo a insertar el radio.

### **Apéndice B**

# **Solución de problemas**

El radio muestra los siguientes mensajes:

### **Mesa 23: Mensajes mostrados**

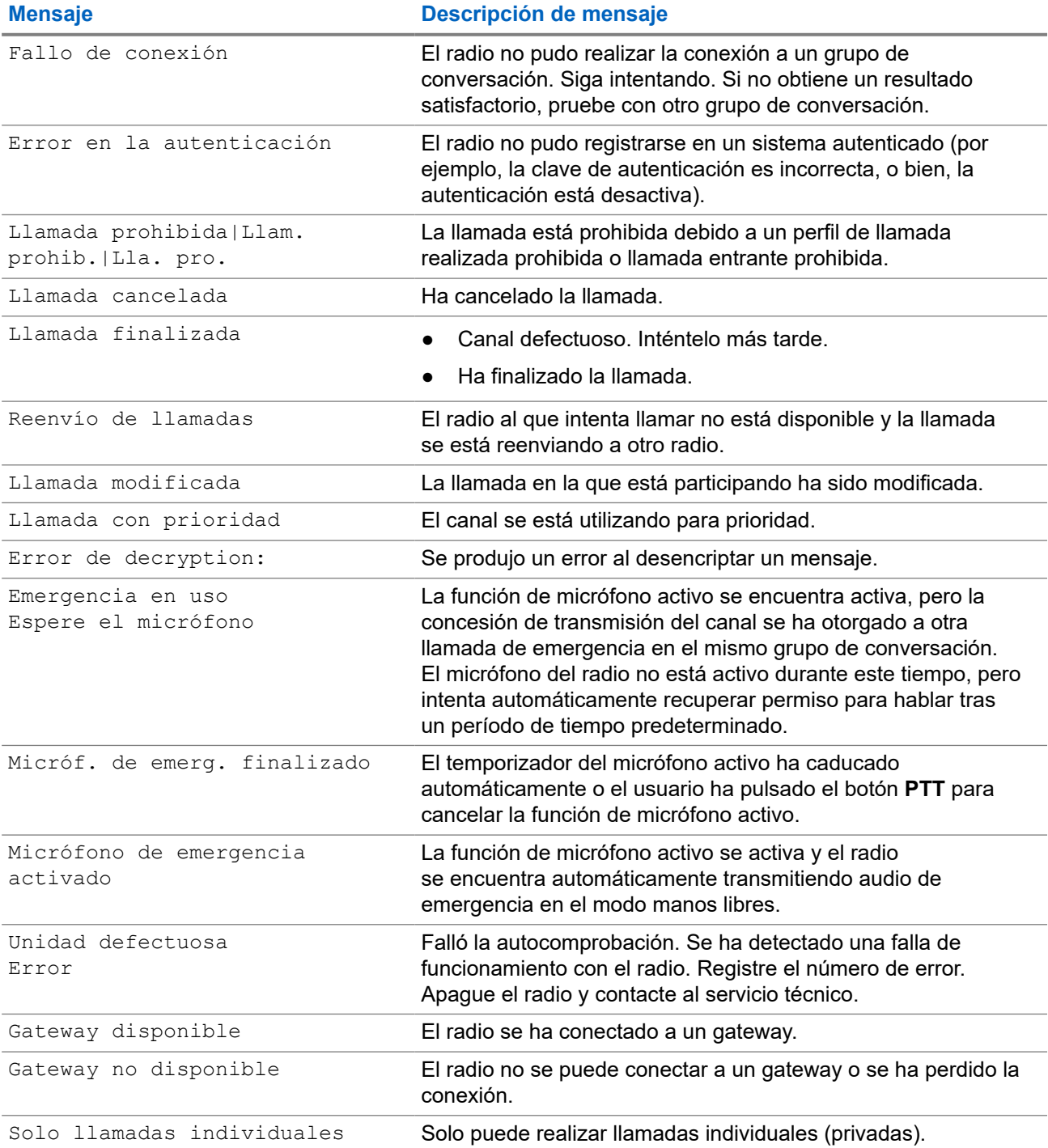

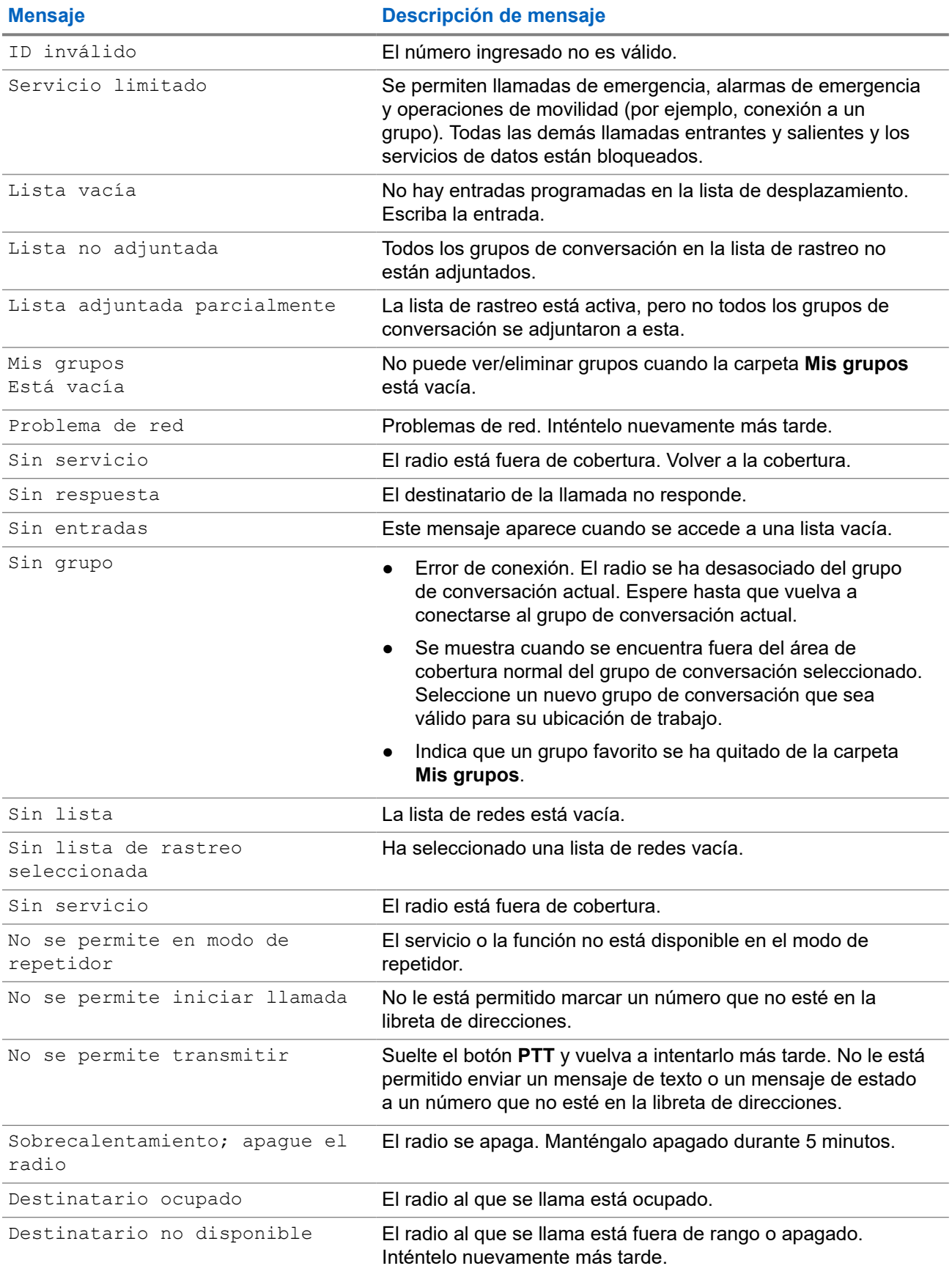

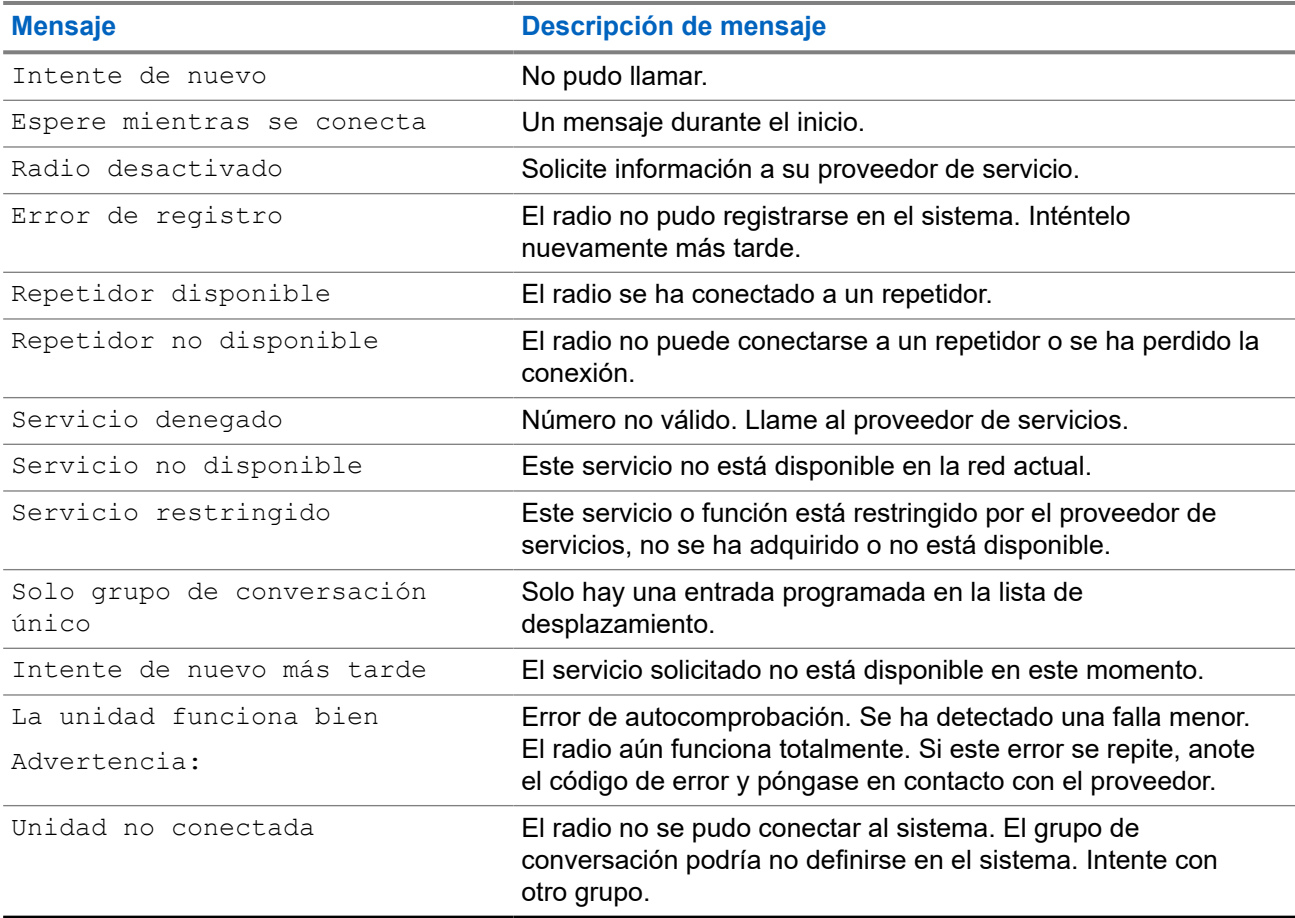

### **Apéndice C**

# **Mantenimiento**

**AVISO:**

- Inserte una batería completamente cargada antes de usar el radio por primera vez.
- La batería solo se debe instalar en áreas no peligrosas.

## **C.1 Prolongación de la duración de la batería**

La batería es una pieza expandible, y es posible que sea necesario reemplazarla durante la vida útil del radio. Para garantizar la máxima vida útil del radio, siempre reemplace la batería con una batería original de Motorola Solutions.

**C.2**

## **Temperatura de carga de la batería**

Si, durante el proceso de carga, la temperatura está fuera del rango, es posible que la batería no se cargue por completo, ya que la carga se interrumpe temporalmente hasta que la temperatura sea adecuada. El rango de temperatura de funcionamiento de la batería es de 0 °C a +45 °C en el modo de cargador.

### **C.3**

## **Advertencias/precauciones de batería adicional**

- Para evitar que se produzcan lesiones, no permita que objetos de metal toquen los contactos de la batería.
- No la desmonte.
- No la tire al fuego.
- No se deshacerse de la batería en la basura doméstica.

## **C.4 Cuidado del radio**

### **IMPORTANTE:**

Para evitar comprometer la protección de ingreso de IP67, no quite la etiqueta de sello al costado del radio. Consulte [Controles e indicadores de ST7500 en la página 28.](#page-27-0)

#### **NOTA:**  $\mathscr{L}$

Para garantizar una protección de ingreso óptimo de IP65 e IP67, se le recomienda cambiar la cubierta de la batería después de dos años de uso.

El radio es sumergible (compatible con el estándar IP67), pero solo con la tapa de la batería y la antena conectadas.

Para limpiar el radio y asegurarse de que esté libre de polvo, utilice un paño húmedo o antiestático/sin pelusas para limpiar el sello de la cubierta de la batería y la superficie de sellado de la carcasa.

## **C.4.1 Mantenimiento preventivo**

### **Mantenga el radio seco**

Si el radio se sumerge en agua, sacuda el exceso de agua y seque el radio con una toalla. Tenga especial cuidado al quitar el agua atrapada en las hendiduras y el área del pestillo de la tapa de la batería del radio, especialmente en áreas resaltadas en Figura 19: Áreas que se deben mantener secas en la página 120.

#### **IMPORTANTE:**  $\sqrt{}$

Para evitar comprometer la protección de ingreso de IP67, no quite la etiqueta de sello al costado del radio. Consulte [Controles e indicadores de ST7500 en la página 28.](#page-27-0)

### **Figura 19: Áreas que se deben mantener secas**

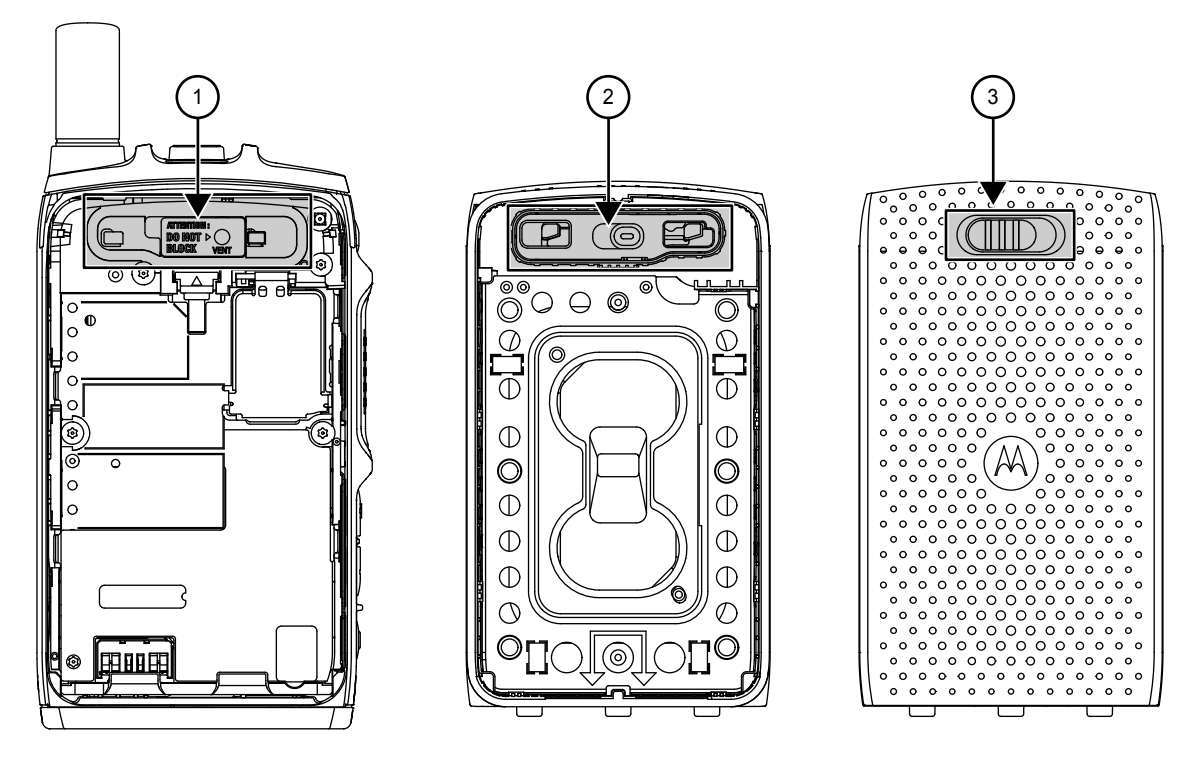

### **Mesa 24: Áreas que se deben mantener secas**

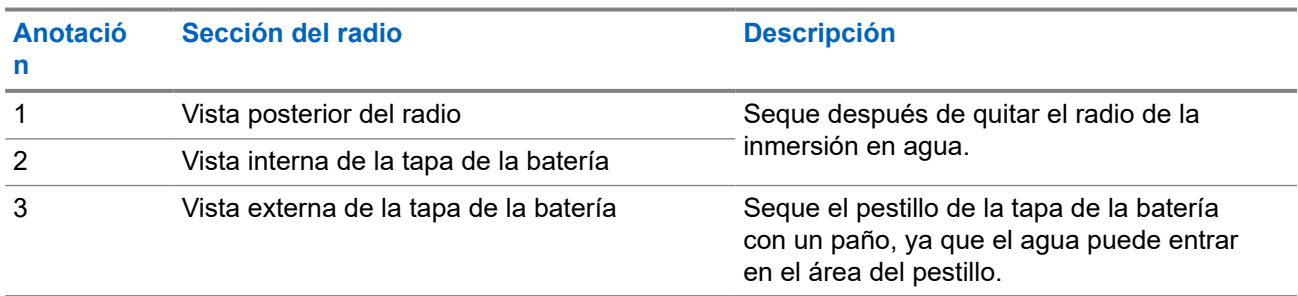

### **Limpieza de los contactos del conector inferior**

### **IMPORTANTE:**

Para un rendimiento confiable, es importante asegurarse de que la interfaz de contacto eléctrico permanezca limpia y sin materiales extraños.

Las tecnologías de material de contacto que se utilizan en el radio están diseñadas para brindar una interconexión confiable.

Para mantener un rendimiento óptimo de la interfaz de contacto, Motorola Solutions recomienda inspeccionar y limpiar los contactos cada seis meses o antes de la programación del radio. Utilice un hisopo sin pelusas con alcohol isopropílico (100 % por volumen) para limpiar las almohadillas de contacto o para eliminar cualquier suciedad o material extraño de estas.

También puede limpiar y proteger los contactos con un lápiz aplicador CAIG DeoxIT® GOLD G100P<sup>1</sup>. Motorola Solutions recomienda el paquete de lápiz para una mejor acción de limpieza y un mejor acceso a los contactos.

Antes de aplicar el lubricante/limpiador, limpie los contactos con hisopos sin pelusas para eliminar suciedad o materiales extraños. Luego, limpie el contacto del conector inferior según las instrucciones del fabricante del DeoxIT GOLD.

<sup>1</sup> El lápiz aplicador CAIG DeoxIT GOLD G100P está disponible en distintos proveedores de productos electrónicos y directamente del fabricante.